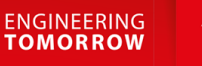

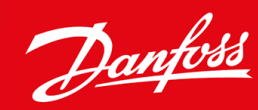

# **VLT® HVAC Basic Drive FC 101**

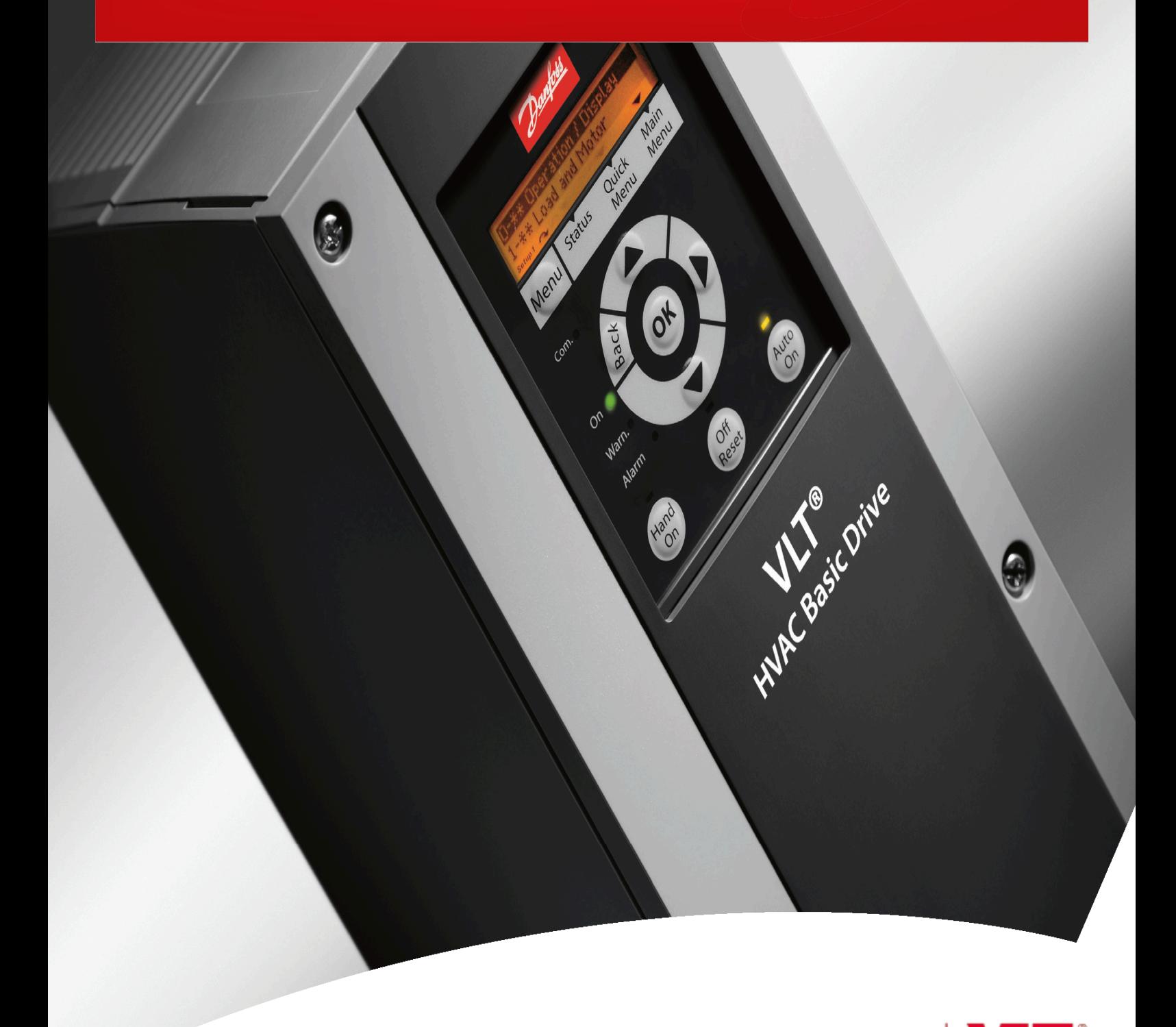

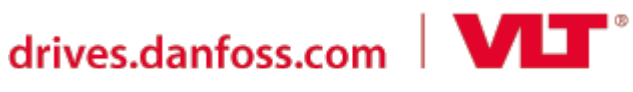

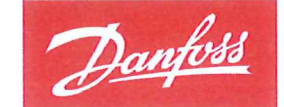

**ENGINEERING**<br>TOMORROW

**Danfoss A/S** 6430 Nordborg Denmark CVR nr: 20 16 57 15

Telephone: +45 7488 2222 +45 7449 0949 Fax:

# **EU DECLARATION OF CONFORMITY**

Danfoss A/S

**Danfoss Drives A/S** 

declares under our sole responsibility that the

**Product category: Frequency Converter** 

Type designation(s): FC-101PXXXYY\*\*\*\*\*\*\*\*\*\*\*\*\*\*\*\*\*\*\*\*\*\*\*\*\*\*\*\*

Character XXX: K25, K37, K75, 1K5, 2K2, 3K0, 3K7, 4K0, 5K5, 7K5, 11K, 15K, 18K, 22K, 30K, 37K, 45K, 55K, 75K, 90K

Character YY: T2, T4, T6

\* may be any number or letter indicating drive options which do not impact this DoC.

The meaning of the 39 characters in the type code string can be found in appendix 00729776.

Covered by this declaration is in conformity with the following directive(s), standard(s) or other normative document(s), provided that the product is used in accordance with our instructions.

### Low Voltage Directive 2014/35/EU

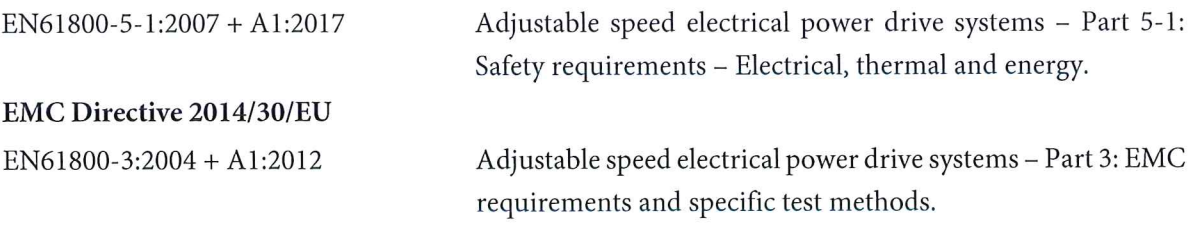

RoHS Directive 2011/65/EU including amendment 2015/863.

EN630000:2018

Technical documentation for the assessment of electrical and electronic products with respect to the restriction of hazardous substances

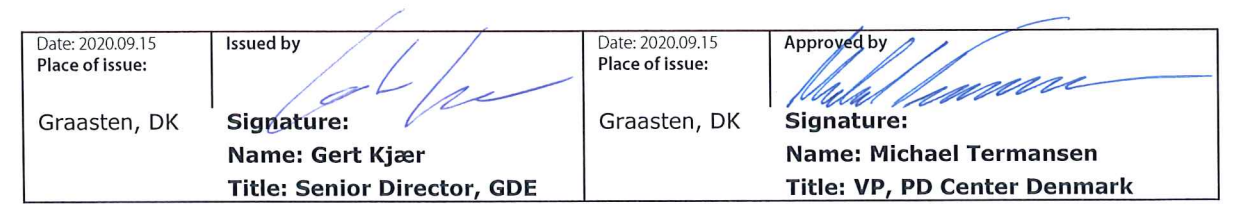

Danfoss only vouches for the correctness of the English version of this declaration. In the event of the declaration being translated into any other language, the translator concerned shall be liable for the correctness of the translation

# **Inhalt**

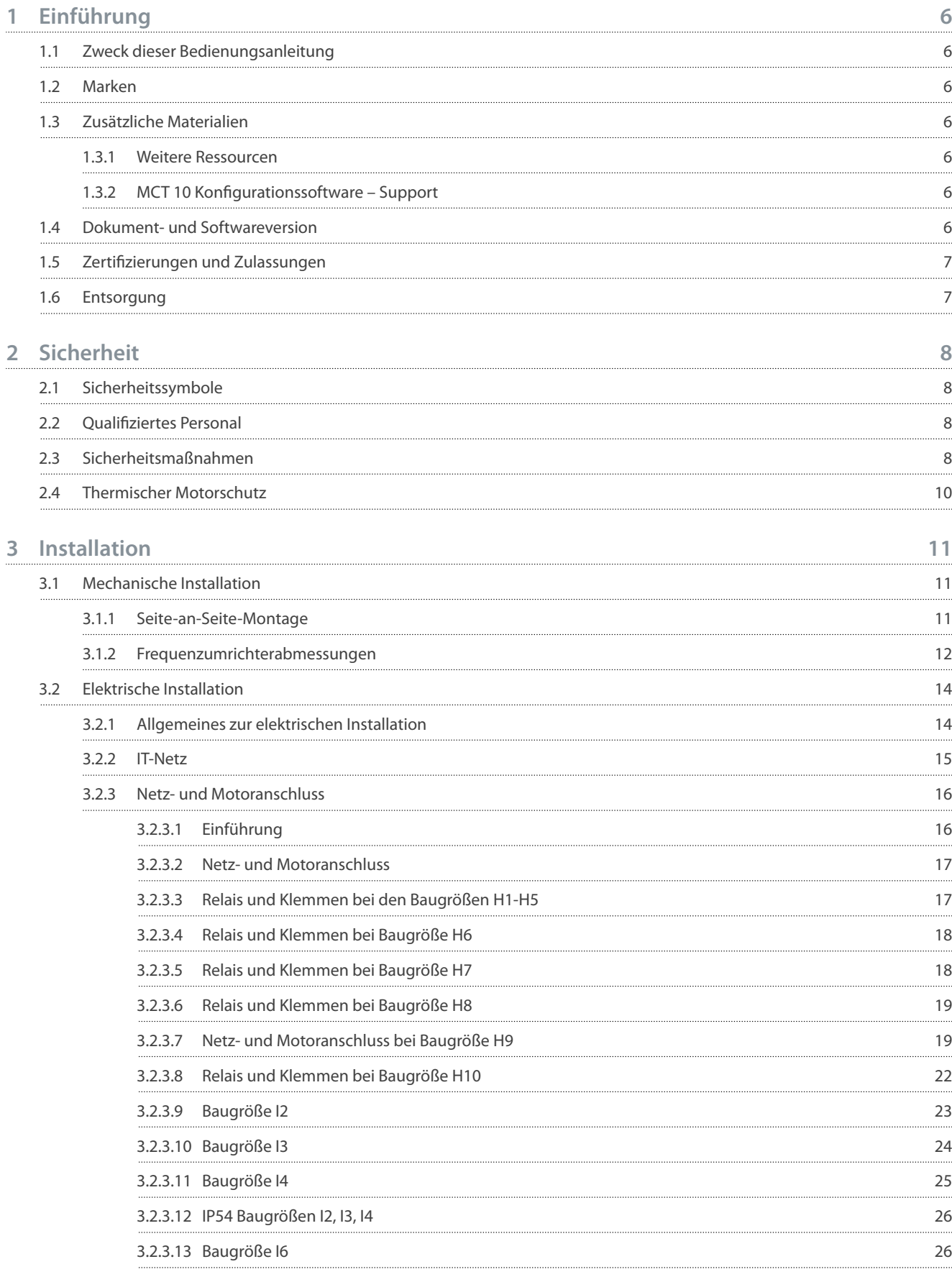

**Inhalt**

Danfoss

**Inhalt**

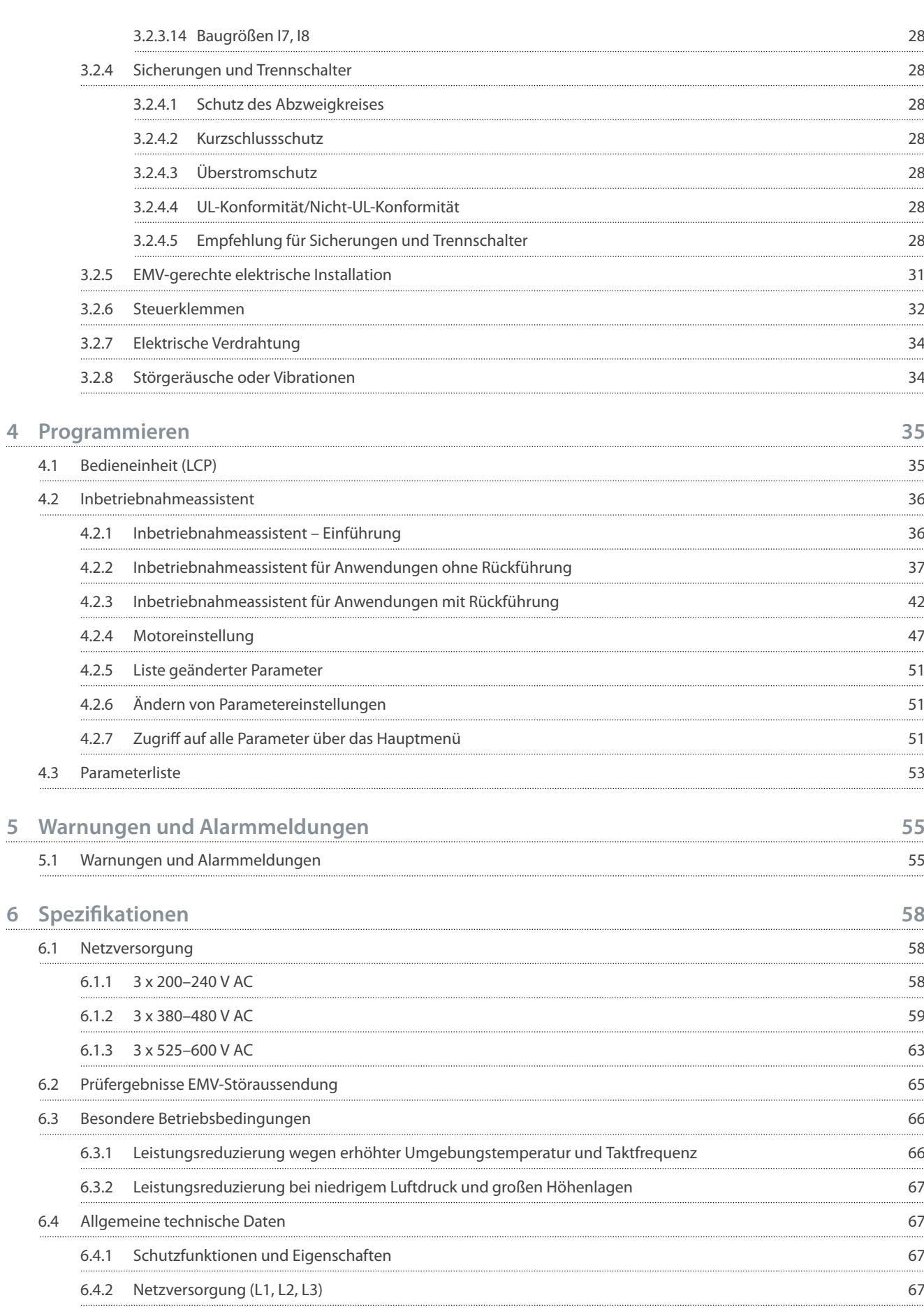

**6**

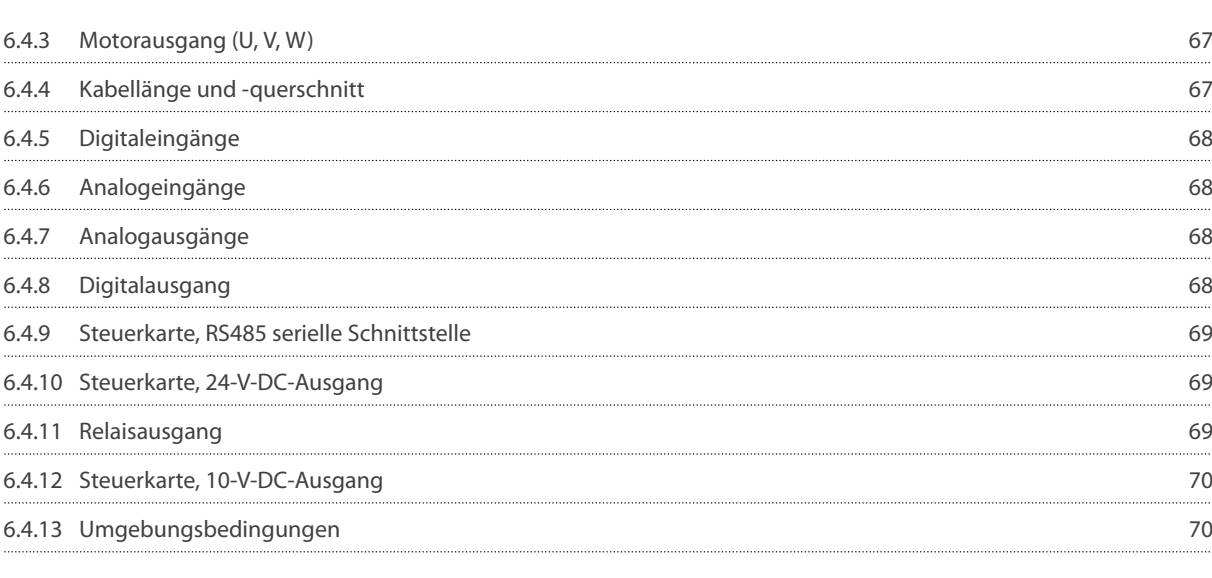

# Danfoss

**Inhalt**

<u>Danfoss</u>

# <span id="page-7-0"></span>**1 Einführung**

### 1.1 Zweck dieser Bedienungsanleitung

Diese Bedienungsanleitung enthält Informationen zur sicheren Installation und Inbetriebnahme des Frequenzumrichters. Sie richtet sich ausschließlich an qualifiziertes Personal. Lesen und befolgen Sie die Anweisungen, um den Umrichter sicher und professionell einzusetzen. Beachten Sie insbesondere die Sicherheitshinweise und allgemeinen Warnungen. Bewahren Sie diese Bedienungsanleitung immer zusammen mit dem Umrichter auf.

### 1.2 Marken

VLT® ist eine eingetragene Marke von Danfoss A/S.

### 1.3 Zusätzliche Materialien

### 1.3.1 Weitere Ressourcen

Es stehen weitere Ressourcen zur Verfügung, die Ihnen helfen, erweiterte Funktionen und Programmierungen der Frequenzumrichter zu verstehen.

- Das VLT® HVAC Basic Drive FC 101 Programmierhandbuch enthält Informationen über die Programmierung und vollständige Parameterbeschreibungen.
- Das VLT® HVAC Basic Drive FC 101 Projektierungshandbuch enthält alle technischen Informationen über den Frequenzumrichter. Zudem sind darin Optionen und Zubehör aufgeführt.

Die technische Literatur ist auch online verfügbar unter [www.danfoss.com.](https://www.danfoss.com/de-de/search/?filter=type%3Adocumentation%2Clanguage%3Ade_de%2Csegment%3Adds%2CproductGroup%3ALV%2520Frequency%2520Converters%2CproductSeries%3AVLT%2520HVAC%2520Basic%2520Drive%2520FC%2520101%2Carchived%3Afalse)

### 1.3.2 MCT 10 Konfigurationssoftware – Support

Laden Sie die Software aus dem Bereich "Service und Support" von [www.danfoss.com](https://www.danfoss.com/de-de/service-and-support/downloads/dds/vlt-motion-control-tool-mct-10) herunter.

Geben Sie während des Software-Installationsvorgangs den Zugangscode 81463800 ein, um die Funktion VLT® HVAC Basic DriveFC 101 zu aktivieren. Zur Nutzung der Funktion VLT® HVAC Basic DriveFC 101 ist kein Lizenzschlüssel erforderlich.

Die aktuellste Software enthält nicht immer die neuesten Frequenzumrichter-Aktualisierungen. Wenden Sie sich an Ihre Vertriebsniederlassung vor Ort, um die neuesten Frequenzumrichter-Aktualisierungen (Dateityp \*.upd) zu erhalten, oder laden Sie diese aus dem Bereich "Service und Support" von [www.danfoss.com](https://www.danfoss.com/de-de/service-and-support/downloads/dds/vlt-motion-control-tool-mct-10) herunter:

### 1.4 Dokument- und Softwareversion

Die Bedienungsanleitung wird regelmäßig geprüft und aktualisiert. Verbesserungsvorschläge sind jederzeit willkommen. Die Originalsprache dieses Handbuchs ist Englisch.

#### **Tabelle 1: Dokument- und Softwareversion**

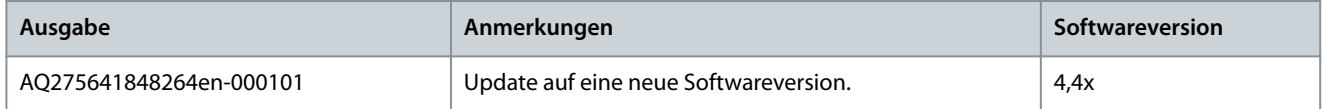

Ab Softwareversion 4.0x (Produktionswoche 33 2017 und später) ist die Lüfterfunktion für den Kühlkörper mit variabler Drehzahl in Frequenzumrichter bis Leistungsgröße 22 kW (30 HP) 400 V IP20, 18,5 kW (25 HP) 400 V IP54 und 11 kW (15 HP) 200 V IP20 integriert. Für diese Funktion sind Software- und Hardware-Updates erforderlich, daraus ergeben sich Einschränkungen hinsichtlich der Abwärtskompatibilität für die Gehäusegrößen H1-H5 und I2-I4. Informationen zu den Einschränkungen finden Sie in der folgenden Tabelle.

#### **Tabelle 2: Software- und Hardware-Kompatibilität**

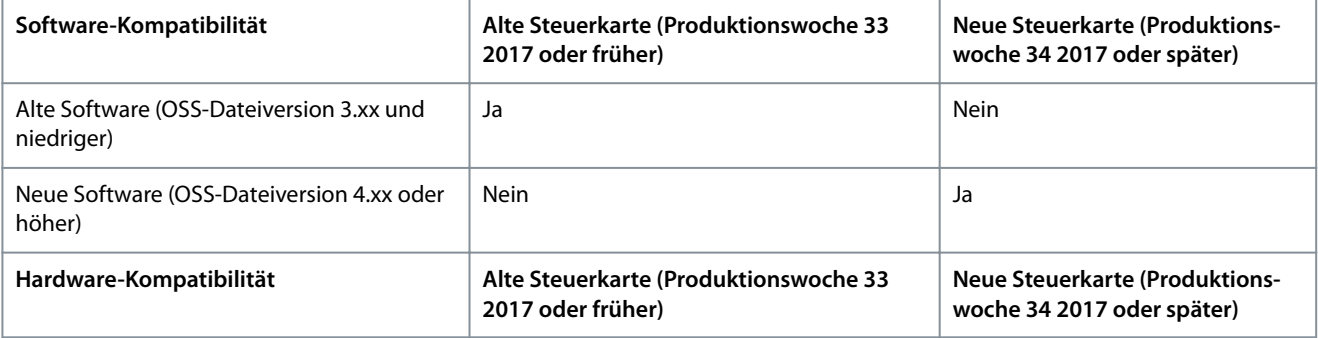

<span id="page-8-0"></span>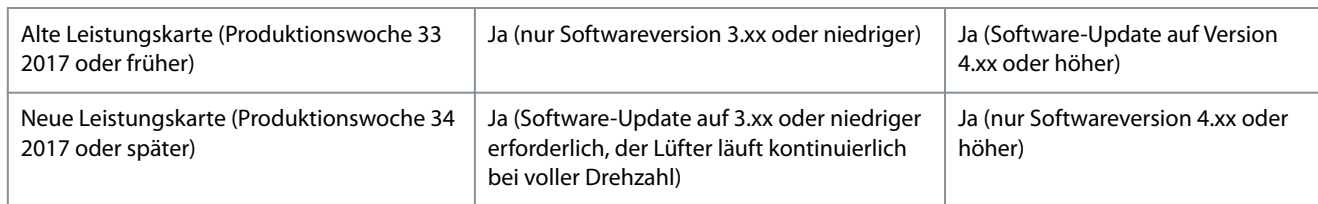

### 1.5 Zertifizierungen und Zulassungen

#### **Tabelle 3: Zertizierungen und Zulassungen**

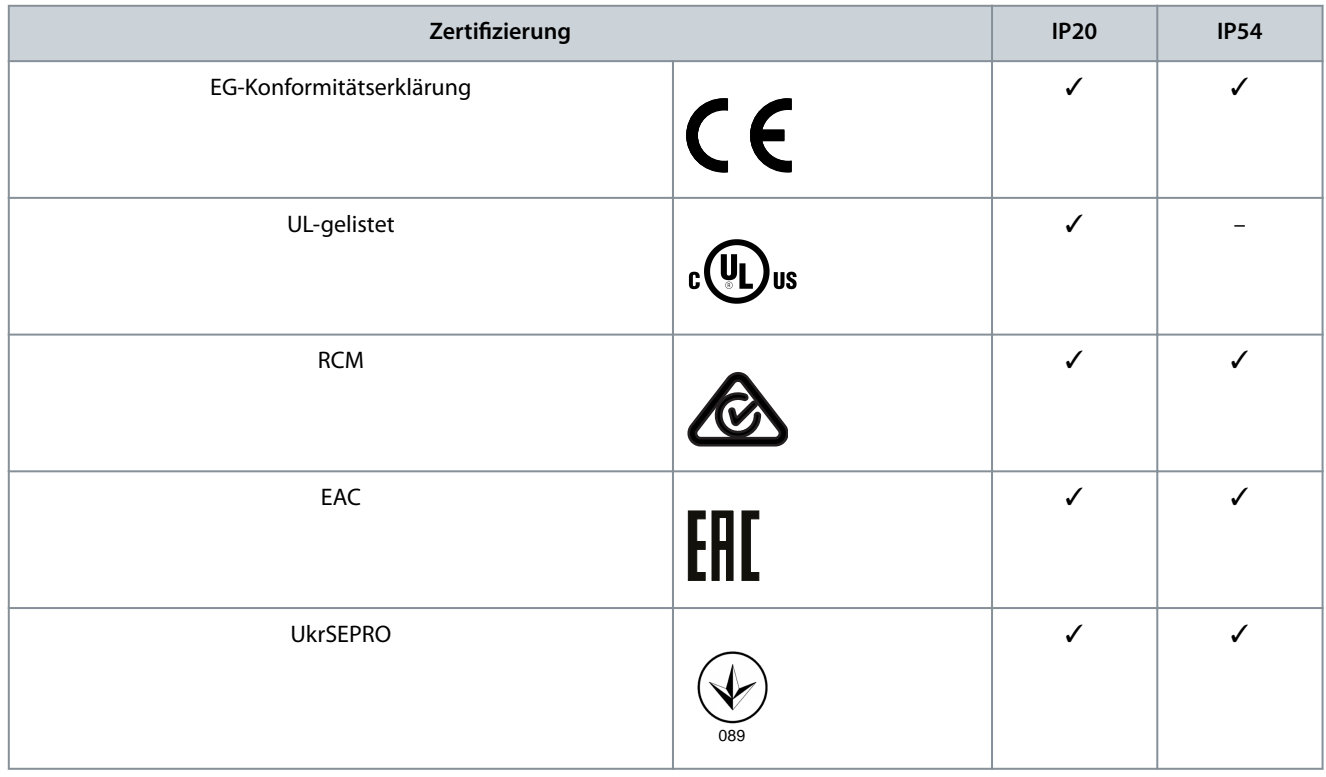

Der Frequenzumrichter erfüllt die Anforderungen der UL508C bezüglich der thermischen Sicherung. Weitere Informationen können Sie dem Abschnitt *Thermischer Motorschutz* im produktspezifischen Projektierungshandbuch entnehmen.

### 1.6 Entsorgung

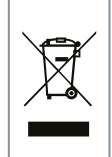

Sie dürfen elektrische Geräte und Geräte mit elektrischen Komponenten nicht zusammen mit normalem Hausmüll entsorgen.

Sammeln Sie diese separat gemäß den lokalen Bestimmungen und den aktuell gültigen Gesetzen und führen Sie sie dem Recycling zu.

<u> Danfoss</u>

# <span id="page-9-0"></span>**2 Sicherheit**

### 2.1 Sicherheitssymbole

Die folgenden Symbole werden in dieser Bedienungsanleitung verwendet.

# **G E F A H R**

Kennzeichnet eine gefährliche Situation, die, wenn sie nicht vermieden wird, zum Tod oder zu schweren Verletzungen führt.

# **W A R N U N G**

Kennzeichnet eine gefährliche Situation, die, wenn sie nicht vermieden wird, zum Tod oder zu schweren Verletzungen führen kann.

# **V O R S I C H T**

Kennzeichnet eine gefährliche Situation, die, wenn sie nicht vermieden wird, zu geringfügigen bis mittelschweren Verletzungen führen kann.

### **H I N W E I S**

Kennzeichnet Informationen, die als wichtig, jedoch nicht gefahrenbezogen betrachtet werden (zum Beispiel Meldungen hinsichtlich Sachbeschädigungen).

### 2.2 Qualifiziertes Personal

Zur Gewährleistung eines problemlosen und sicheren Betriebs dieses Geräts darf dieses ausschließlich von Personen mit nachgewiesener Qualikation zusammengebaut, installiert, programmiert, in Betrieb genommen, gewartet und außer Betrieb genommen werden.

Personen mit nachgewiesener Qualifikation:

- sind Elektrofachkräfte, die entsprechende Erfahrung in der Bedienung von Geräten, Systemen, Maschinen und Anlagen gemäß den geltenden Gesetzen und Richtlinien zur Sicherheitstechnik haben.
- kennen die grundlegenden Bestimmungen bezüglich Gesundheit und Sicherheit/Unfallschutz.
- haben die Sicherheitshinweise in allen dem Gerät beiliegenden Handbüchern sowie die Anweisungen in der Bedienungsanleitung gelesen und verstanden.
- verfügen über gute Kenntnisse der Fachgrund- und Produktnormen für die jeweilige Anwendung.

### 2.3 Sicherheitsmaßnahmen

## **W A R N U N G**

#### **HOCHSPANNUNG**

Bei Anschluss ans Versorgungsnetz, die DC-Versorgung oder Zwischenkreiskopplung führen Frequenzumrichter Hochspannung. Erfolgen Installation, Inbetriebnahme und Wartung nicht durch qualifiziertes Personal, kann dies zum Tod oder zu schweren Verletzungen führen.

- Installation, Inbetriebnahme und Wartung dürfen ausschließlich von qualifiziertem Personal durchgeführt werden.

<u>Danfoss</u>

### **Sicherheit**

# **W A R N U N G**

#### **UNERWARTETER ANLAUF**

Bei Anschluss des Frequenzumrichters an Versorgungsnetz, DC-Versorgung oder Zwischenkreiskopplung kann der angeschlossene Motor jederzeit unerwartet anlaufen. Ein unerwarteter Anlauf im Rahmen von Programmierungs-, Service- oder Reparaturarbeiten kann zum Tod, zu schweren Verletzungen oder zu Sachschäden führen! Starten Sie den Motor über einen externen Schalter, einen Feldbusbefehl, ein Sollwerteingangssignal von der Bedieneinheit (LCP), eine Fernbedienung per MCT 10-Software oder nach einem quittierten Fehlerzustand anlaufen.

- Trennen Sie den Frequenzumrichter von der Netzversorgung.
- Drücken Sie [Off/Reset] am LCP, bevor Sie Parameter programmieren.
- Stellen Sie sicher, dass der Umrichter vollständig verkabelt und montiert ist, wenn er an Versorgungsnetz, DC-Versorgung oder Zwischenkreiskopplung angeschlossen wird.

# **W A R N U N G**

#### **ENTLADEZEIT**

Der Frequenzumrichter enthält Zwischenkreiskondensatoren, die auch bei abgeschaltetem Frequenzumrichter geladen sein können. Auch wenn die Warn-Anzeigeleuchte nicht leuchten, kann Hochspannung vorliegen.

Das Nichteinhalten der vorgesehenen Entladungszeit nach dem Trennen der Spannungsversorgung vor Wartungs- oder Reparaturarbeiten kann zu schweren oder tödlichen Verletzungen führen.

- Stoppen Sie den Motor.
- Trennen Sie das Versorgungsnetz, Permanentmagnet-Motoren und externe Zwischenkreisversorgungen, einschließlich externer Batterie-, USV- und Zwischenkreisverbindungen zu anderen Frequenzumrichtern.
- Warten Sie, damit die Kondensatoren vollständig entladen können. Die notwendige Wartezeit finden Sie in der Tabelle *Entladezeit* sowie auf dem Typenschild an der Oberseite des Frequenzumrichters.
- Verwenden Sie vor der Durchführung von Wartungs- oder Reparaturarbeiten ein geeignetes Spannungsmessgerät, um sicherzustellen, dass die Kondensatoren vollständig entladen sind.

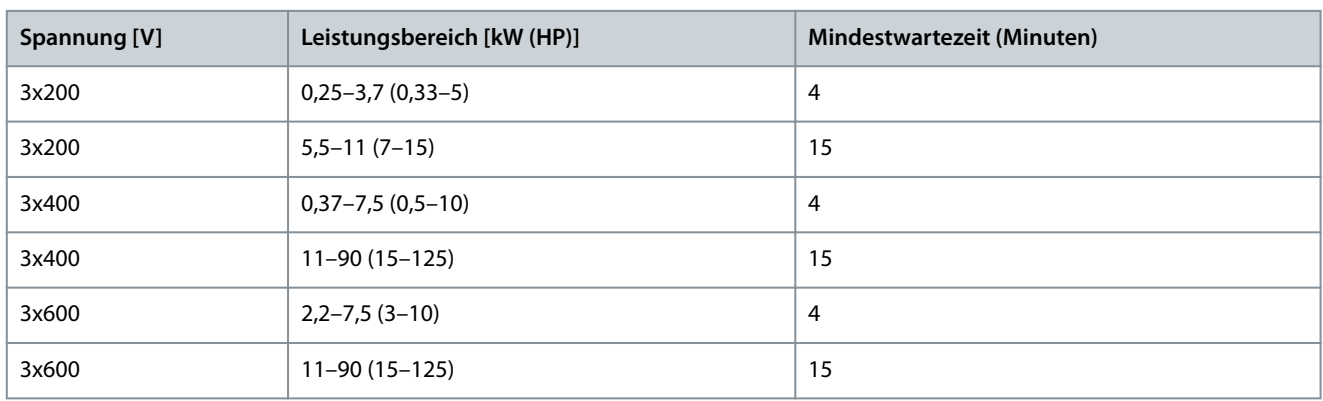

#### **Tabelle 4: Entladezeit**

## **W A R N U N G**

#### **GEFAHR DURCH ABLEITSTRÖME**

Die Ableitströme überschreiten 3,5 mA. Eine nicht vorschriftsgemäße Erdung des Frequenzumrichters kann zum Tod oder zu schweren Verletzungen führen!

- Lassen Sie die ordnungsgemäße Erdung der Geräte durch einen zertifizierten Elektroinstallateur überprüfen.

<u> Danfoss</u>

**Sicherheit**

# **W A R N U N G**

#### <span id="page-11-0"></span>**GEFAHR DURCH ANLAGENKOMPONENTEN!**

Ein Kontakt mit drehenden Wellen und elektrischen Betriebsmitteln kann zum Tod oder zu schweren Verletzungen führen!

- Stellen Sie sicher, dass Installations-, Inbetriebnahme- und Wartungsarbeiten ausschließlich von geschultem und qualifiziertem Personal durchgeführt werden.
- Alle Elektroarbeiten müssen den VDE-Vorschriften und anderen lokal geltenden Elektroinstallationsvorschriften entsprechen.
- Befolgen Sie die Verfahren in diesem Handbuch.

# **V O R S I C H T**

#### **GEFAHR BEI EINEM INTERNEN FEHLER**

Ein interner Fehler im Frequenzumrichter kann zu schweren Verletzungen führen, wenn der Frequenzumrichter nicht ordnungsgemäß geschlossen wird.

- Stellen Sie vor dem Anlegen von Netzspannung sicher, dass alle Sicherheitsabdeckungen angebracht und ordnungsgemäß befestigt sind.

### 2.4 Thermischer Motorschutz

#### **Vorgehensweise**

**1.** Stellen Sie *Parameter 1-90 Thermischer Motorschutz* auf *[4] ETR-Alarm 1* ein, um den thermischen Motorschutz zu aktivieren.

# <span id="page-12-0"></span>**3 Installation**

### 3.1 Mechanische Installation

### 3.1.1 Seite-an-Seite-Montage

Sie können die Frequenzumrichter Seite-an-Seite montieren. Für ausreichende Luftzirkulation zur Kühlung müssen Sie jedoch über und unter dem Frequenzumrichter einen ausreichenden Abstand einhalten.

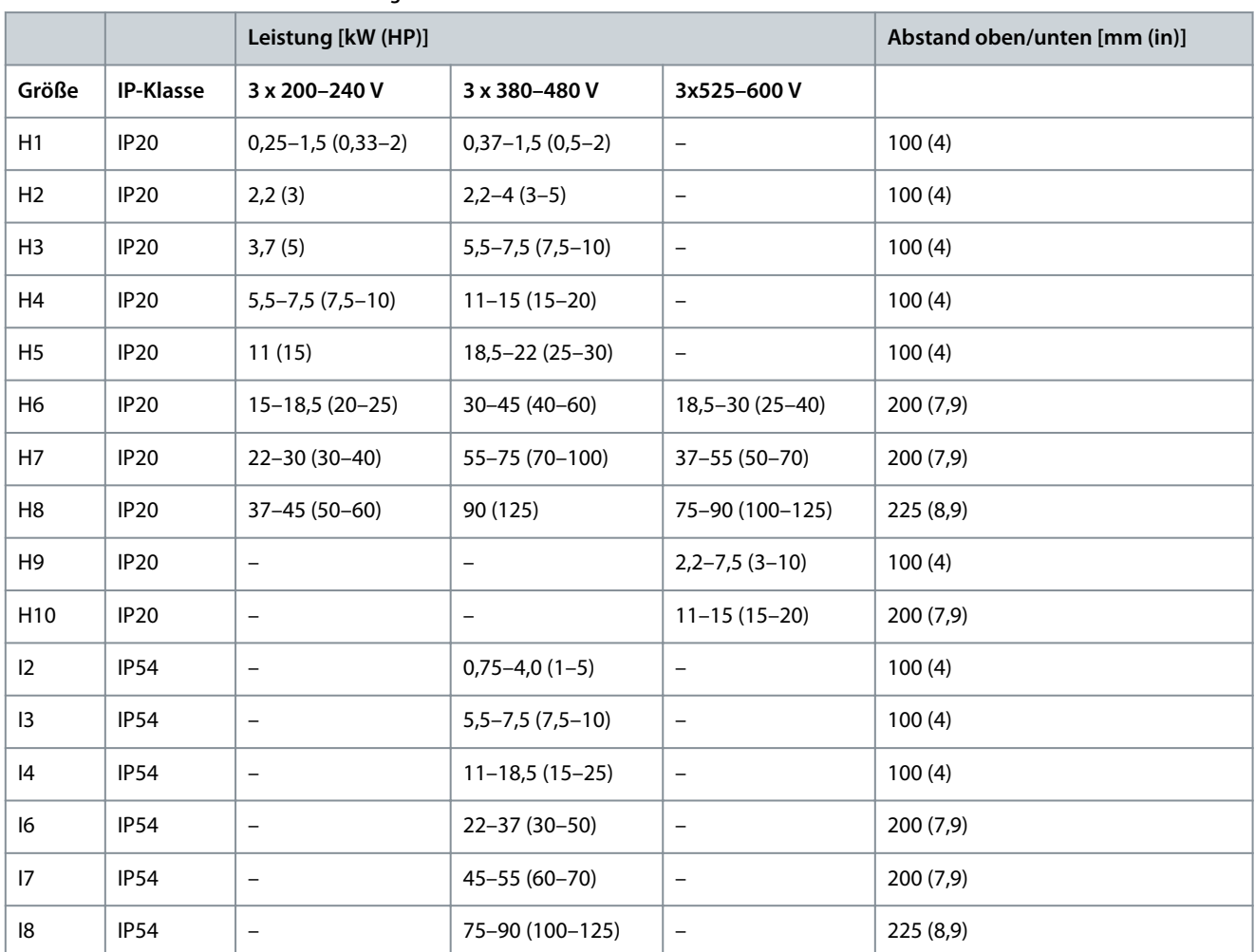

#### **Tabelle 5: Erforderlicher Abstand zur Kühlung**

# **H I N W E I S**

Bei montiertem Optionssatz IP21/NEMA Typ 1 ist zwischen den Einheiten ein Abstand von 50 mm (2 in) erforderlich.

Danfoss

e30bf984.10

### <span id="page-13-0"></span>3.1.2 Frequenzumrichterabmessungen

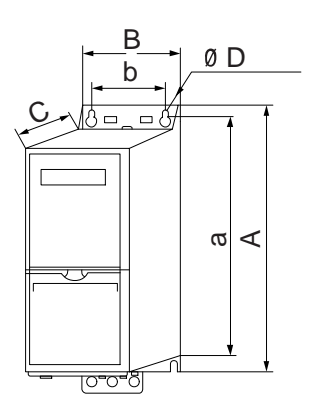

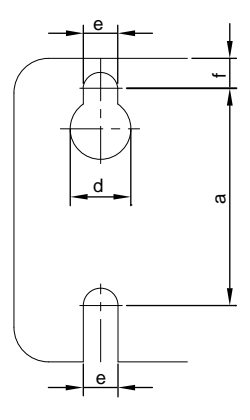

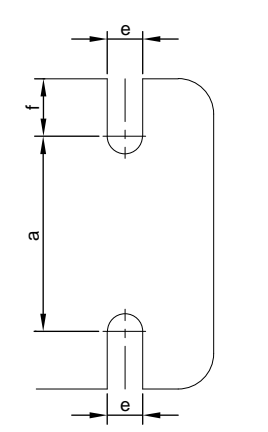

**Abbildung 1: Abmessungen**

#### **Tabelle 6: Abmessungen, Baugrößen H1–H5**

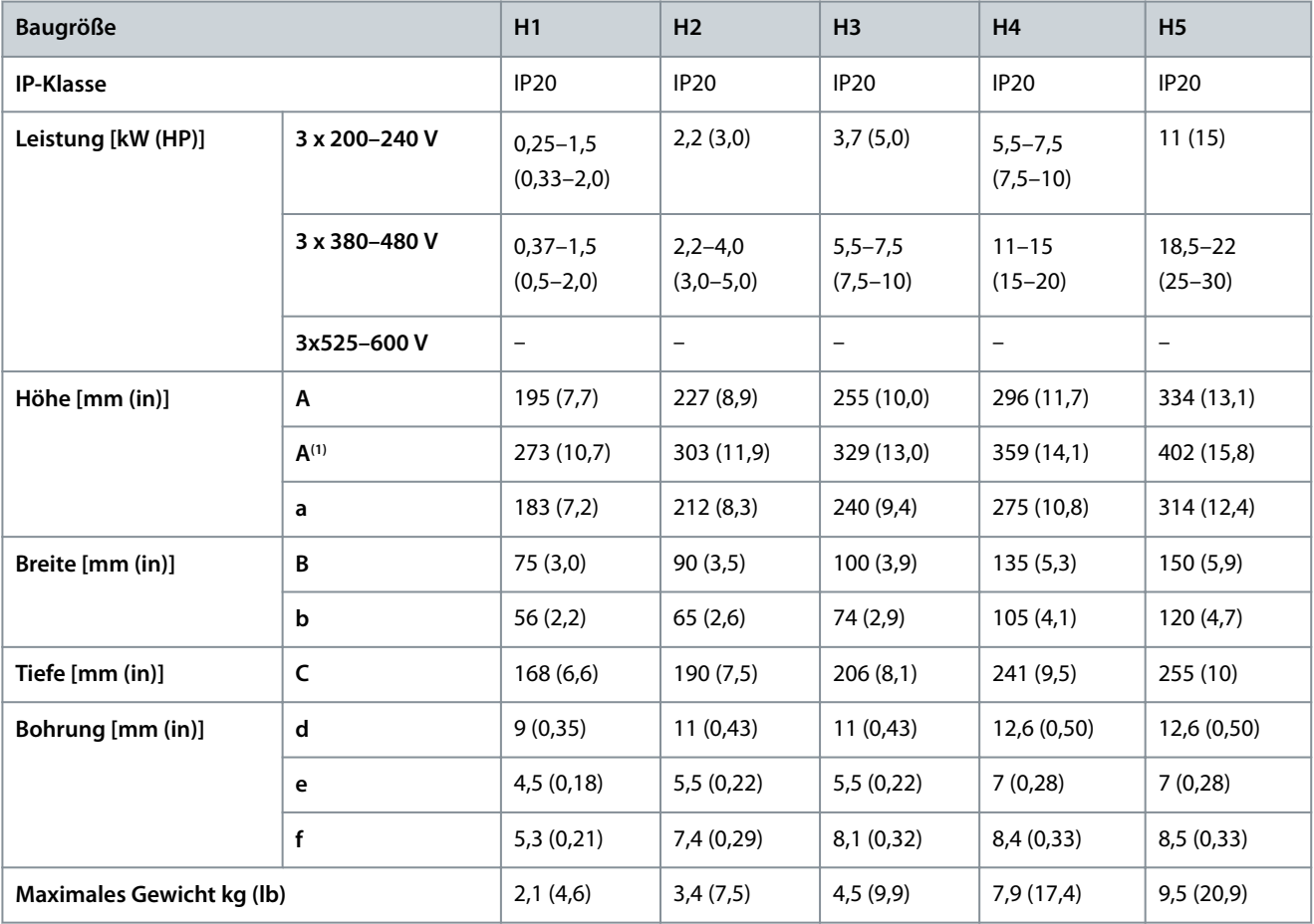

**<sup>1</sup>** mit Abschirmblech.

#### **Tabelle 7: Abmessungen, Baugrößen H6–H10**

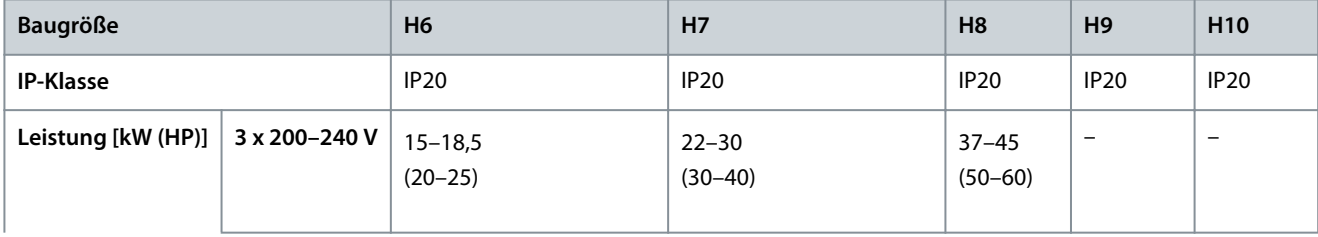

Danfoss

### **Installation**

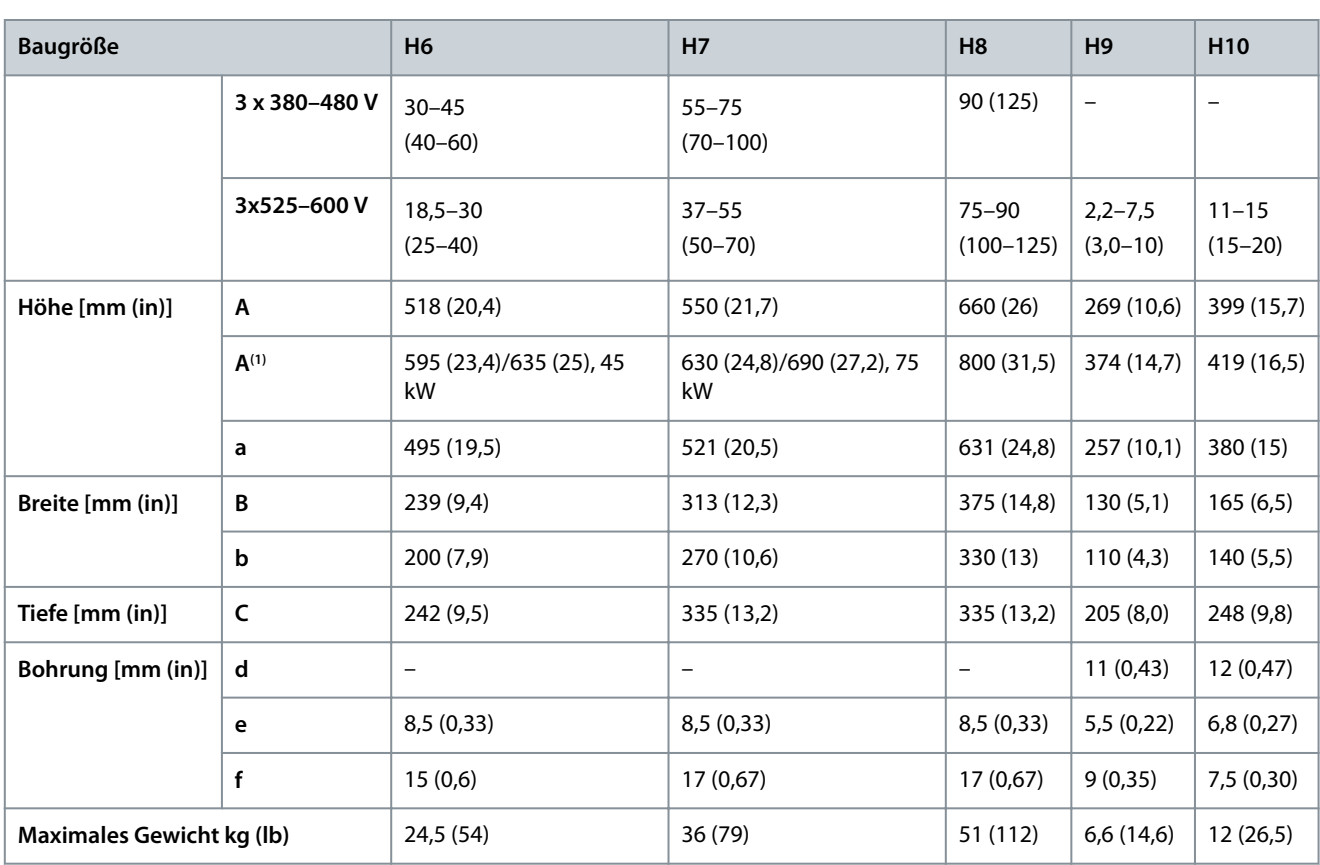

**<sup>1</sup>** mit Abschirmblech.

#### **Tabelle 8: Abmessungen, Baugrößen I2–I8**

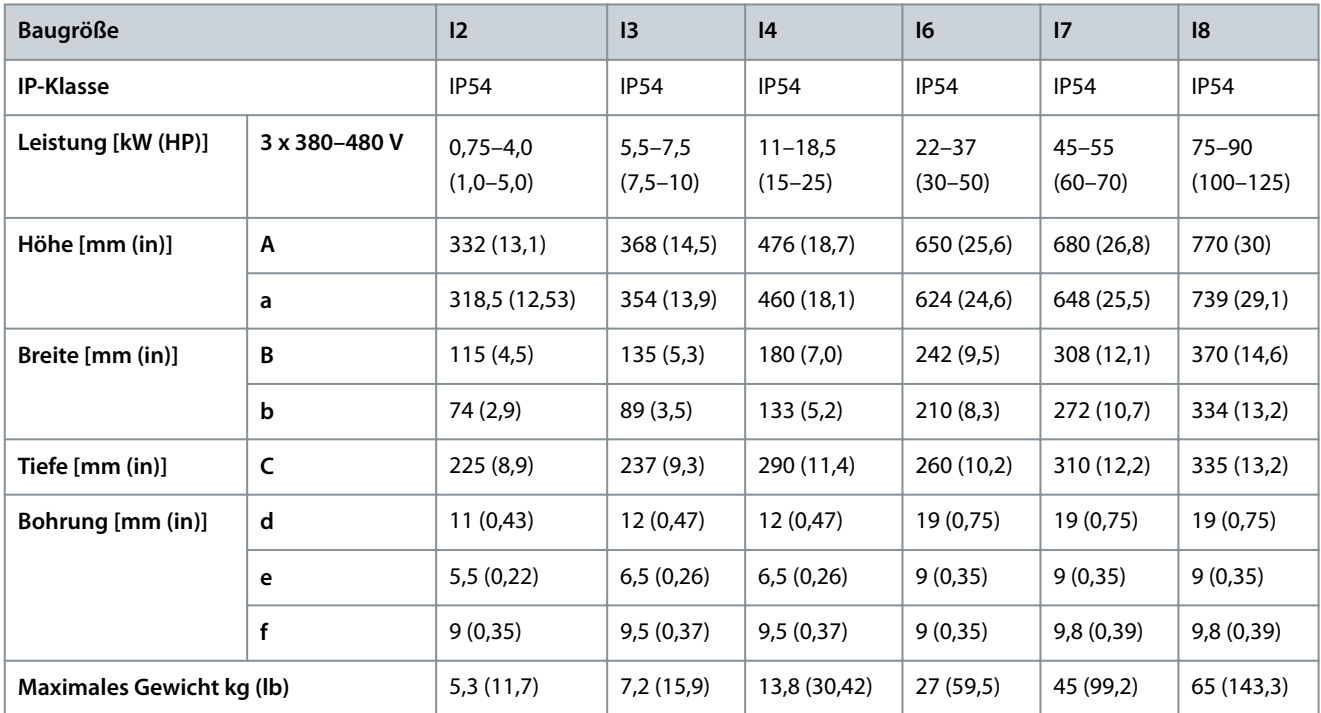

Die Abmessungen beziehen sich nur auf physische Einheiten. Bei der Installation in einer Anwendung zum Zwecke der Kühlung müssen Sie über und unter den Einheiten einen ausreichenden Abstand einhalten. Die erforderlichen Abstände für eine ausreichende Luftzirkulation sind in [3.1.1 Seite-an-Seite-Montage](#page-12-0) aufgeführt.

Danfoss

### <span id="page-15-0"></span>3.2 Elektrische Installation

### 3.2.1 Allgemeines zur elektrischen Installation

Befolgen Sie stets die nationalen und örtlichen Vorschriften zum Leitungsquerschnitt und zur Umgebungstemperatur. Kupferleiter erforderlich. 75 °C (167 °F) werden empfohlen.

**Tabelle 9: Anzugsmomente für die Baugrößen H1-H8, 3 x 200-240 V und 3 x 380-480 V**

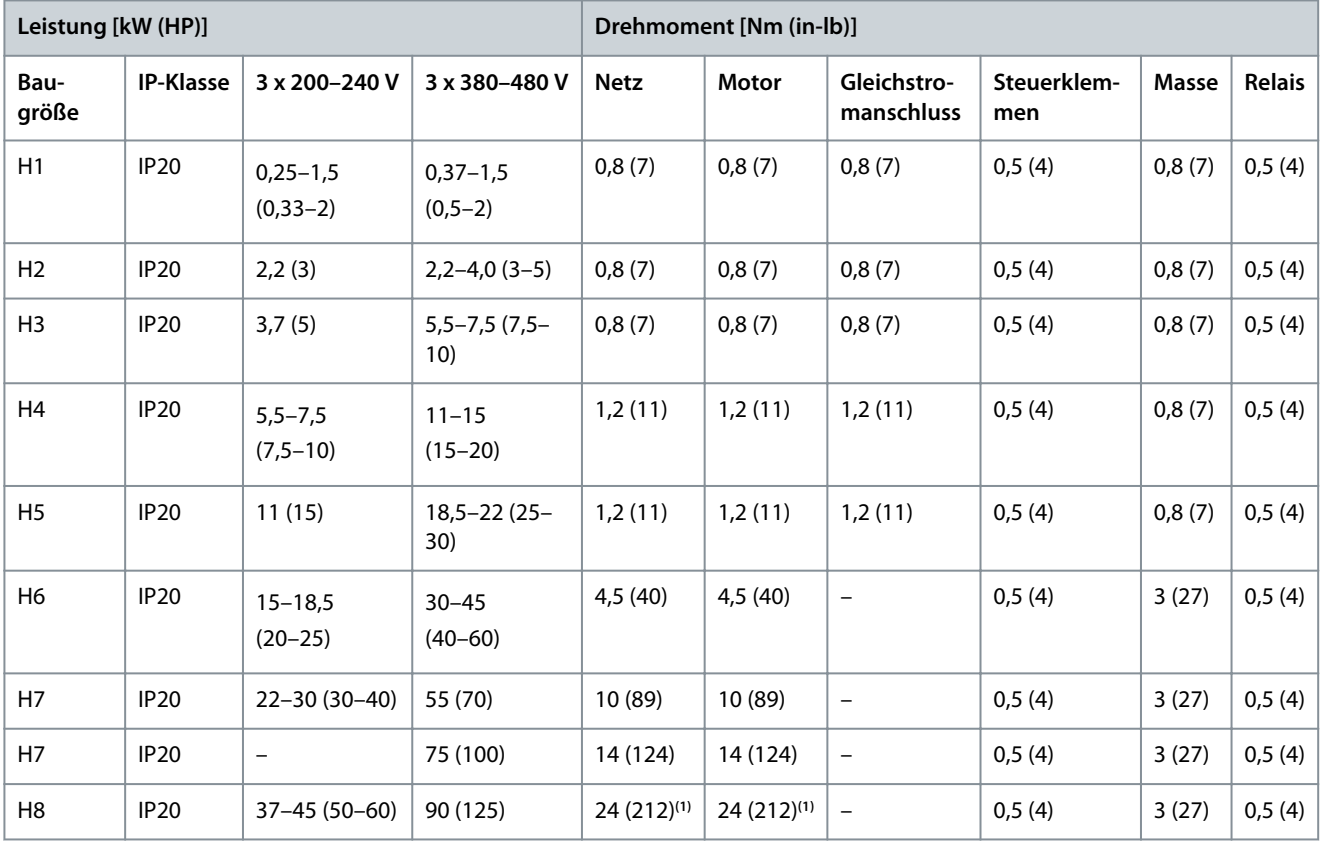

<sup>1</sup> Kabelabmessungen > 95 mm<sup>2</sup>.

#### **Tabelle 10: Anzugsmomente für die Baugrößen I2-I8**

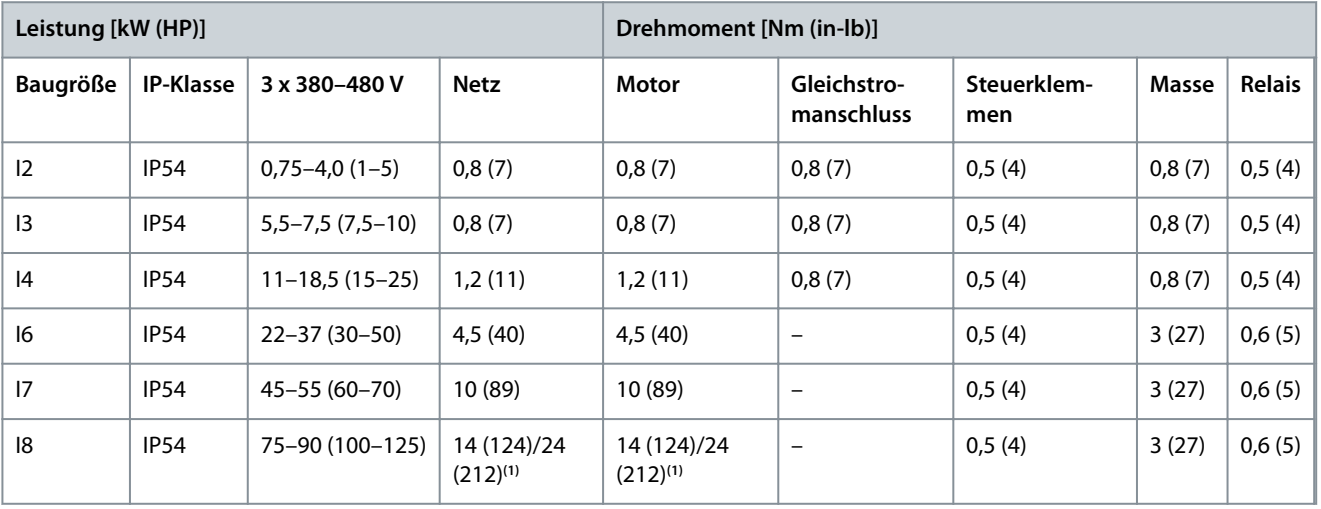

**<sup>1</sup>** Kabelabmessungen ≤95 mm<sup>2</sup> .

Danfoss

**Installation**

<span id="page-16-0"></span>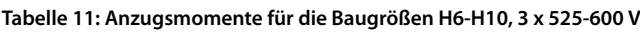

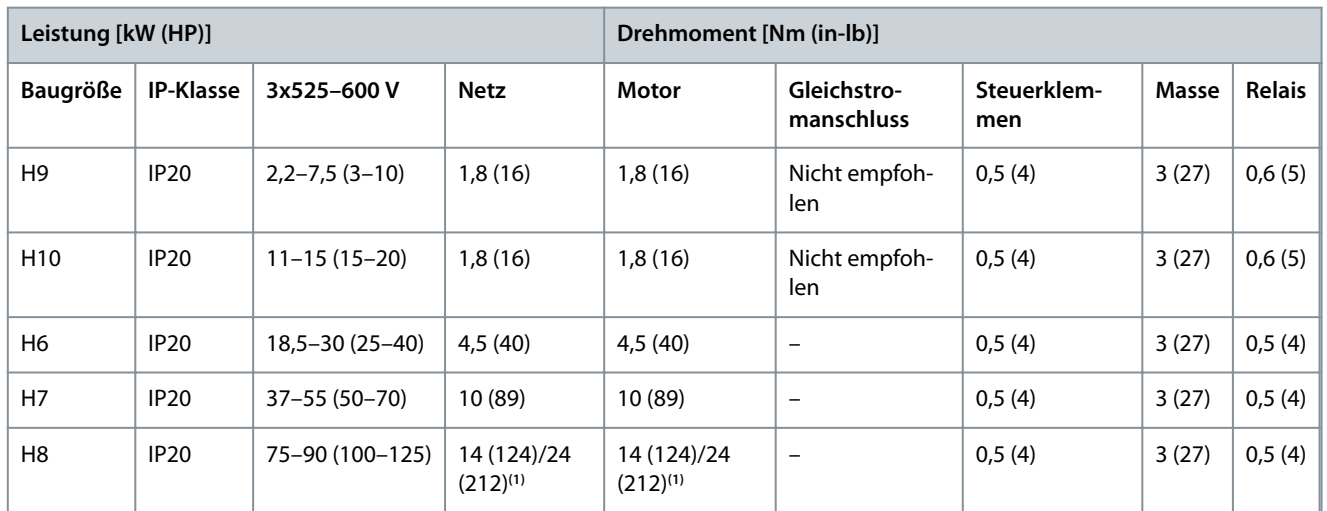

**<sup>1</sup>** Kabelabmessungen ≤95 mm<sup>2</sup> .

### 3.2.2 IT-Netz

#### **IT-NETZ**

Installation an isoliertem Netz (IT-Netz).

- Achten Sie darauf, dass die Versorgungsspannung bei Netzanschluss 440 V (Einheiten vom Typ 3 x 380-480 V) nicht überschreitet.

**V O R S I C H T**

Öffnen Sie an den Einheiten IP20, 200-240 V, 0,25-11 kW (0,33-15 HP) und 380-480 V, IP20, 0,37-22 kW (0,5-30 HP) den EMV-Schalter durch Entfernen der Schraube an der Seite des Frequenzumrichters, wenn das Gerät an einem IT-Netz läuft.

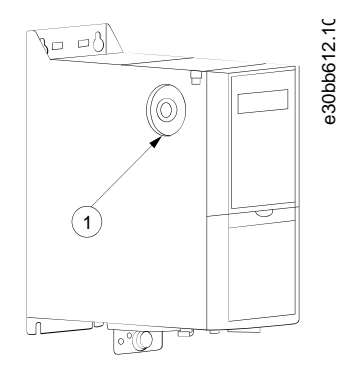

**Abbildung 2: IP20, 200–240 V, 0,25–11 kW (0,33–15 HP), IP20, 0,37–22 kW (0,5–30 HP), 380–480 V**

1 EMV-Schraube

Setzen Sie *Parameter 14-50 EMV-Filter* bei Einheiten mit 400 V, 30-90 kW (40-125 HP) und 600 V bei Betrieb im IT-Netz auf *[0] Aus*. Bei den Einheiten IP54, 400 V, 0,75-18,5 kW (1-25 HP) befindet sich die EMV-Schraube im Frequenzumrichter, wie in der folgenden Abbildung gezeigt.

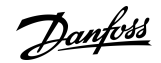

<span id="page-17-0"></span>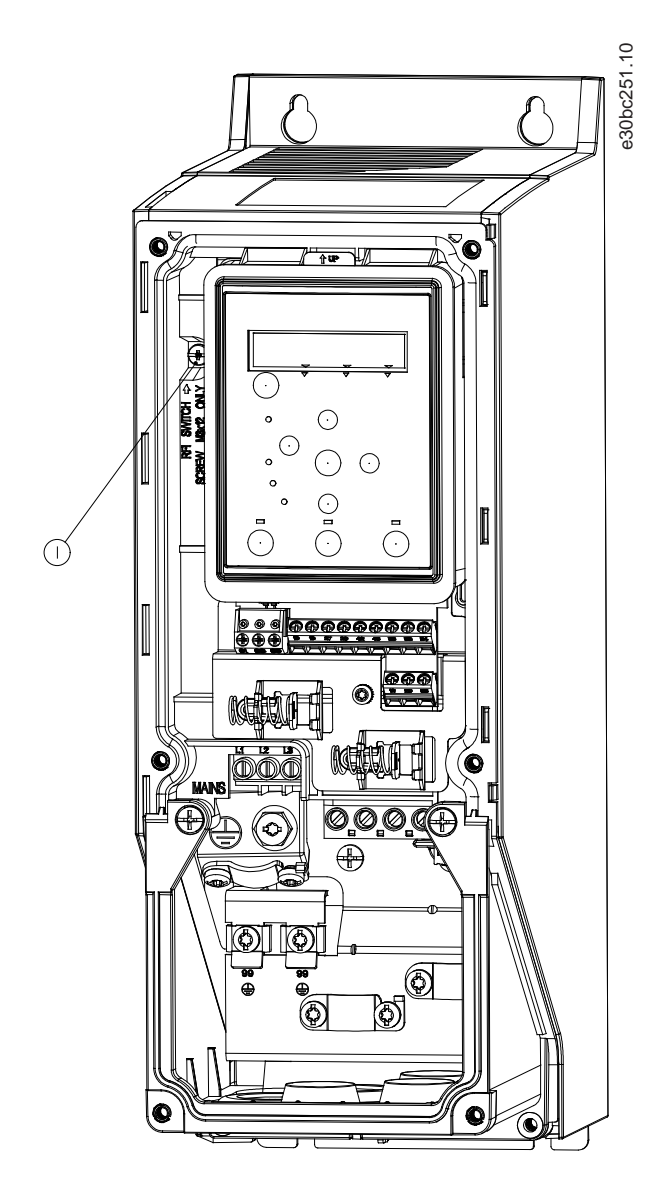

#### **Abbildung 3: IP54, 400 V, 0,75–18,5 kW (1–25 HP)**

1 EMV-Schraube

# **H I N W E I S**

Verwenden Sie beim erneuten Einsetzen nur Schrauben des Typs M3 x 12.

### 3.2.3 Netz- und Motoranschluss

### 3.2.3.1 Einführung

Der Frequenzumrichter kann alle dreiphasigen Standard-Asynchronmotoren betreiben.

- Verwenden Sie ein abgeschirmtes Motorkabel, um die Vorgaben zur EMV-Störaussendung zu erfüllen. Verbinden Sie dieses Kabel mit dem Abschirmblech und dem Motor.
- Das Motorkabel muss möglichst kurz sein, um das Geräuschniveau und Ableitströme auf ein Minimum zu beschränken.
- Weitere Informationen zur Montage des Abschirmblechs finden Sie unter VLT® HVAC Basic Drive Anleitung zur Montage des Ab*schirmblechs*.
- Siehe auch EMV-gerechte Installation im [3.2.5 EMV-gerechte elektrische Installation](#page-32-0).

Danfoss

### <span id="page-18-0"></span>3.2.3.2 Netz- und Motoranschluss

- **1.** Schließen Sie die Erdleitungen an der Erdungsklemme an.
- **2.** Schließen Sie den Motor an den Klemmen U, V und W an und ziehen Sie die Schrauben entsprechend den Drehmomentangaben an.
- **3.** Schließen Sie das Netzkabel an den Klemmen L1, L2, und L3 an und ziehen Sie die Schrauben entsprechend den Drehmomentangaben in [3.2.1 Allgemeines zur elektrischen Installation](#page-15-0) an.

### 3.2.3.3 Relais und Klemmen bei den Baugrößen H1-H5

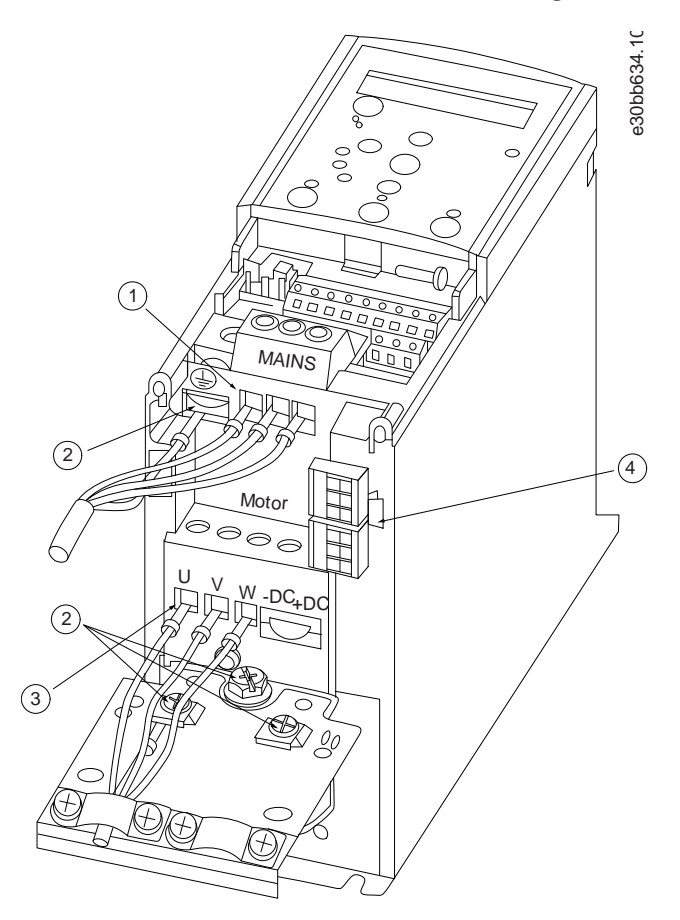

#### **Abbildung 4: Baugrößen H1–H5, IP20, 200–240 V, 0,25–11 kW (0,33–15 HP), IP20, 380–480 V, 0,37–22 kW (0,5–30 HP)**

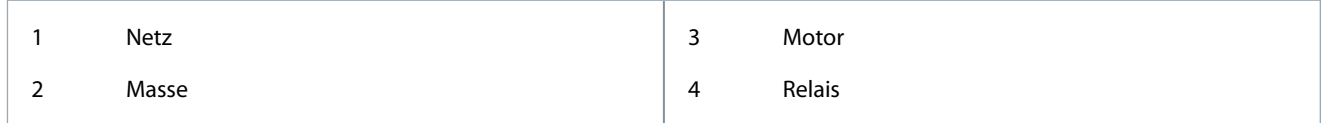

<u>Danfoss</u>

**Installation**

### <span id="page-19-0"></span>3.2.3.4 Relais und Klemmen bei Baugröße H6

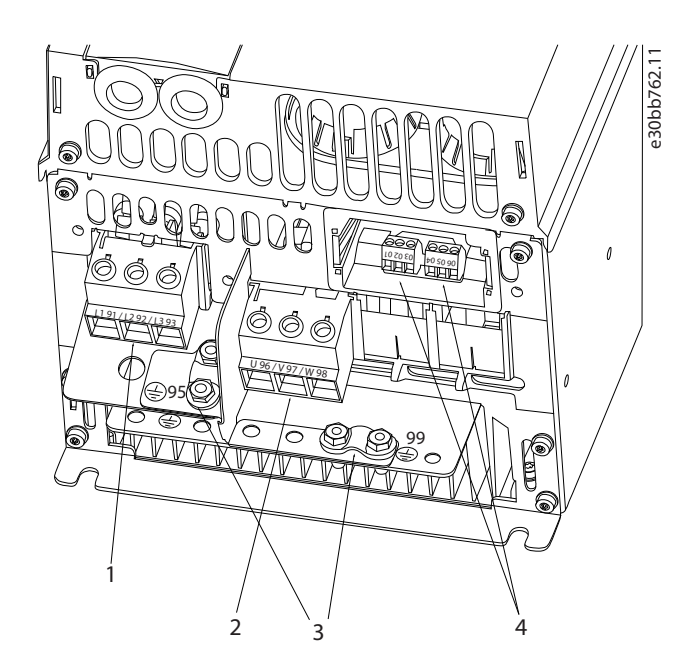

**Abbildung 5: Baugröße H6 , IP20, 380–480 V, 30–45 kW (40–60 HP) , IP20, 200–240 V, 15–18,5 kW (20–25 HP) , IP20, 525–600 V, 22–30 kW (30–40 HP)**

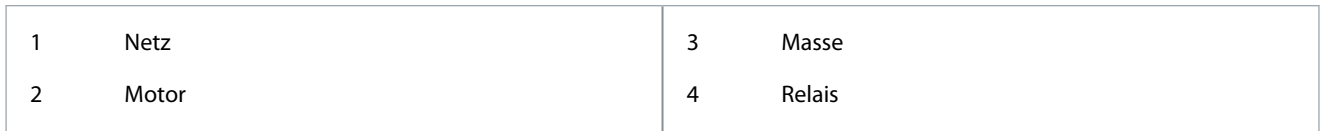

### 3.2.3.5 Relais und Klemmen bei Baugröße H7

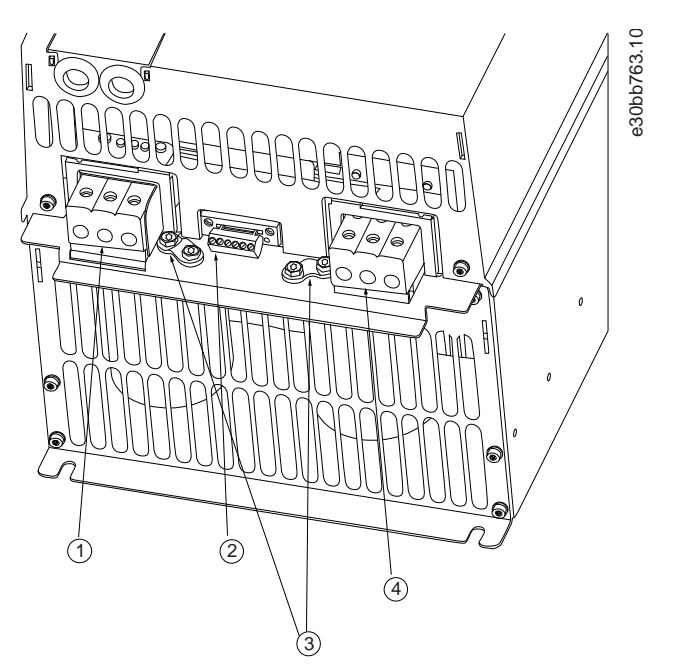

**Abbildung 6: Baugröße H7 , IP20, 380–480 V, 55–75 kW (70–100 HP) , IP20, 200–240 V, 22–30 kW (30–40 HP) , IP20, 525–600 V, 45–55 kW (60–70 HP)**

Danfoss

**Installation**

<span id="page-20-0"></span>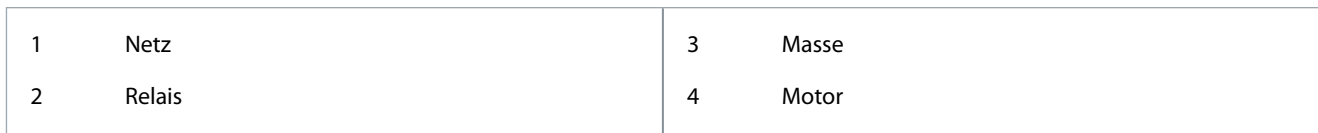

### 3.2.3.6 Relais und Klemmen bei Baugröße H8

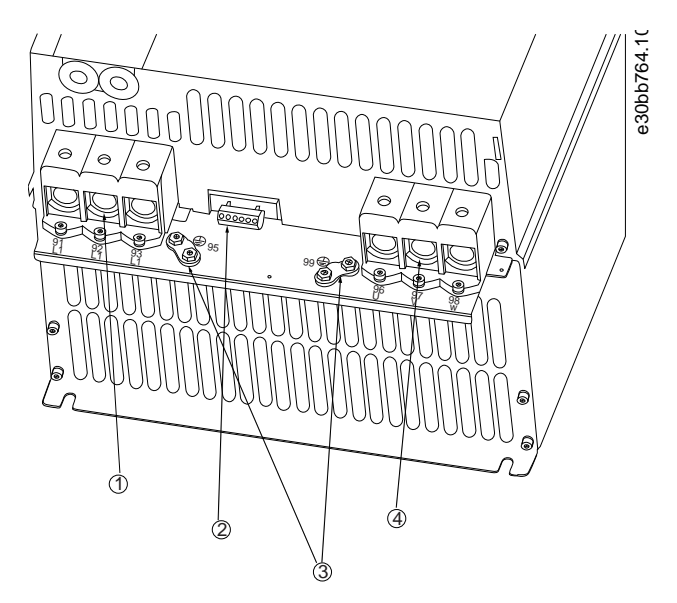

**Abbildung 7: Baugröße H8 , IP20, 380–480 V, 90 kW (125 HP) , IP20, 200–240 V, 37–45 kW (50–60 HP) , IP20, 525–600 V, 75–90 kW (100–125 HP)**

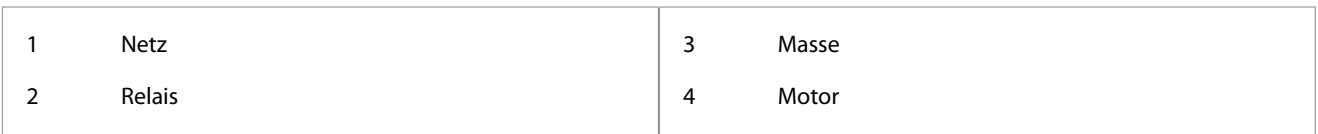

### 3.2.3.7 Netz- und Motoranschluss bei Baugröße H9

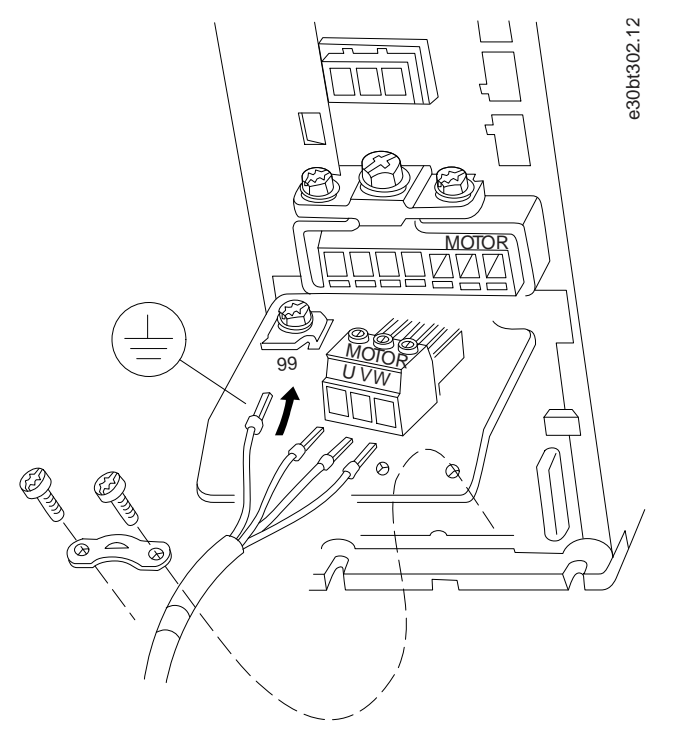

**Abbildung 8: Anschließen des Frequenzumrichters an den Motor, Baugröße H9 IP20, 600 V, 2,2–7,5 kW (3,0–10 HP)**

<u>Danfoss</u>

#### **Vorgehensweise**

**1.** Schieben Sie die Montageplatte auf und ziehen Sie die beiden Schrauben wie in der folgenden Abbildung gezeigt fest.

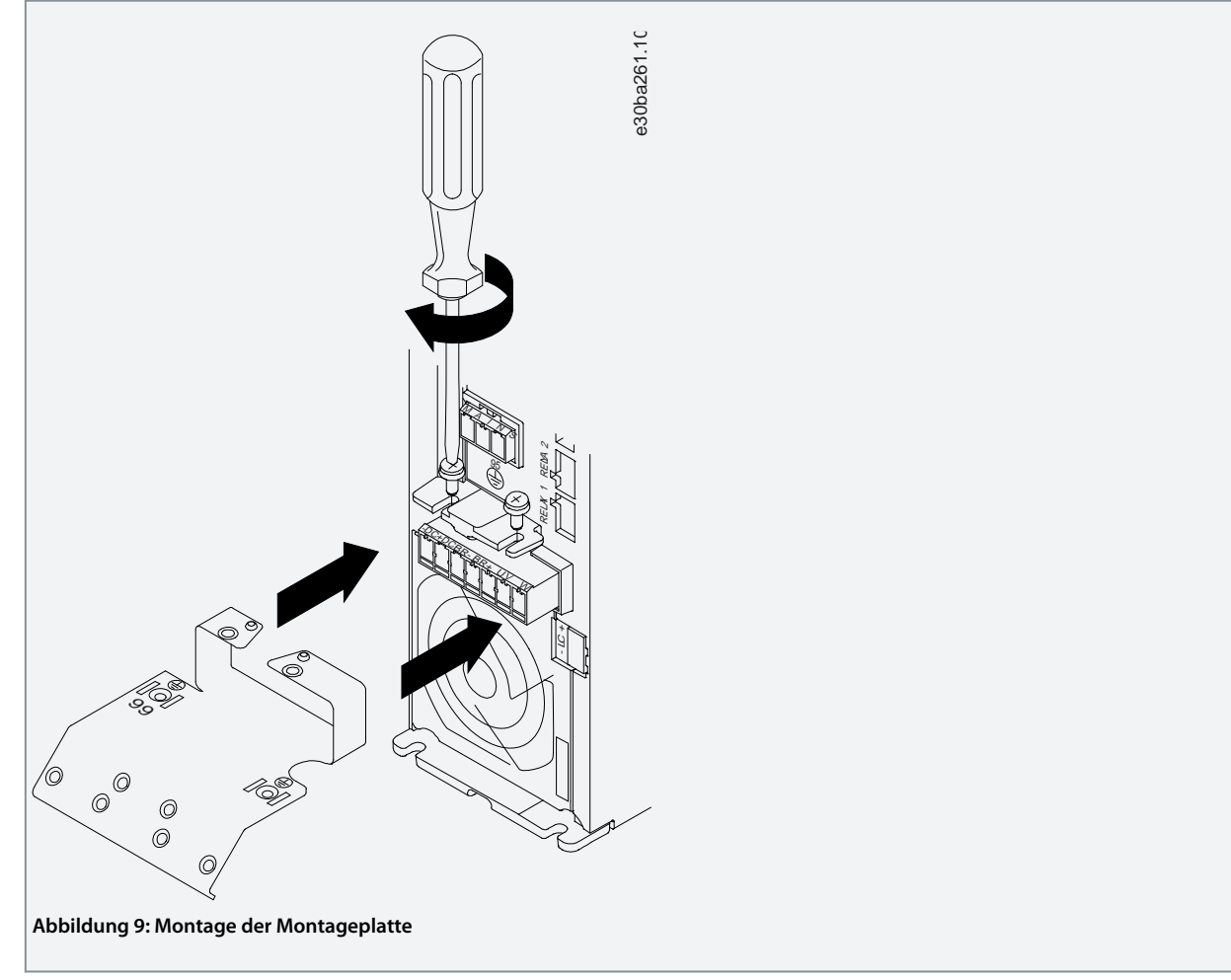

**2.** Befestigen Sie das Erdungskabel wie in der folgenden Abbildung gezeigt.

Danfoss

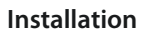

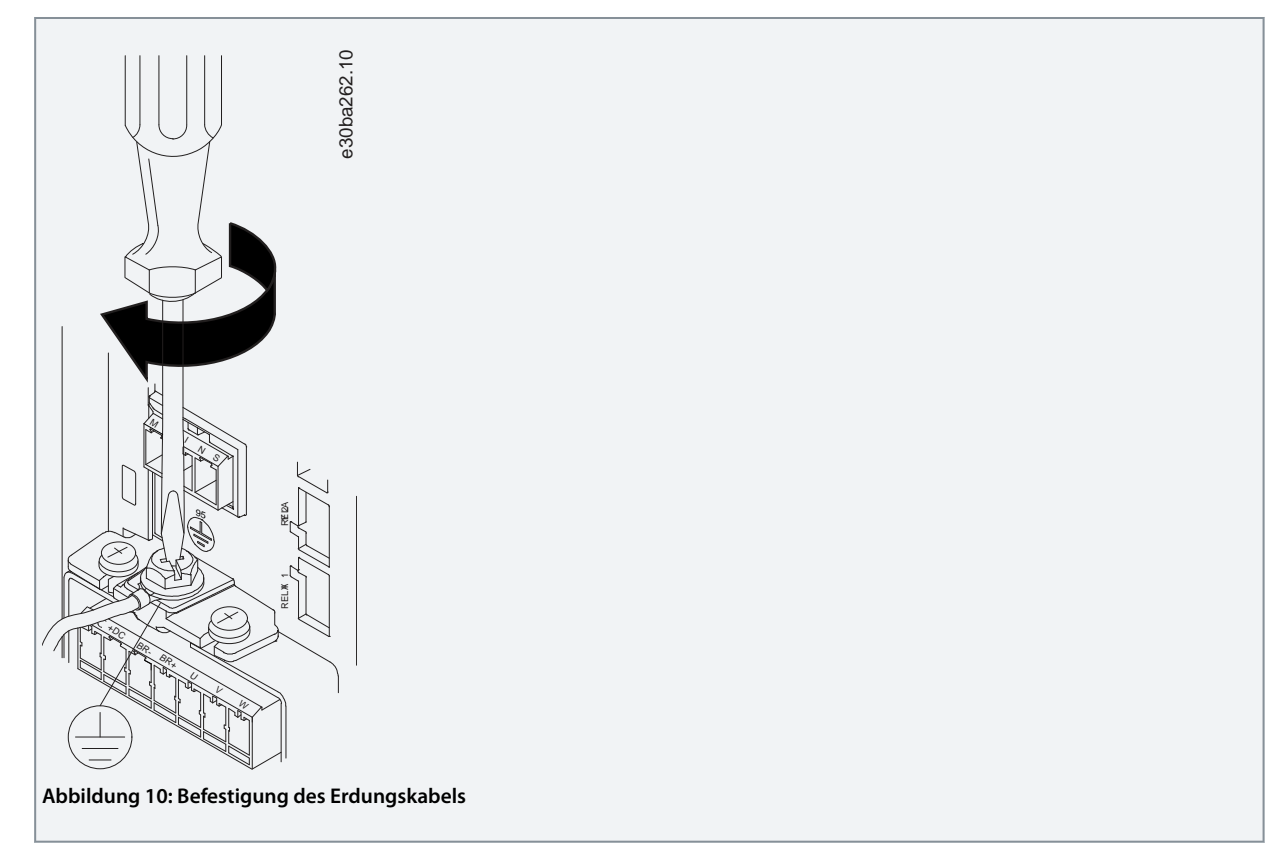

**3.** Führen Sie die Netzkabel in den Netzstecker und ziehen Sie die Schrauben wie in der folgenden Abbildung gezeigt an. Verwenden Sie die in [3.2.1 Allgemeines zur elektrischen Installation](#page-15-0) beschriebenen Anzugsmomente.

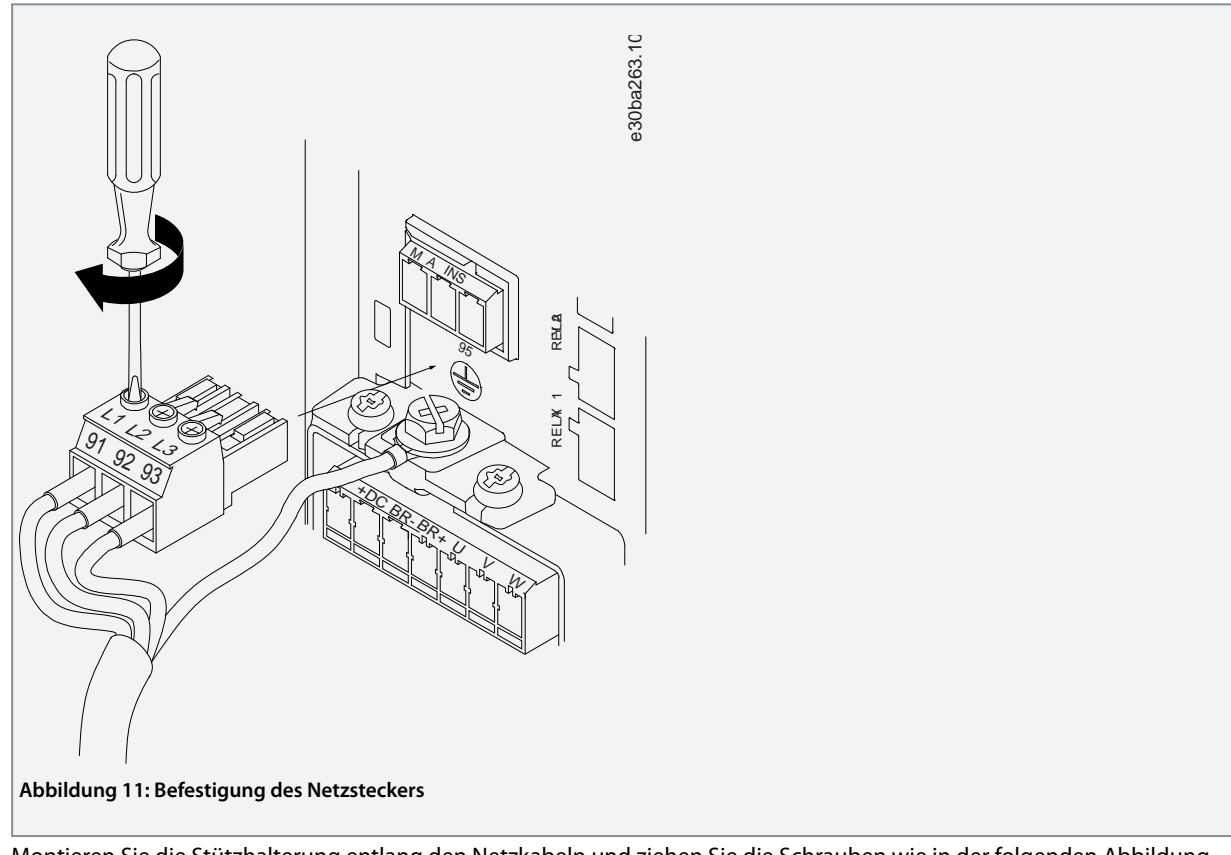

**4.** Montieren Sie die Stützhalterung entlang den Netzkabeln und ziehen Sie die Schrauben wie in der folgenden Abbildung gezeigt an. Verwenden Sie die in [3.2.1 Allgemeines zur elektrischen Installation](#page-15-0) beschriebenen Anzugsmomente.

Danfoss

**Installation**

<span id="page-23-0"></span>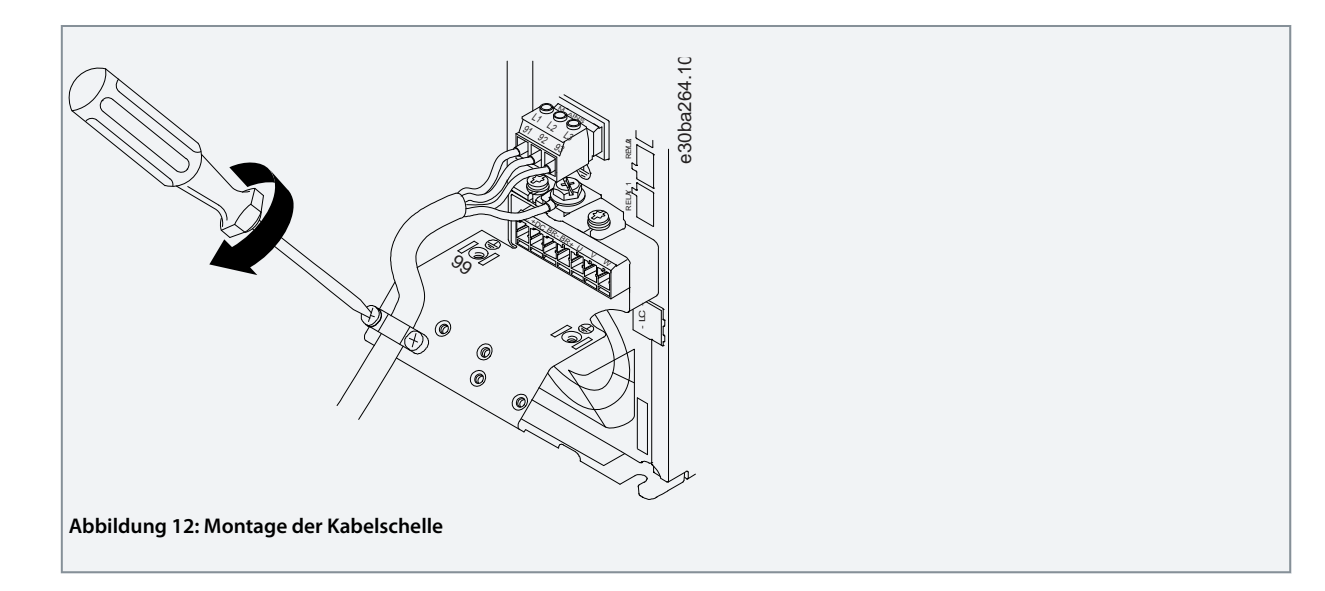

# 3.2.3.8 Relais und Klemmen bei Baugröße H10

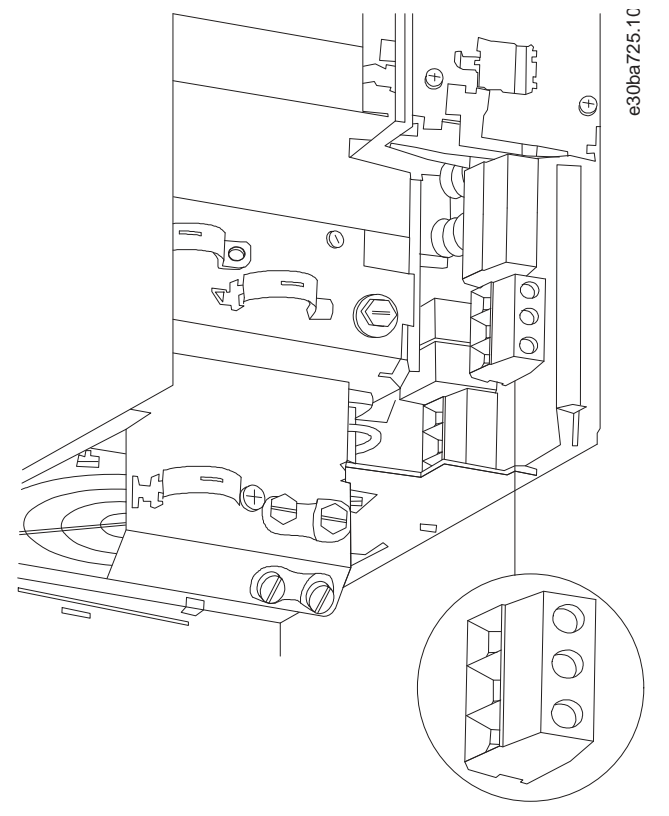

**Abbildung 13: Baugröße H10, IP20, 600 V, 11–15 kW (15–20 HP)**

Danfoss

# <span id="page-24-0"></span>3.2.3.9 Baugröße I2

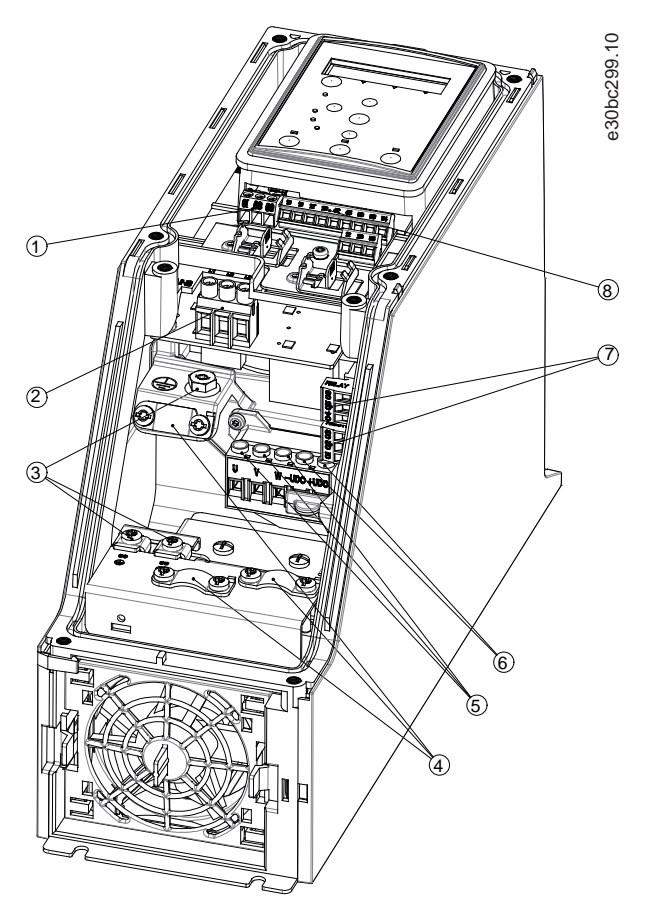

**Abbildung 14: Baugröße I2, IP54, 380–480 V, 0,75–4,0 kW (1–5 HP)**

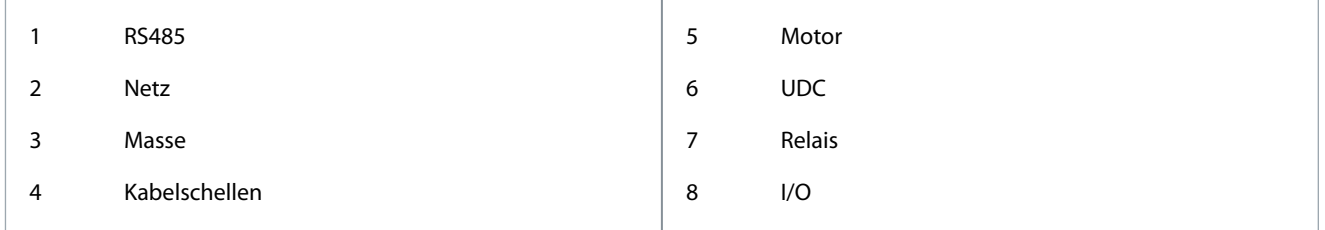

Danfoss

**Installation**

# <span id="page-25-0"></span>3.2.3.10 Baugröße I3

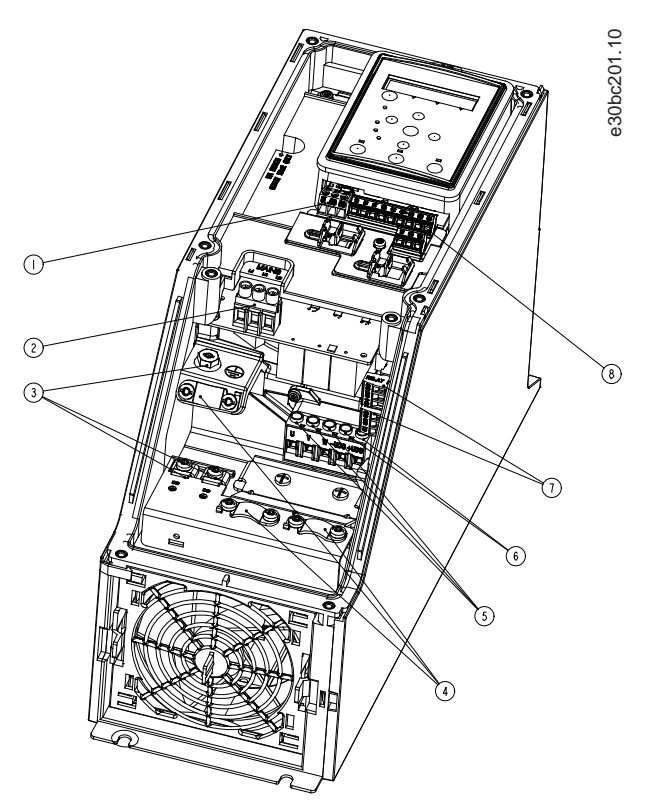

**Abbildung 15: Baugröße I3, IP54, 380–480 V, 5,5–7,5 kW (7,5-10 HP)**

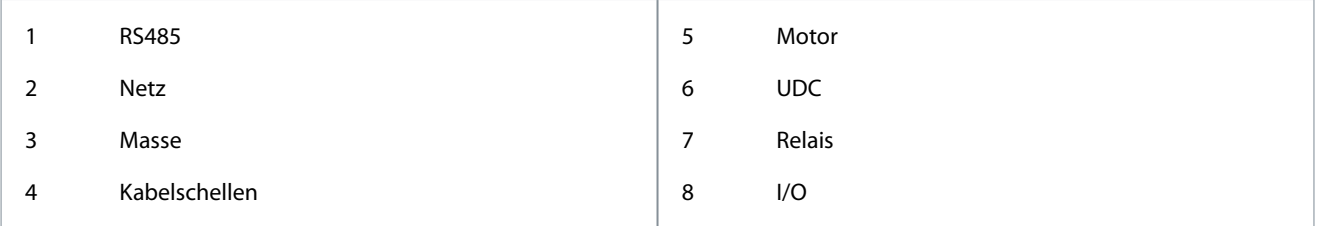

Danfoss

### <span id="page-26-0"></span>3.2.3.11 Baugröße I4

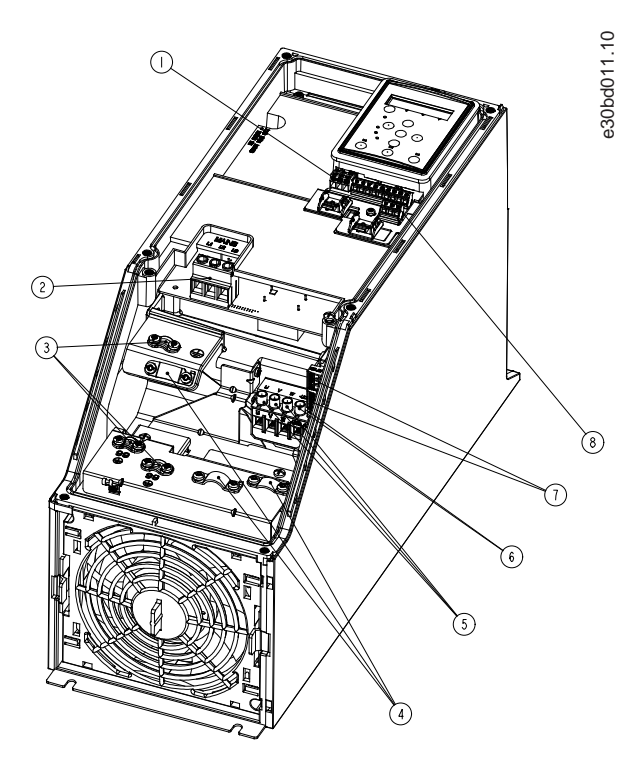

#### **Abbildung 16: Baugröße I4, IP54, 380–480 V, 0,75–4,0 kW (1–5 HP)**

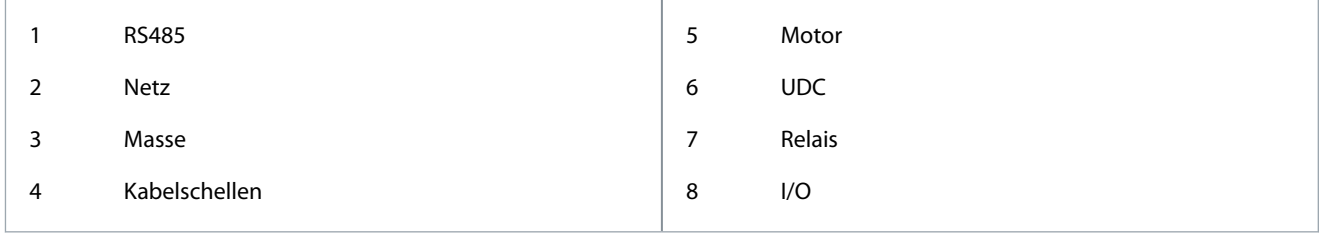

<u> Danfoss</u>

### <span id="page-27-0"></span>3.2.3.12 IP54 Baugrößen I2, I3, I4

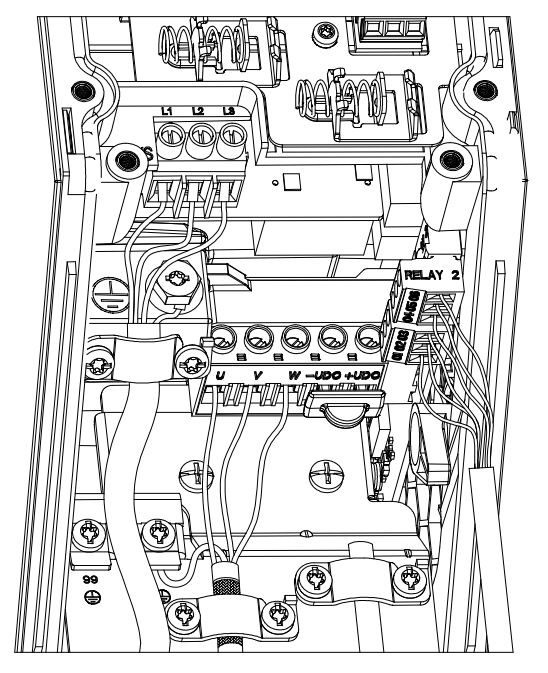

e30bc203.10

**Abbildung 17: IP54 Baugrößen I2, I3, I4**

### 3.2.3.13 Baugröße I6

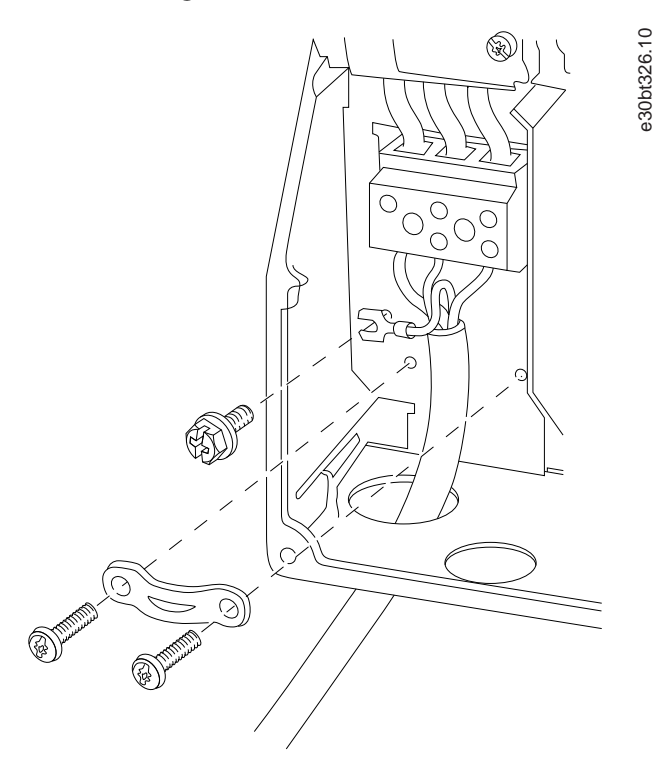

**Abbildung 18: Netzanschluss bei Baugröße I6, IP54, 380–480 V, 22–37 kW (30–50 HP)**

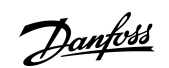

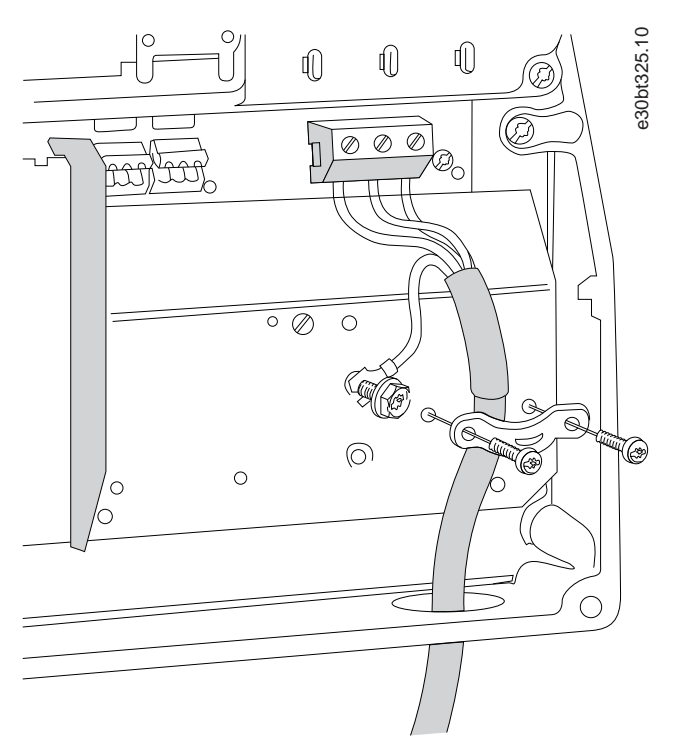

**Abbildung 19: Motoranschluss bei Baugröße I6, IP54, 380–480 V, 22–37 kW (30–50 HP)**

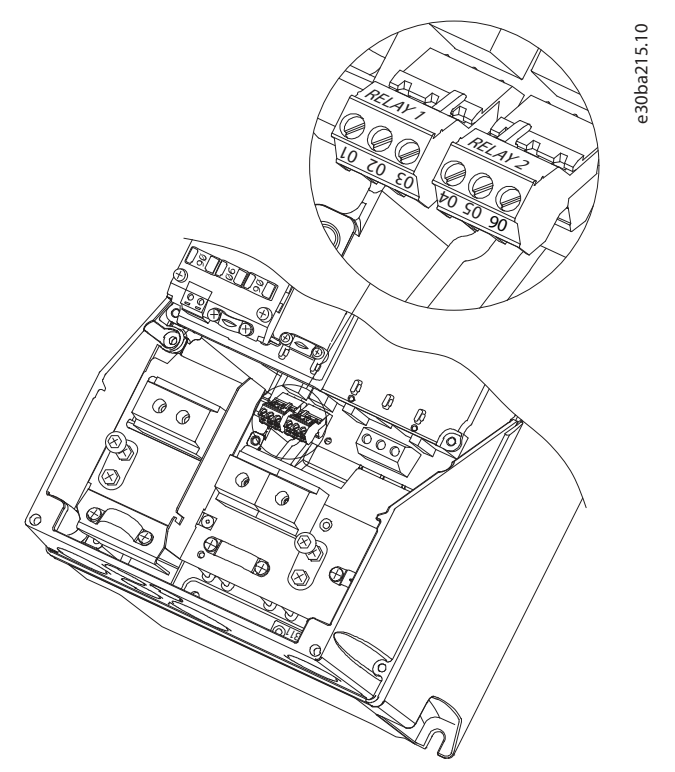

**Abbildung 20: Relais bei Baugröße I6, IP54, 380–480 V, 22–37 kW (30–50 HP)**

<u> Danfoss</u>

**Installation**

<span id="page-29-0"></span>3.2.3.14 Baugrößen I7, I8

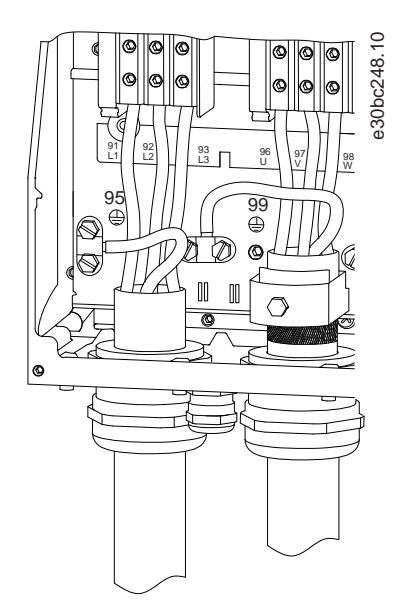

**Abbildung 21: Baugrößen I7, I8, IP54, 380–480 V, 45–55 kW (60–70 HP), IP54, 380–480 V, 75–90 kW (100–125 HP)**

### 3.2.4 Sicherungen und Trennschalter

### 3.2.4.1 Schutz des Abzweigkreises

Sie müssen alle Abzweigkreise in einer Installation, Schaltanlage, in Maschinen usw. gegen Kurzschluss und Überstrom absichern, um ein Brandrisiko zu vermeiden. Beachten Sie immer nationale und örtliche Vorschriften.

### 3.2.4.2 Kurzschlussschutz

Danfoss empfiehlt die Verwendung der in diesem Kapitel aufgeführten Sicherungen und Hauptschalter, um Servicepersonal und Geräte im Fall eines internen Defekts im Gerät oder eines Kurzschlusses im Zwischenkreis zu schützen. Der Umrichter bietet vollständigen Kurzschlussschutz bei einem Kurzschluss am Motor.

### 3.2.4.3 Überstromschutz

Sorgen Sie für einen Überlastschutz, um eine Überhitzung der Kabel in der Anlage auszuschließen. Führen Sie den Überstromschutz stets gemäß den nationalen Vorschriften aus. Die Hauptschalter und Sicherungen müssen für den Schutz eines Kreislaufs ausgelegt sein, der imstande ist, bis zu 100.000 A<sub>eff</sub> (symmetrisch), 480 V max. zu liefern.

### 3.2.4.4 UL-Konformität/Nicht-UL-Konformität

Verwenden Sie die in diesem Kapitel aufgelisteten Hauptschalter und Sicherungen, damit die Übereinstimmung mit UL oder IEC 61800-5-1 gewährleistet ist. Die Hauptschalter müssen für den Schutz eines Kreislaufs ausgelegt sein, der imstande ist, höchstens 10.000 A<sub>eff</sub> (symmetrisch), 480 V max. zu liefern.

### 3.2.4.5 Empfehlung für Sicherungen und Trennschalter

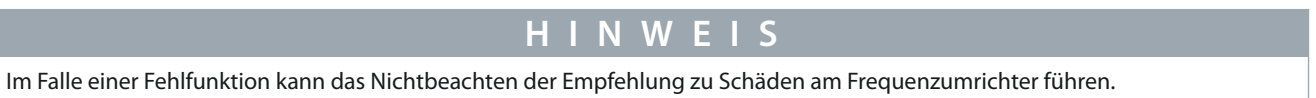

#### **Tabelle 12: Sicherungen und Trennschalter**

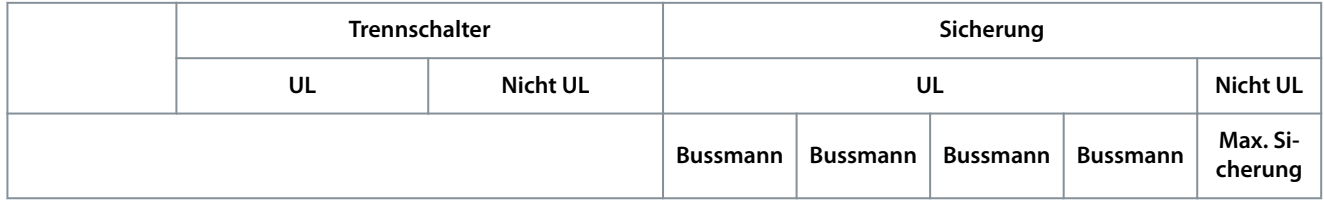

Danfoss

### **Installation**

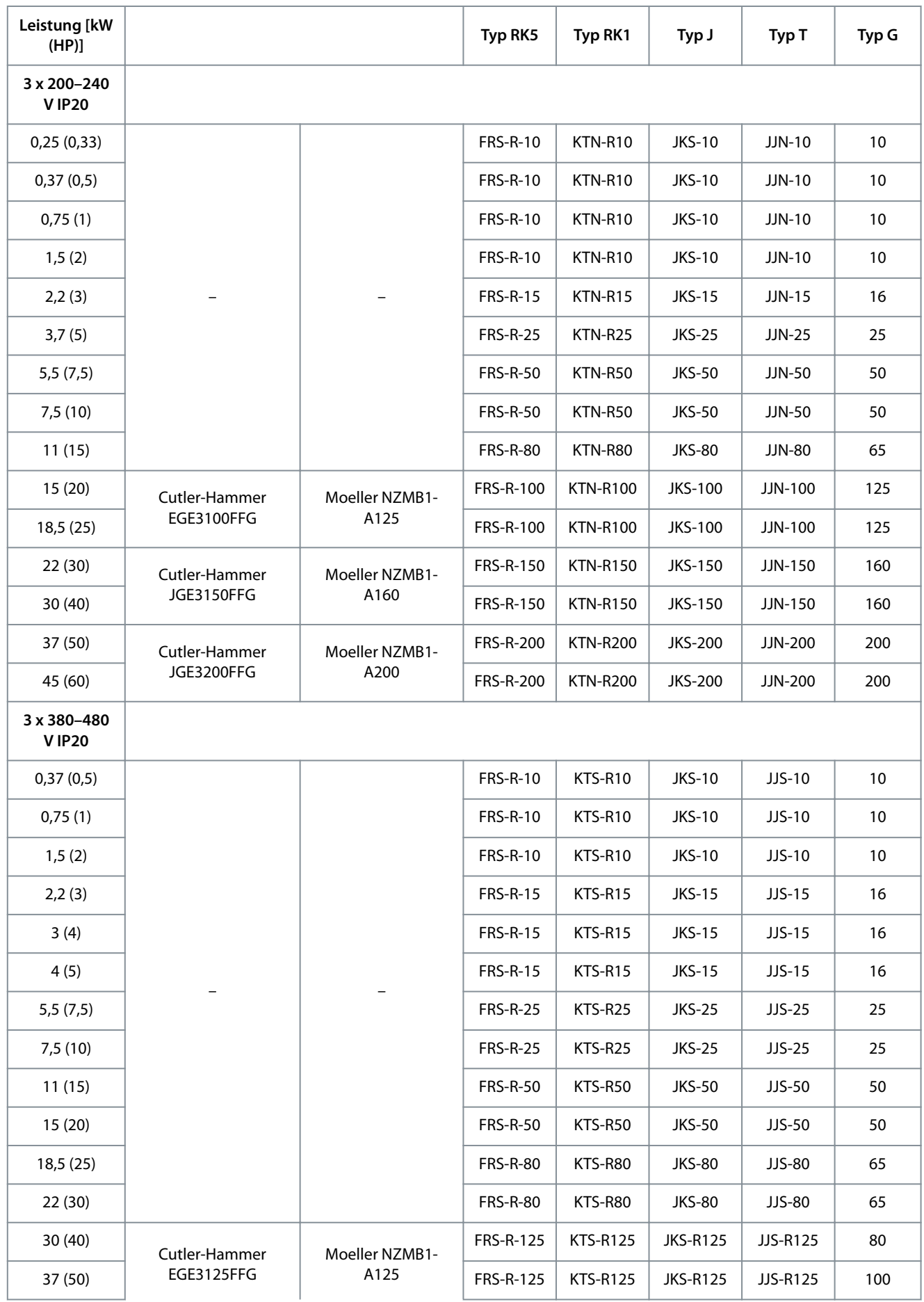

**Bedienungsanleitung**

Danfoss

**Installation**

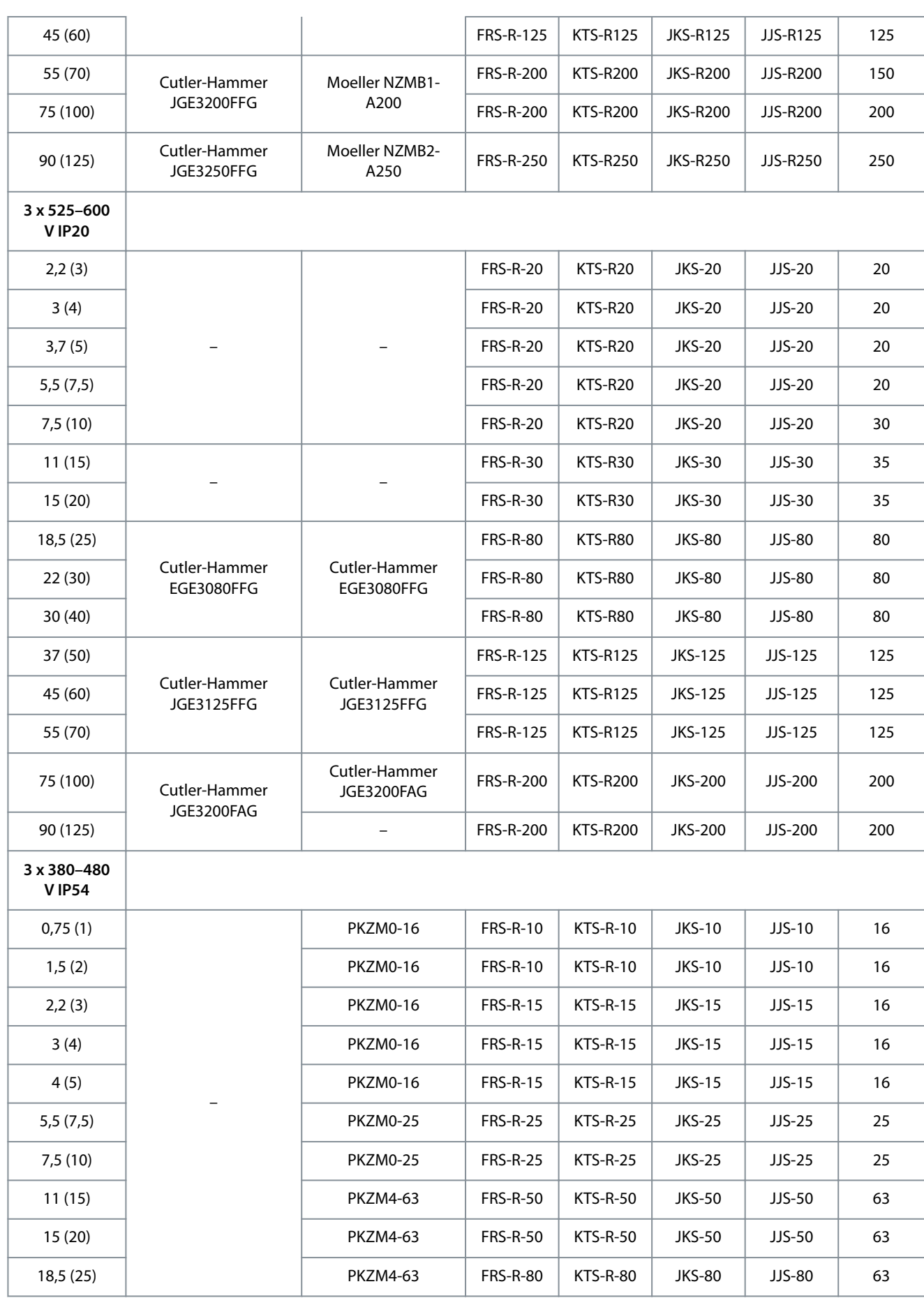

Danfoss

**Installation**

<span id="page-32-0"></span>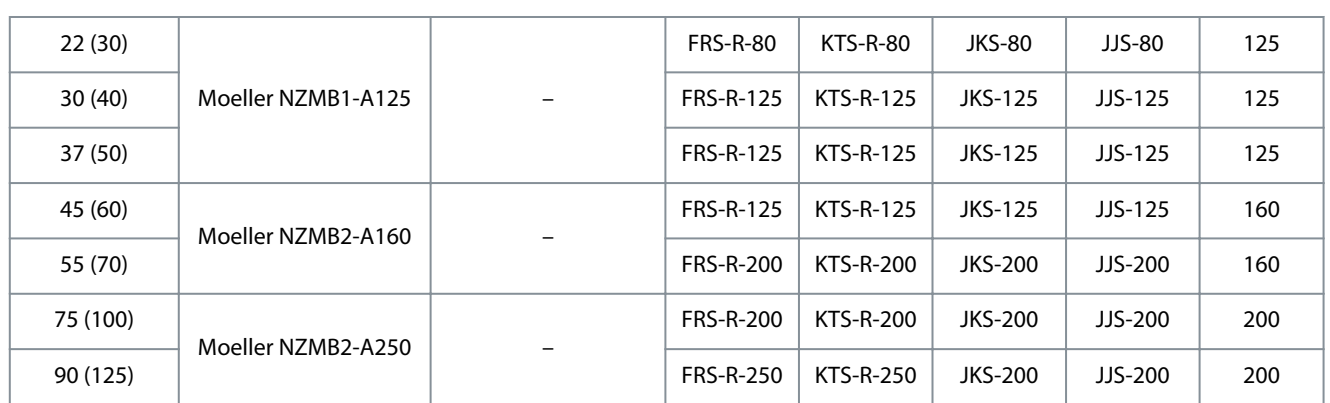

### 3.2.5 EMV-gerechte elektrische Installation

Bitte beachten Sie bei einer EMV-gerechten elektrischen Installation diese allgemeinen Punkte:

- Verwenden Sie nur abgeschirmte/bewehrte Motorkabel und abgeschirmte Steuerleitungen.
- Verbinden Sie die Abschirmung beidseitig mit der Erde.
- Vermeiden Sie die Installation mit verdrillten Abschirmungsenden (Pigtails), die hochfrequente Abschirmungseffekte reduzieren. Verwenden Sie die mitgelieferten Kabelschellen.

Danfoss

**Installation**

- <span id="page-33-0"></span>• Stellen Sie sicher, dass das gleiche Potenzial zwischen Umrichter und Massepotenzial der SPS vorhanden ist.
- Verwenden Sie Sternscheiben und galvanisch leitfähige Montageplatten.

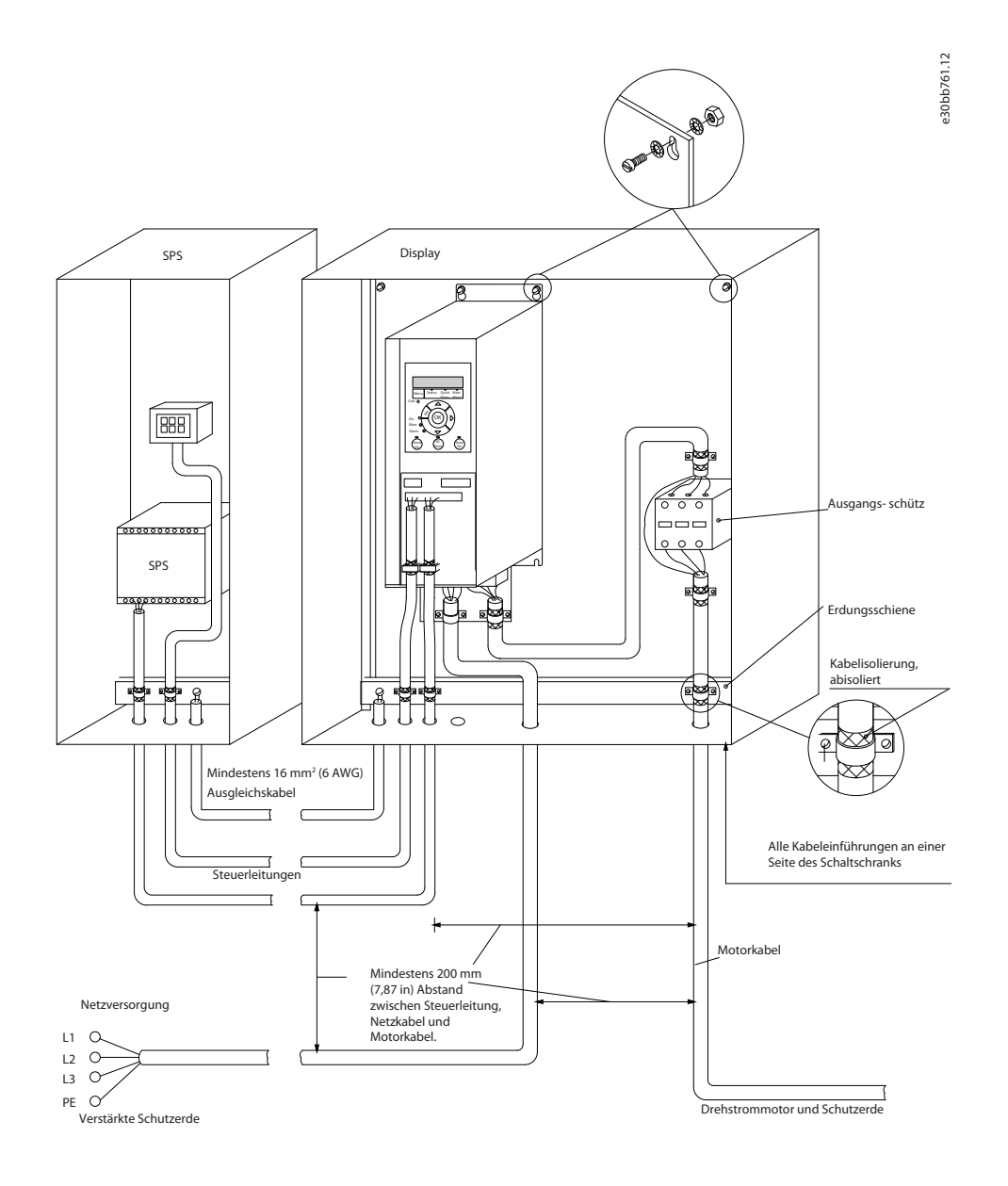

**Abbildung 22: EMV-gerechte elektrische Installation**

### 3.2.6 Steuerklemmen

Entfernen Sie die Klemmenabdeckung, um auf die Steuerklemmen zugreifen zu können.

Drücken Sie den Sperrhebel der Klemmenabdeckung unter der Bedieneinheit mit einem Flachschrauben nach unten und entfernen Sie anschließend die Klemmenabdeckung, wie in der folgenden Abbildung gezeigt.

Nach dem Abbau der Frontabdeckung sind bei IP54-Geräten die Steuerklemmen zugänglich.

Danfoss

**Installation**

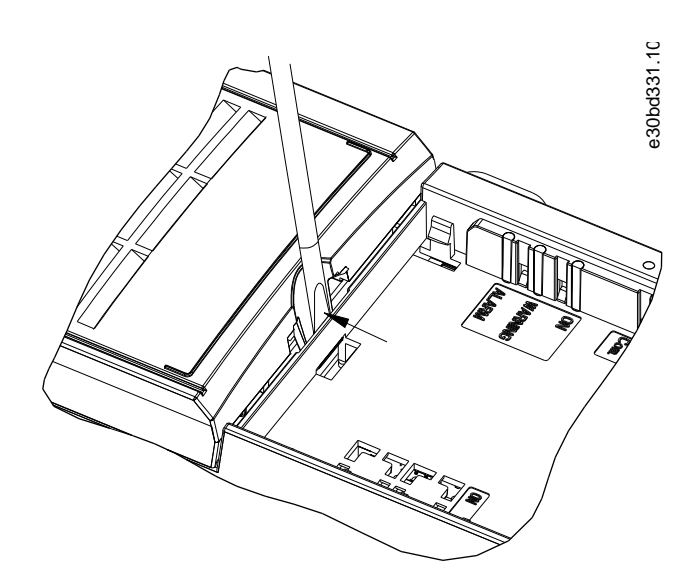

**Abbildung 23: Entfernen der Klemmenabdeckung**

Nachfolgend sind alle Steuerklemmen des Frequenzumrichters abgebildet. Durch Anlegen eines Startbefehls (Klemme 18), dem Anschließen von Klemme 12-27 und einem Analogsollwert (Klemme 53 oder 54 und 55) wird der Frequenzumrichter in den Betriebszustand versetzt.

Der Digitaleingangsmodus von Klemme 18, 19 und 27 wird in *Parameter 5-00 Arbeitsweise der Digitaleingänge* (Standardwert PNP) aktiviert. Der Digitaleingangsmodus von Klemme 29 wird in *Parameter 5-03 Digitaleingang 29 Funktion* (Standardwert PNP) eingestellt.

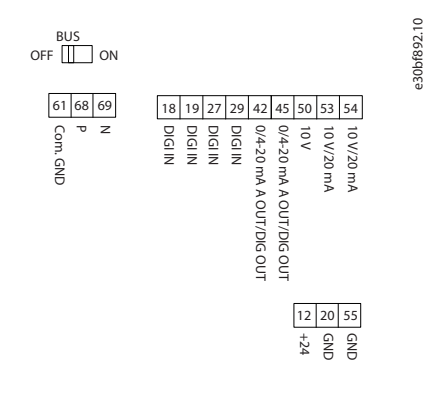

**Abbildung 24: Steuerklemmen**

<u>Danfoss</u>

**Installation**

### <span id="page-35-0"></span>3.2.7 Elektrische Verdrahtung

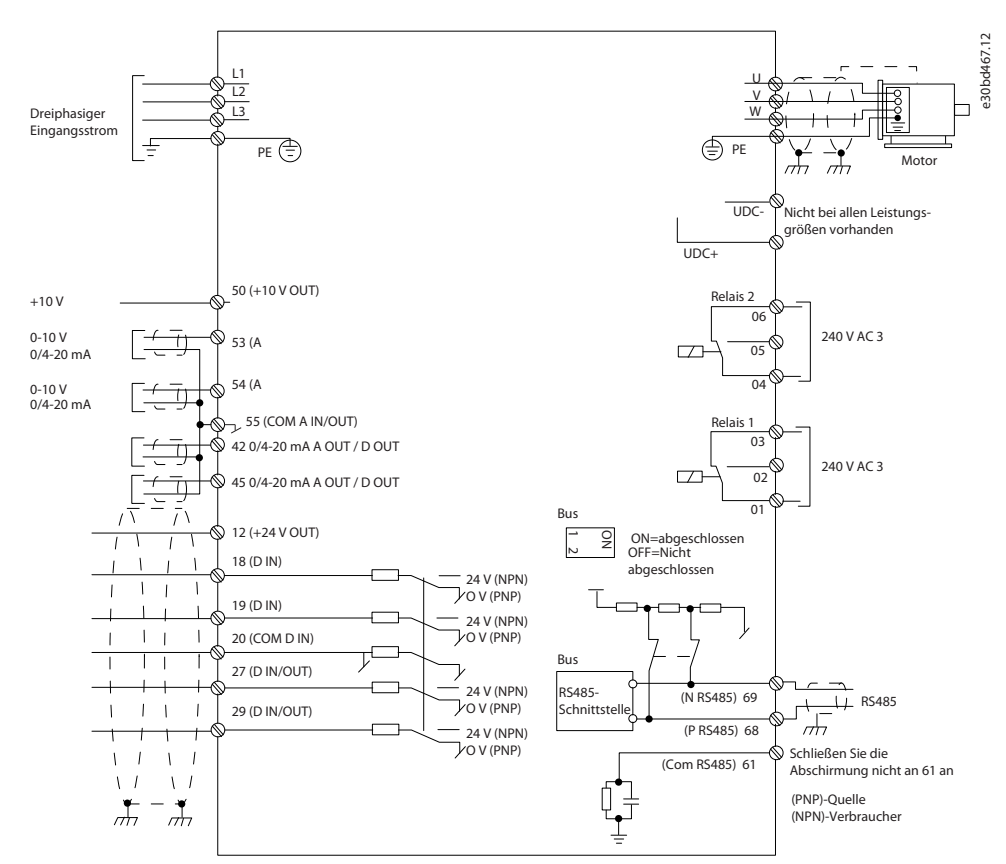

**Abbildung 25: Anschlussdiagramm des Grundgeräts**

### **H I N W E I S**

Folgende Einheiten können nicht an UDC- und UDC+ angeschlossen werden:

- IP20, 380–480 V, 30–90 kW (40–125 HP)
- IP20, 200–240 V, 15–45 kW (20–60 HP)
- IP20, 525–600 V, 2,2–90 kW (3–125 HP)
- IP54, 380–480 V, 22–90 kW (30–125 HP)

### 3.2.8 Störgeräusche oder Vibrationen

Wenn der Motor oder das vom Motor angetriebene Gerät – z. B. ein Lüfter – bei bestimmten Frequenzen geräuschvoll ist oder vibriert, konfigurieren Sie die folgenden Parameter oder Parametergruppen, um die Störgeräusch oder Vibrationen zu reduzieren bzw. zu beseitigen.

- *Parametergruppe 4-6\* Drehz.ausblendung*.
- Stellen Sie *Parameter 14-03 Übermodulation* auf *[0] Aus*.
- Schaltmodus und Taktfrequenz in *Parametergruppe 14-0\* IGBT-Ansteuerung*.
- *Parameter 1-64 Resonanzdämpfung*.
Danfoss

# **4 Programmieren**

### 4.1 Bedieneinheit (LCP)

Sie können den Frequenzumrichter mit dem LCP, mit einem PC über den RS485-Anschluss programmieren. Dazu müssen Sie die installieren.

Das LCP ist in 4 funktionelle Gruppen unterteilt.

- A. Display
- B. Menütaste
- C. Navigationstasten und Anzeigeleuchten
- D. Bedientasten mit Anzeigeleuchten

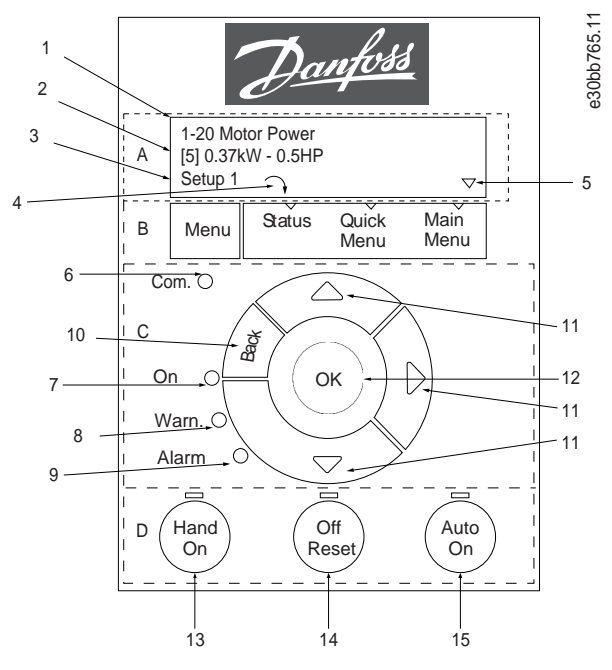

**Abbildung 26: Bedieneinheit (LCP)**

### **A. Display**

Die LCD-Anzeige verfügt über eine Hintergrundbeleuchtung und zwei alphanumerische Zeilen. Das LCP zeigt alle Daten an. In Abbildung 26 werden die Informationen beschrieben, die vom Display abgelesen werden können.

**Tabelle 13: Legende zu Abschnitt A**

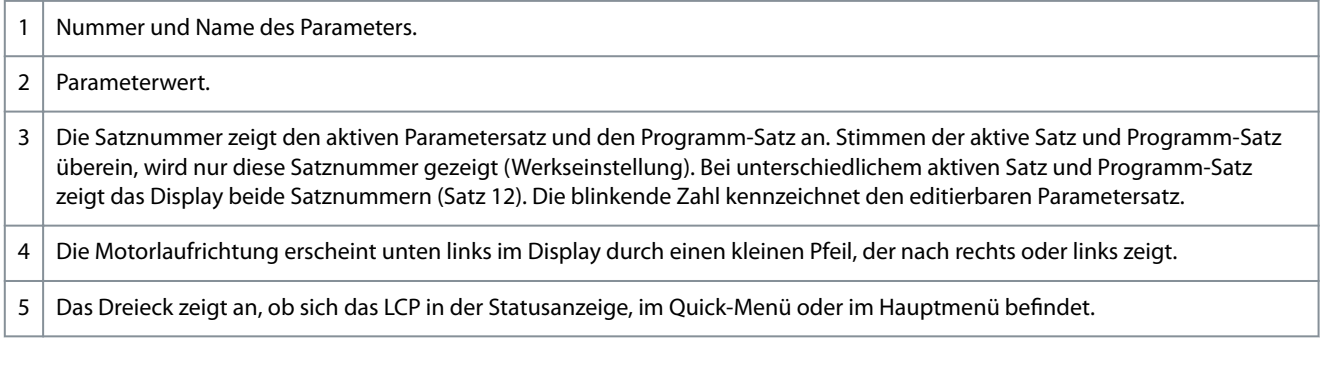

### **B. Menütaste**

Drücken Sie die Taste [Menu], um zwischen Status, Quick-Menü oder Hauptmenü zu wählen.

### **C. Navigationstasten und Anzeigeleuchten**

### **Tabelle 14: Legende zu Abschnitt C**

6 Com.-LED: Blinkt bei aktiver Buskommunikation.

<u>Danfoss</u>

**Programmieren**

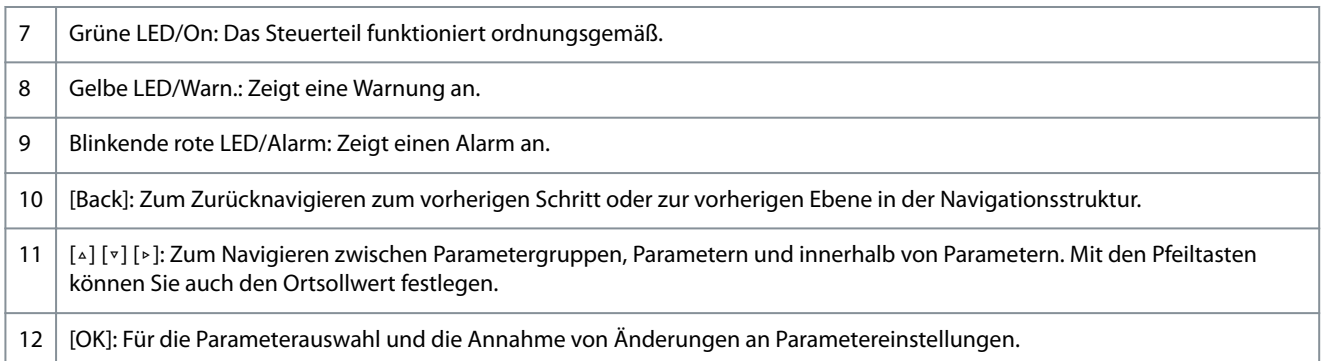

### **D. Bedientasten mit Anzeigeleuchten**

#### **Tabelle 15: Legende zu Abschnitt D**

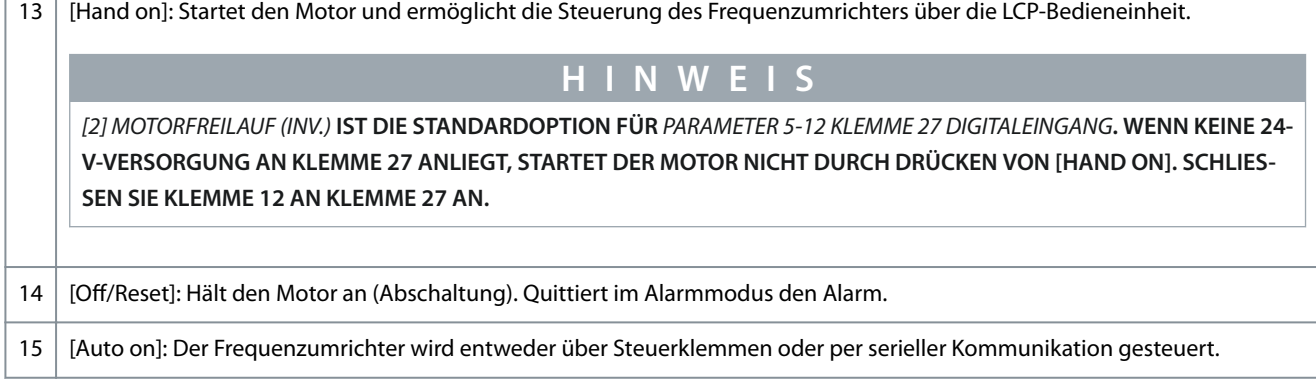

# 4.2 Inbetriebnahmeassistent

### 4.2.1 Inbetriebnahmeassistent – Einführung

Der Inbetriebnahmeassistent führt den Installateur übersichtlich und strukturiert durch die Schritte zur Inbetriebnahme des Frequenzumrichters, um eine Anwendung mit Regelung mit und ohne Rückführung einzurichten und schnelle Motoreinstellungen vorzunehmen.

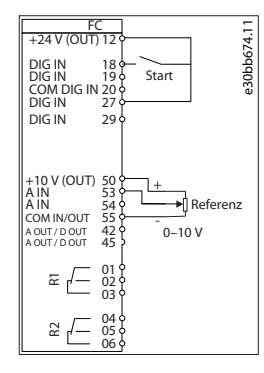

### **Abbildung 27: Verkabelung des Frequenzumrichters**

Der Assistent wird nach dem Netz-Ein zunächst angezeigt, bis ein Parameter geändert wird. Sie können den Assistent jederzeit über das Quick-Menü aufrufen. Drücken Sie [OK], um den Assistenten zu starten. Drücken Sie [Back], um zur Statusanzeige zurückzukehren.

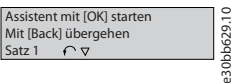

**Abbildung 28: Assistenten starten/beenden**

Danfoss

**Programmieren**

e30bc244.16

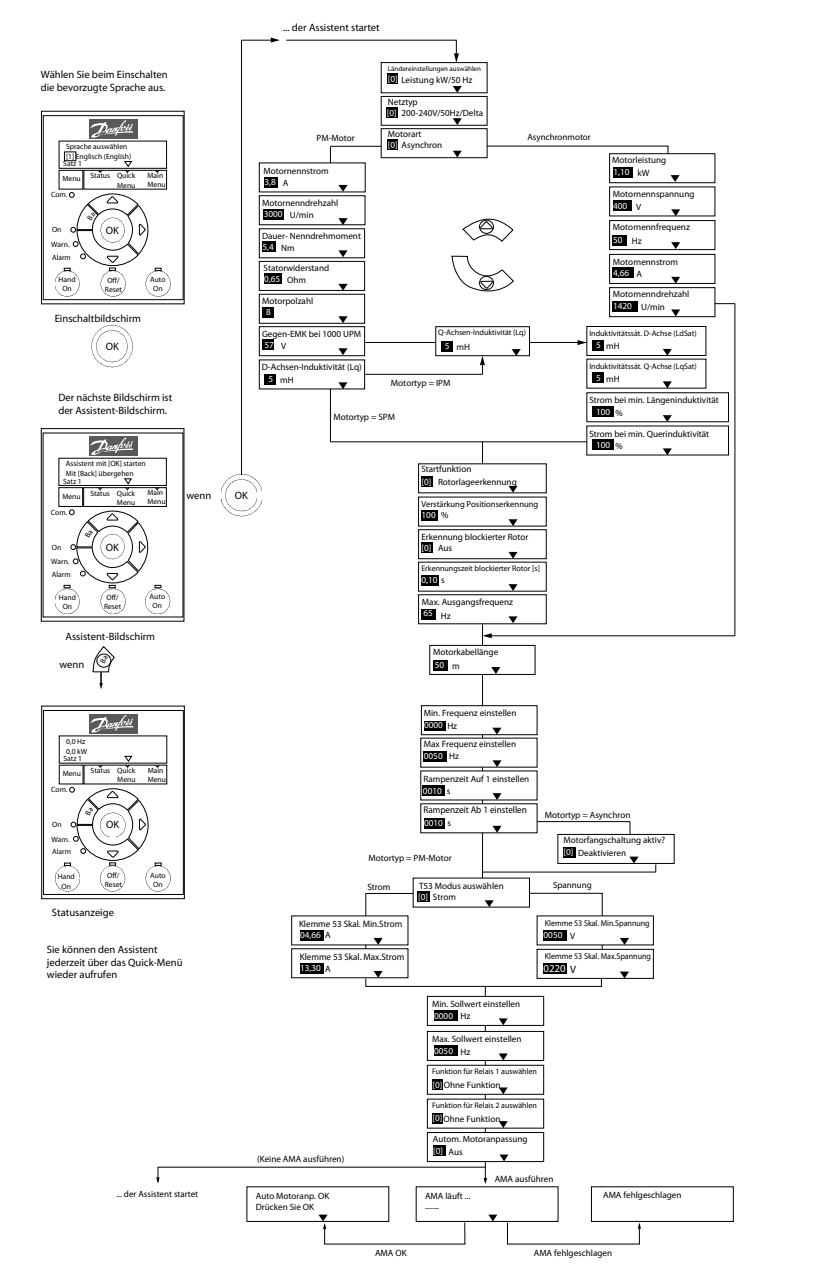

# 4.2.2 Inbetriebnahmeassistent für Anwendungen ohne Rückführung

**Abbildung 29: Inbetriebnahmeassistent für Anwendungen ohne Rückführung**

**Tabelle 16: Inbetriebnahmeassistent für Anwendungen ohne Rückführung**

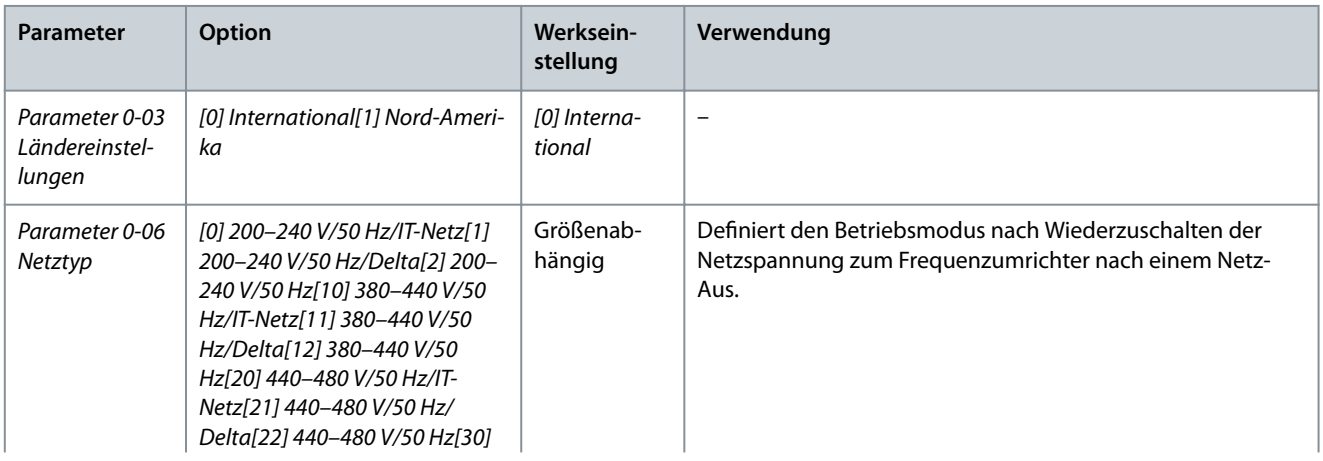

Danfoss

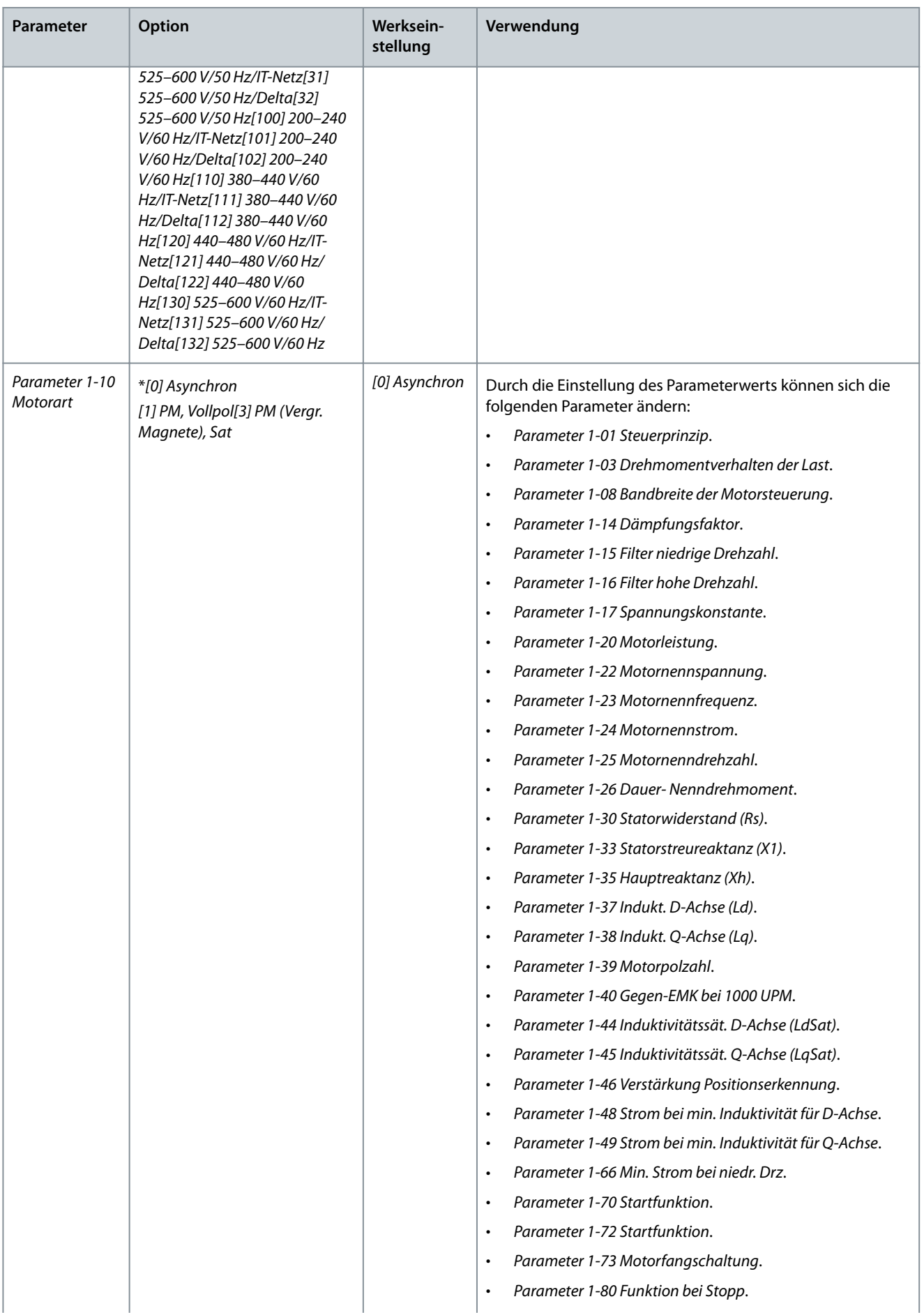

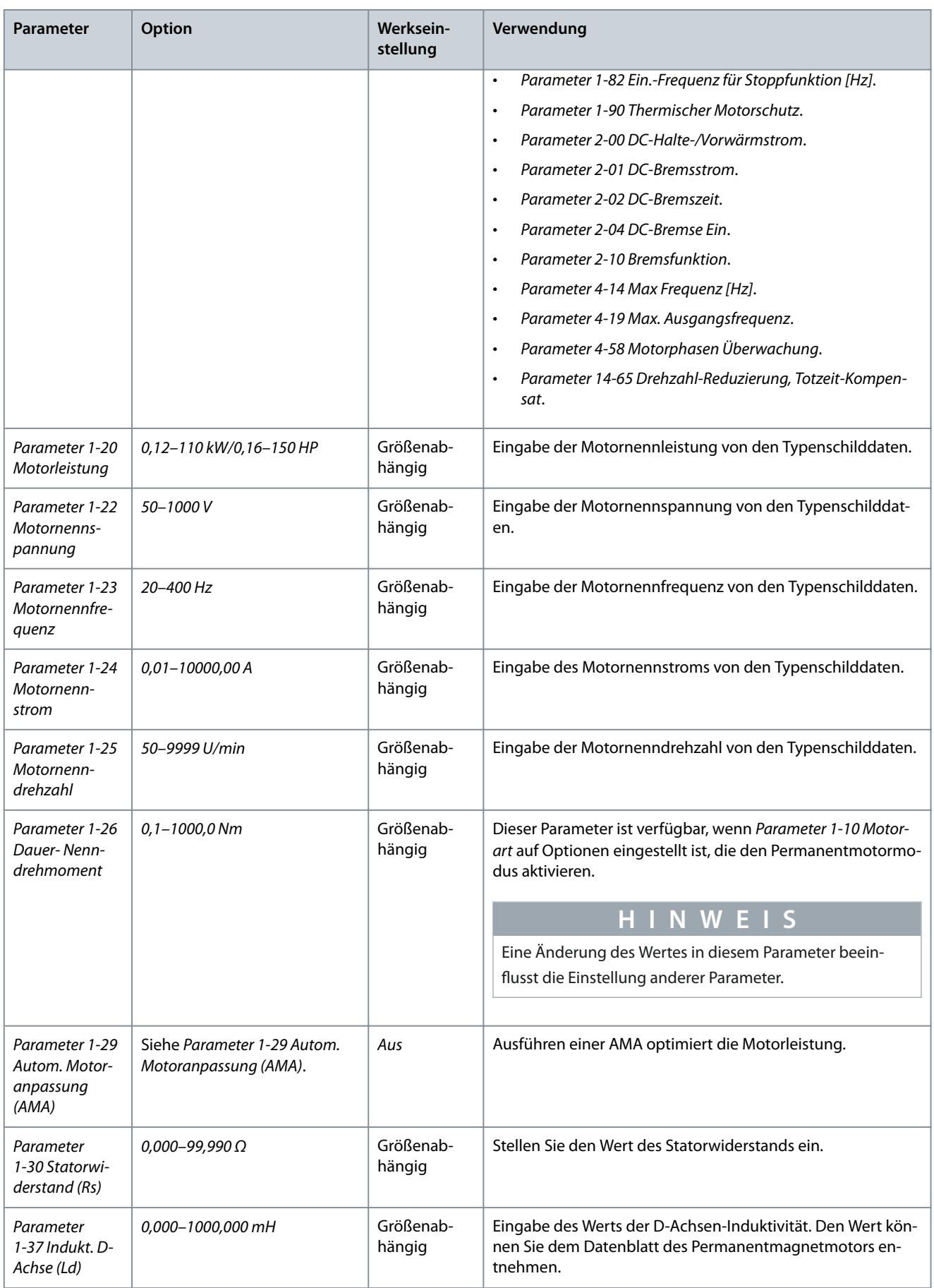

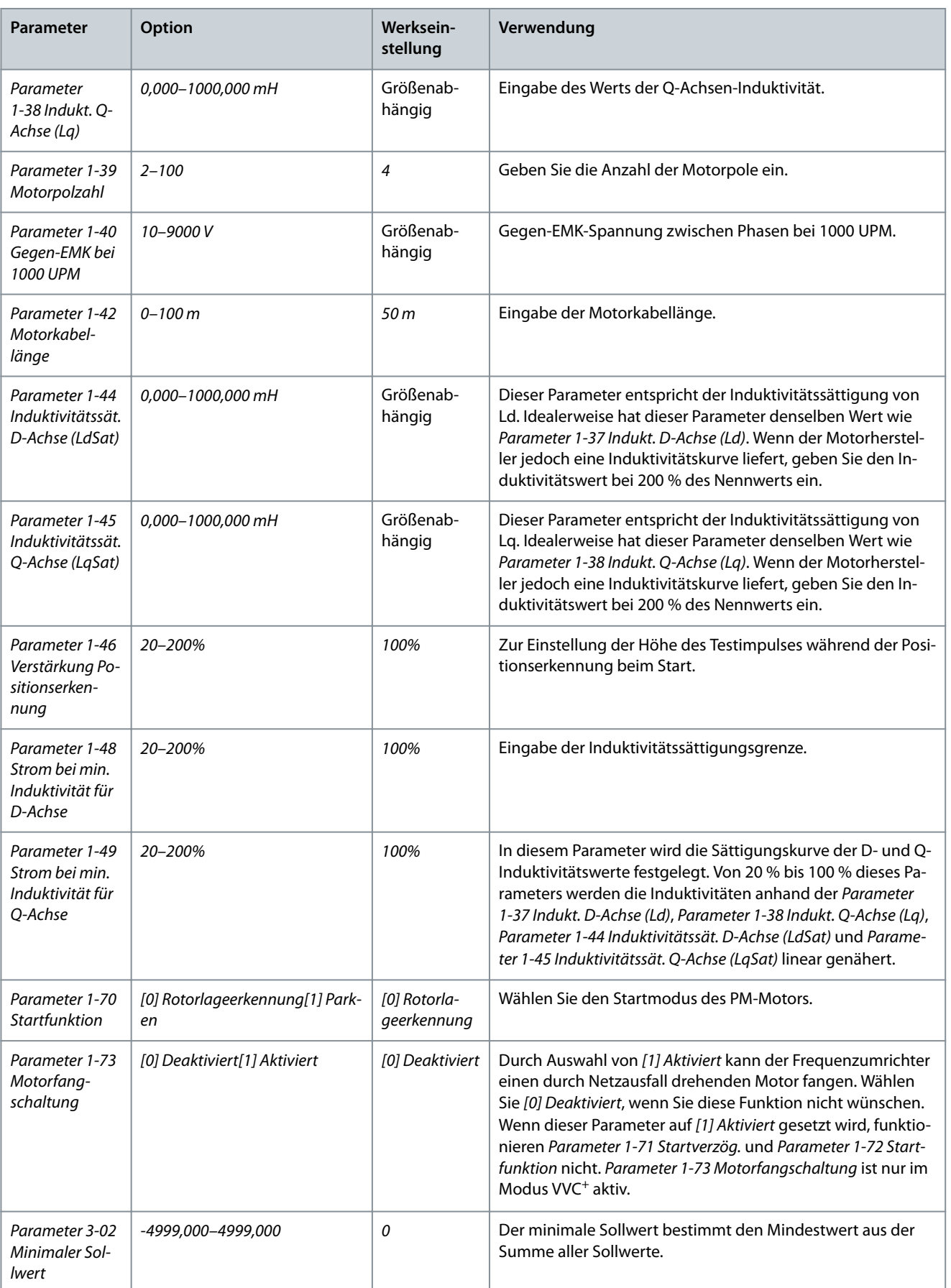

### **Bedienungsanleitung**

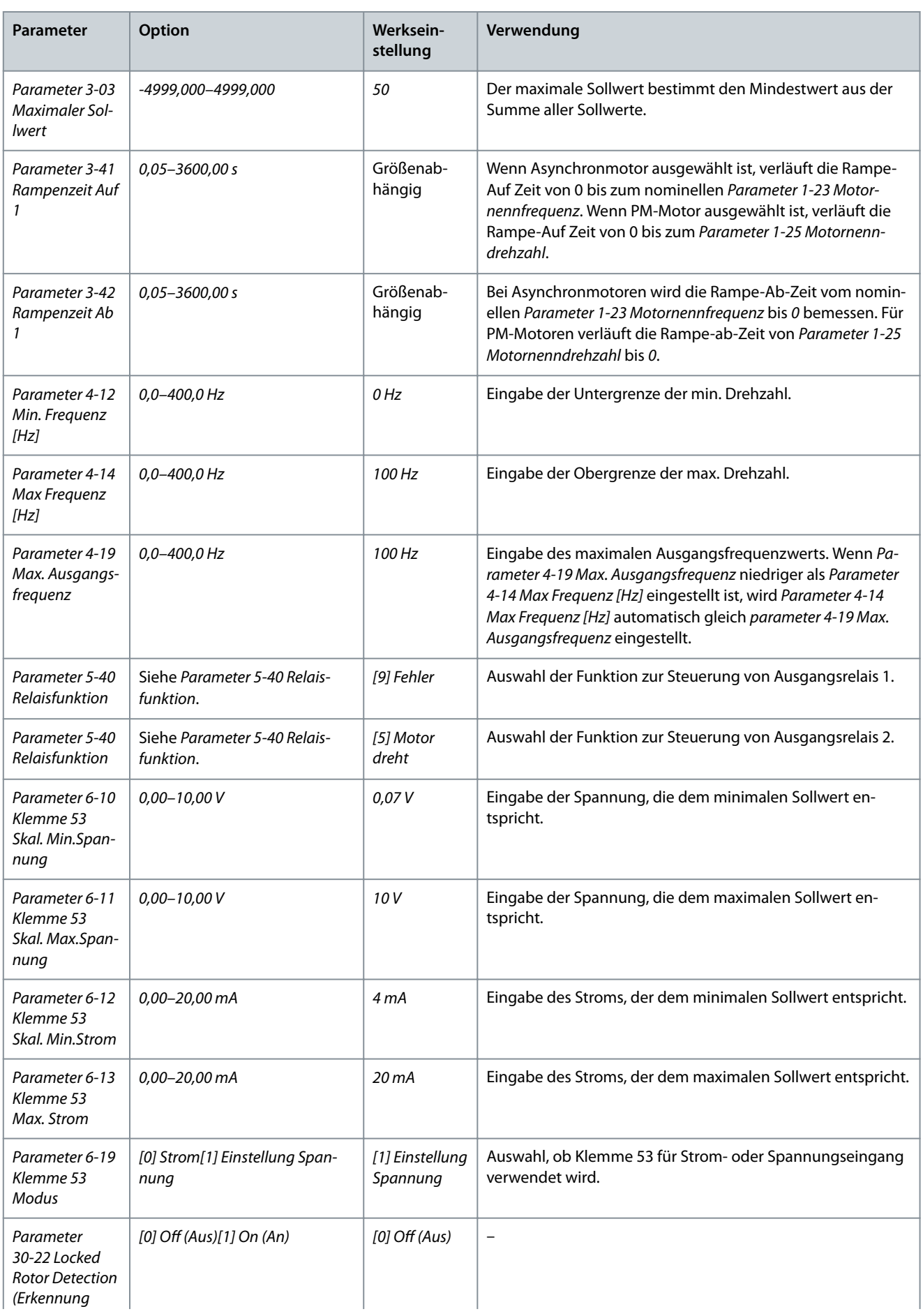

### **Bedienungsanleitung**

Danfoss

## **Programmieren**

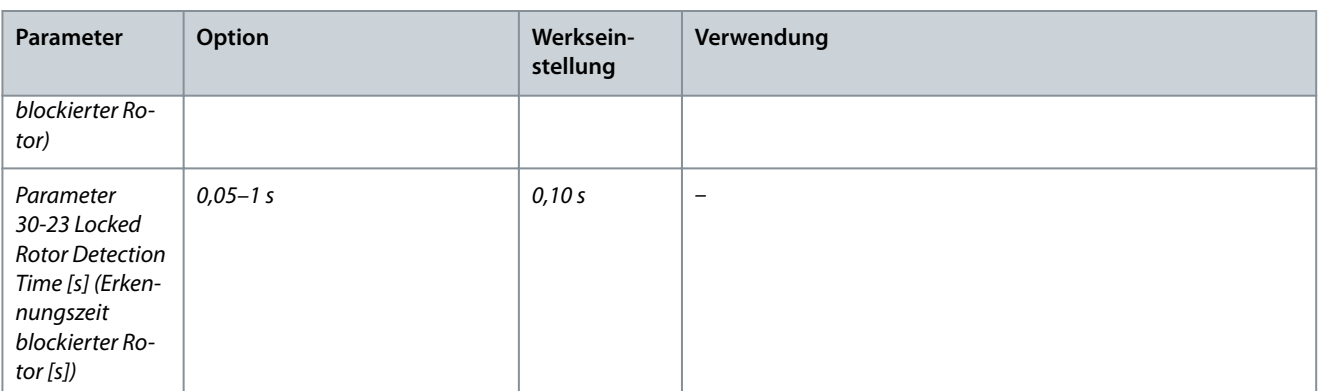

# 4.2.3 Inbetriebnahmeassistent für Anwendungen mit Rückführung

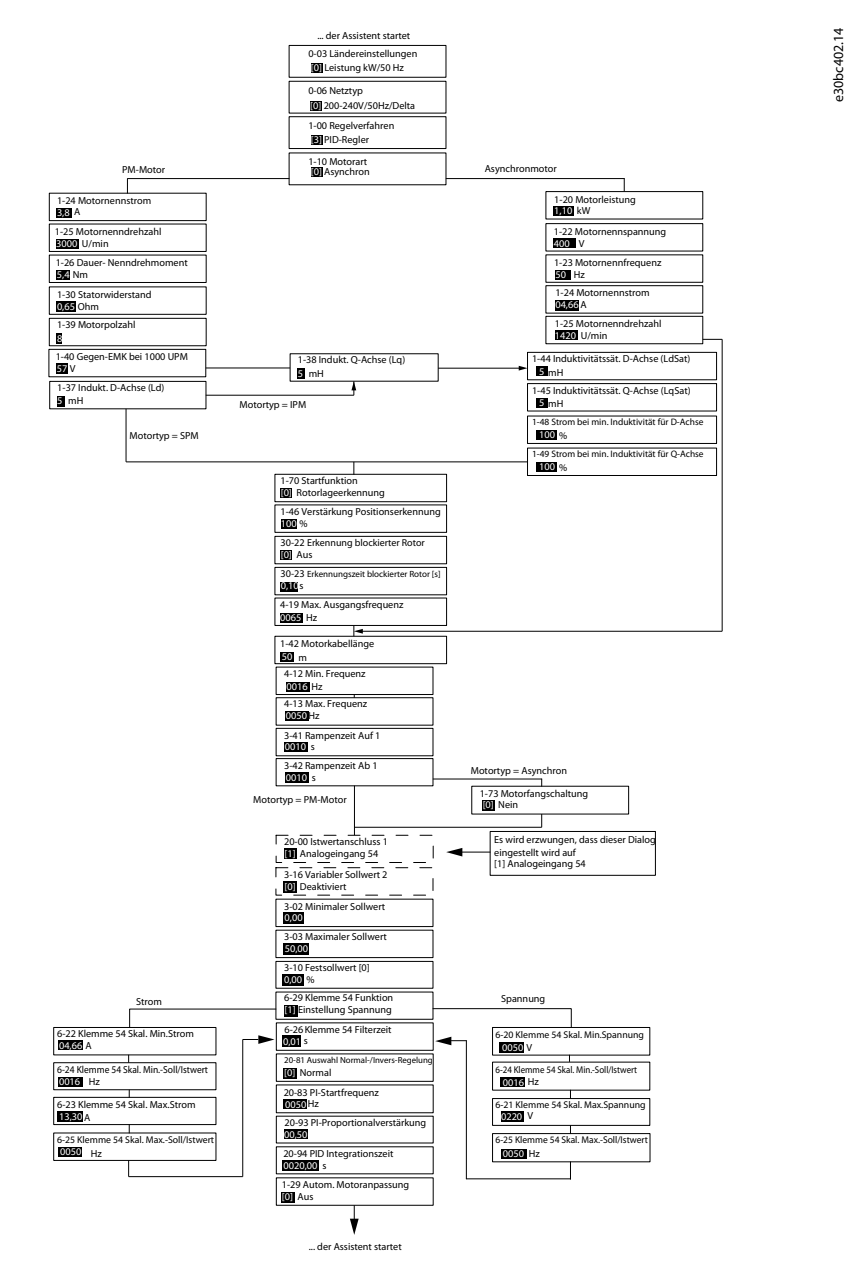

**Abbildung 30: Inbetriebnahmeassistent für Anwendungen mit Rückführung**

Danfoss

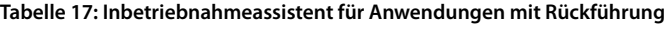

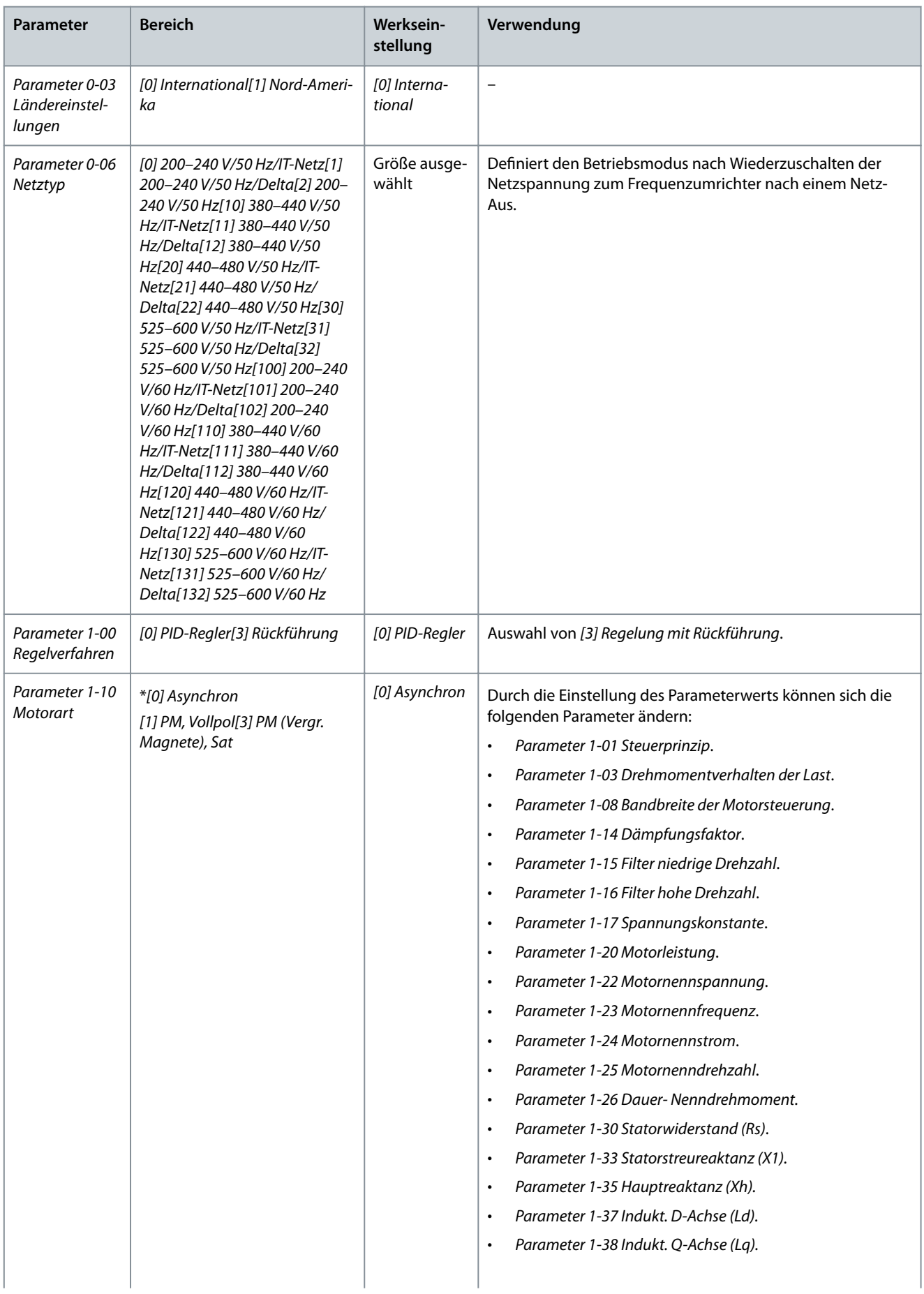

Danfoss

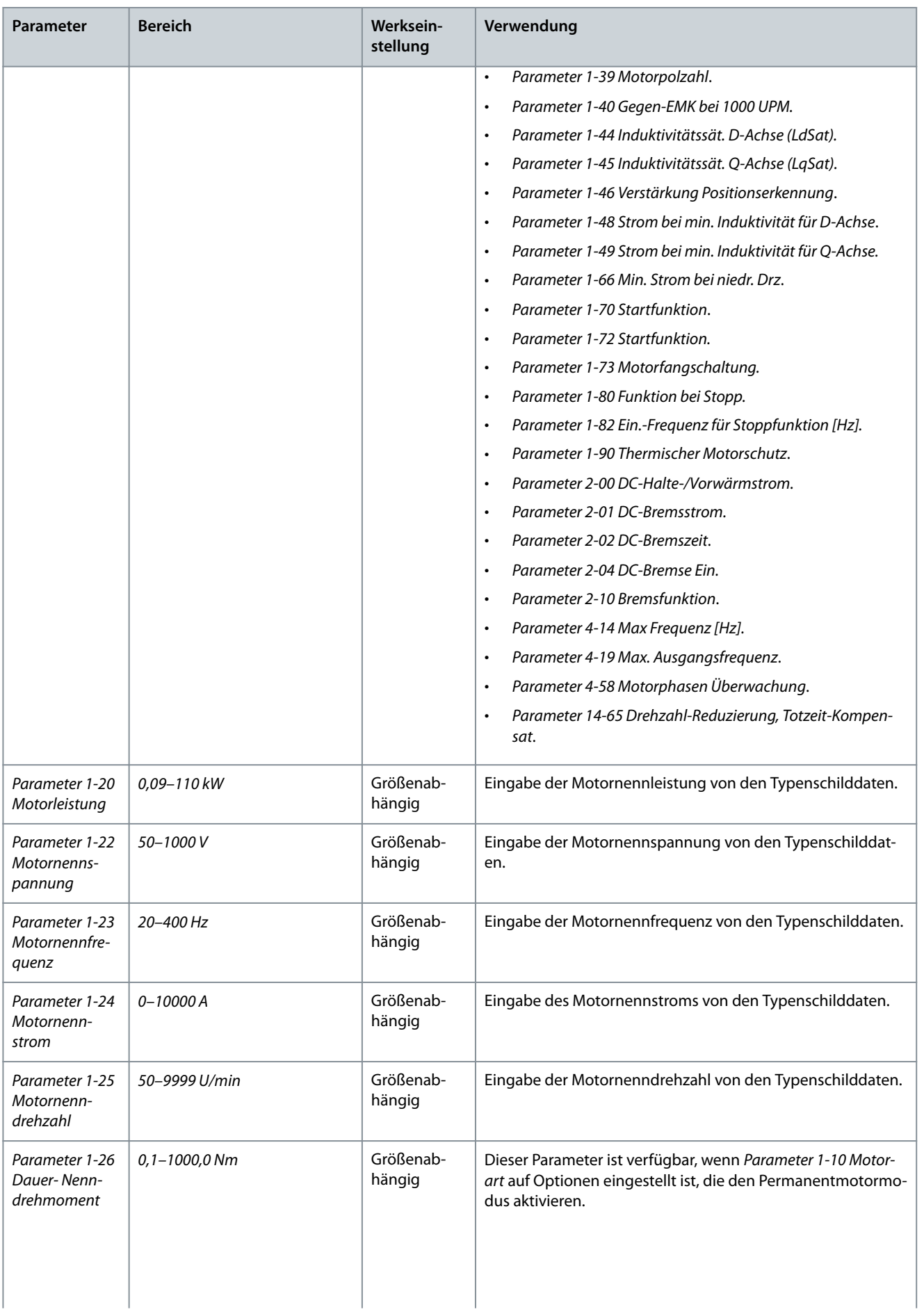

Danfoss

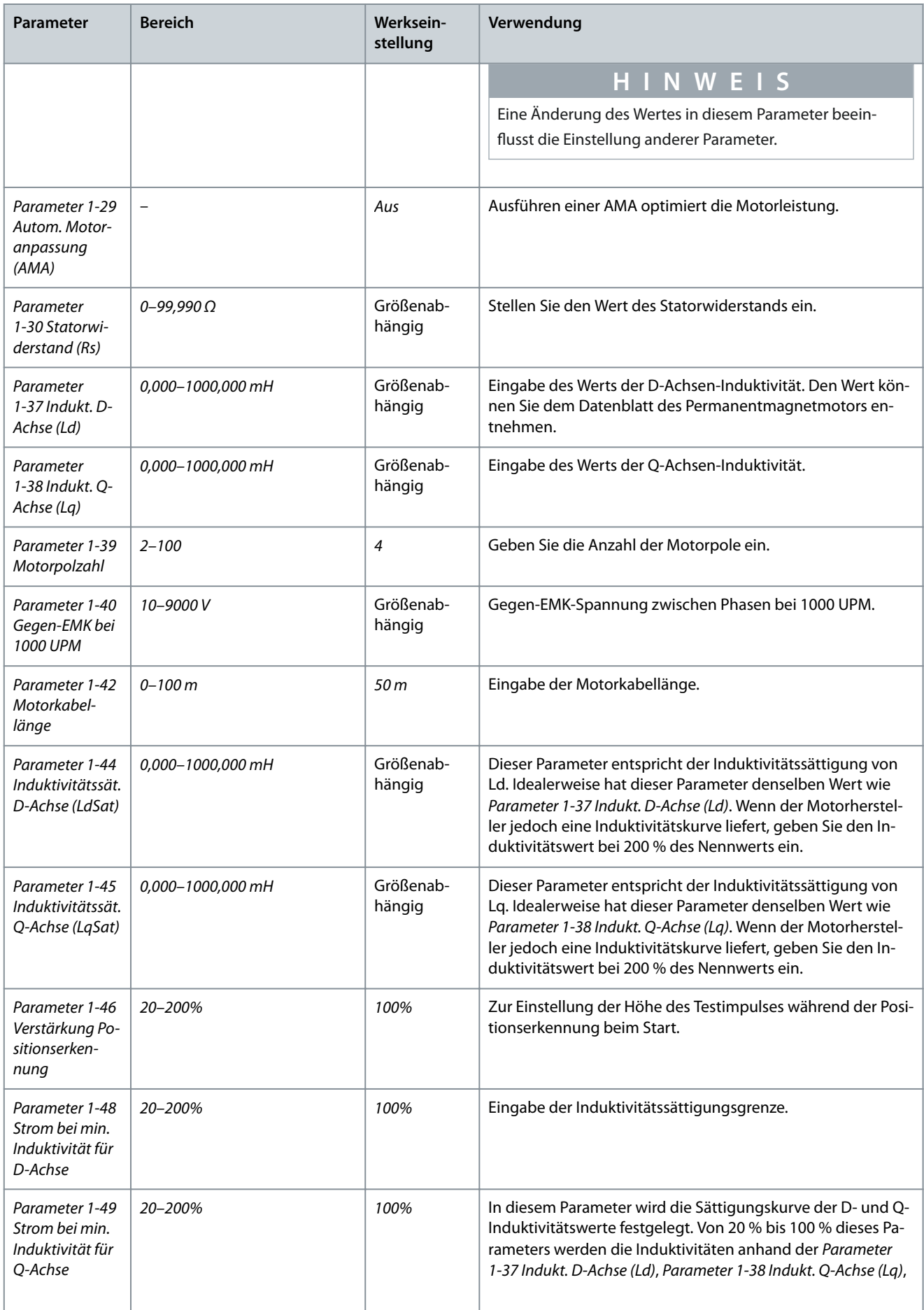

Danfoss

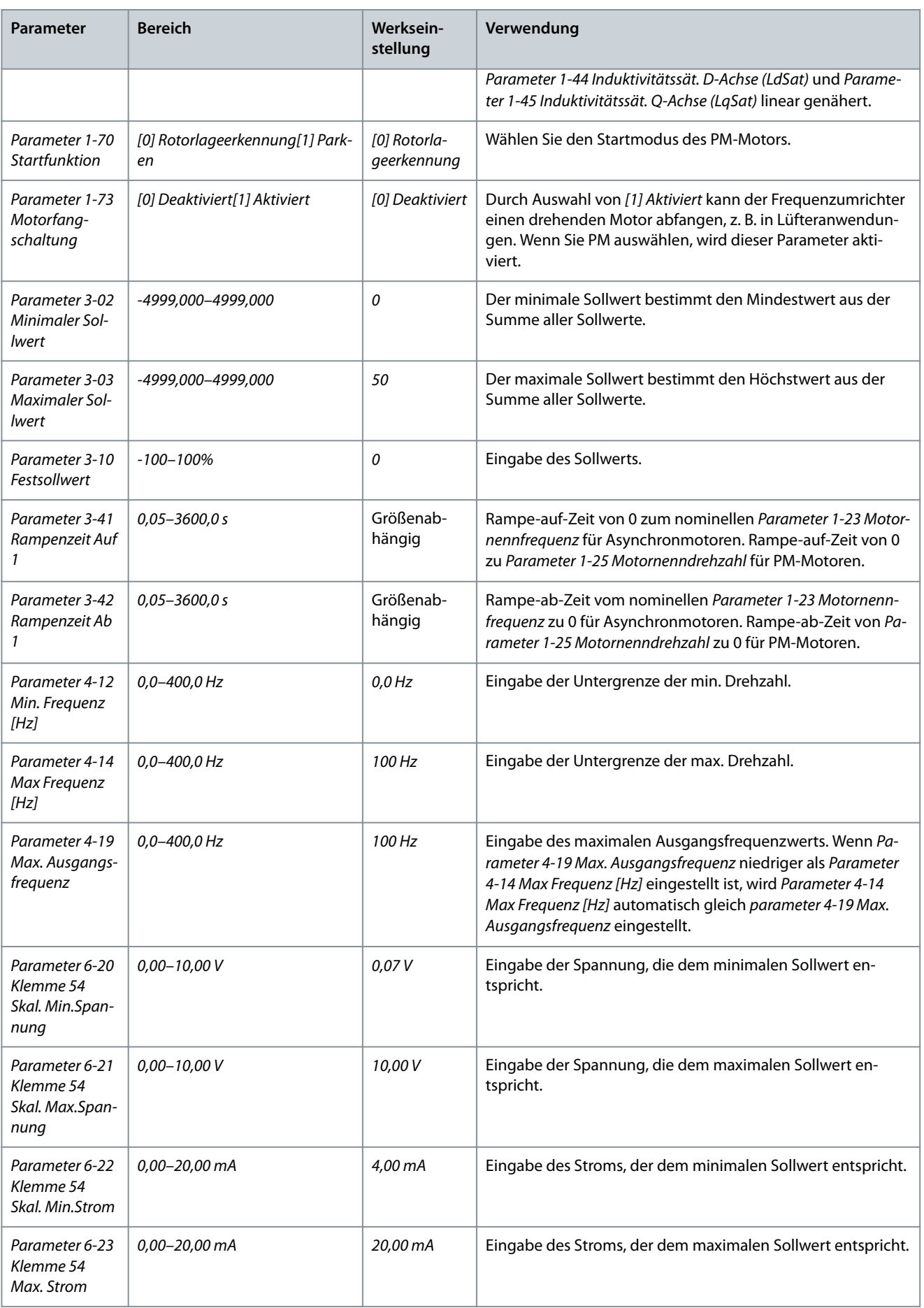

### **Bedienungsanleitung**

## **Programmieren**

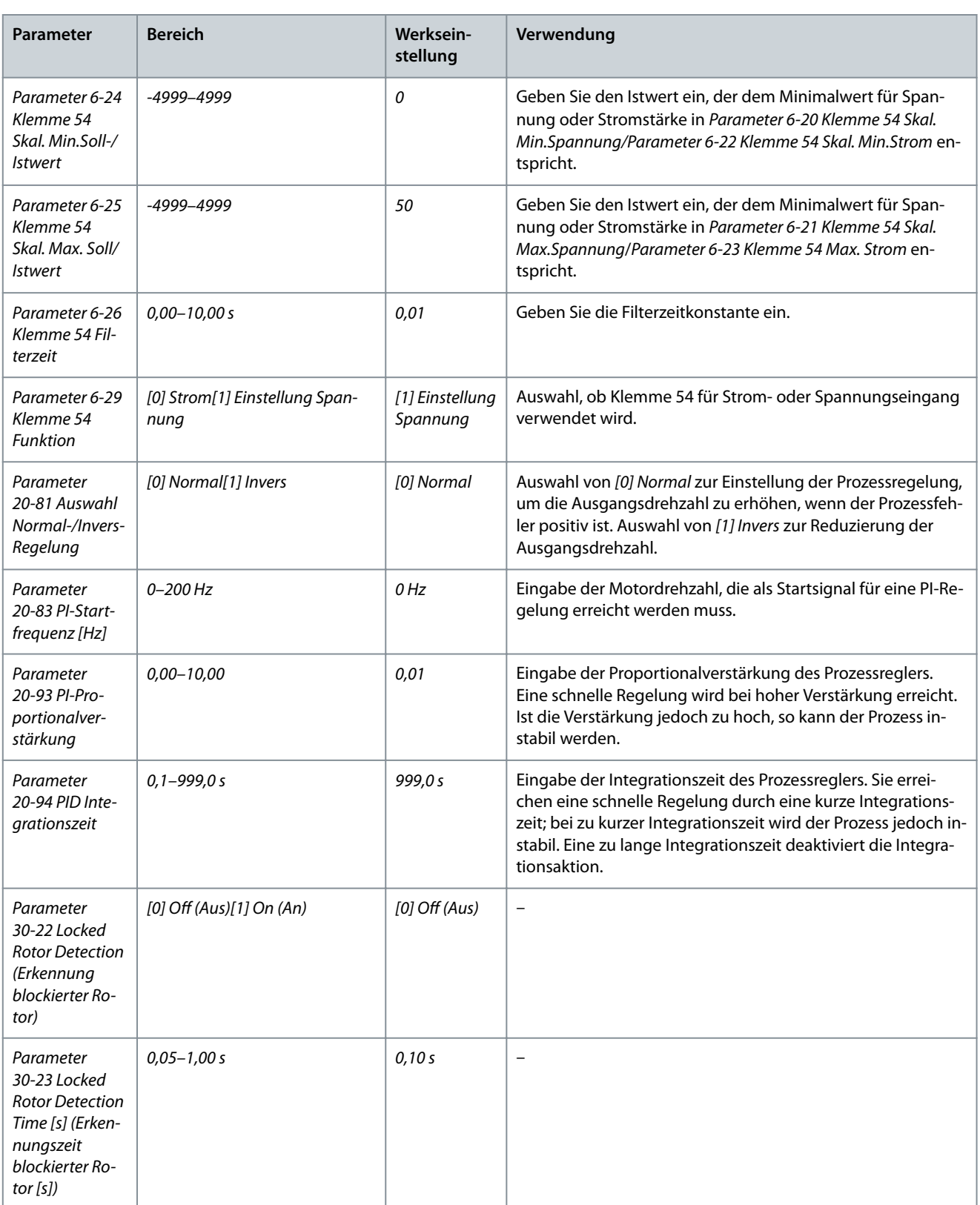

# 4.2.4 Motoreinstellung

Der Motoreinstellungsassistent führt Benutzer durch die benötigten Motorparameter.

Danfoss

# **Programmieren**

### **Tabelle 18: Einstellungen des Motoreinstellungsassistents**

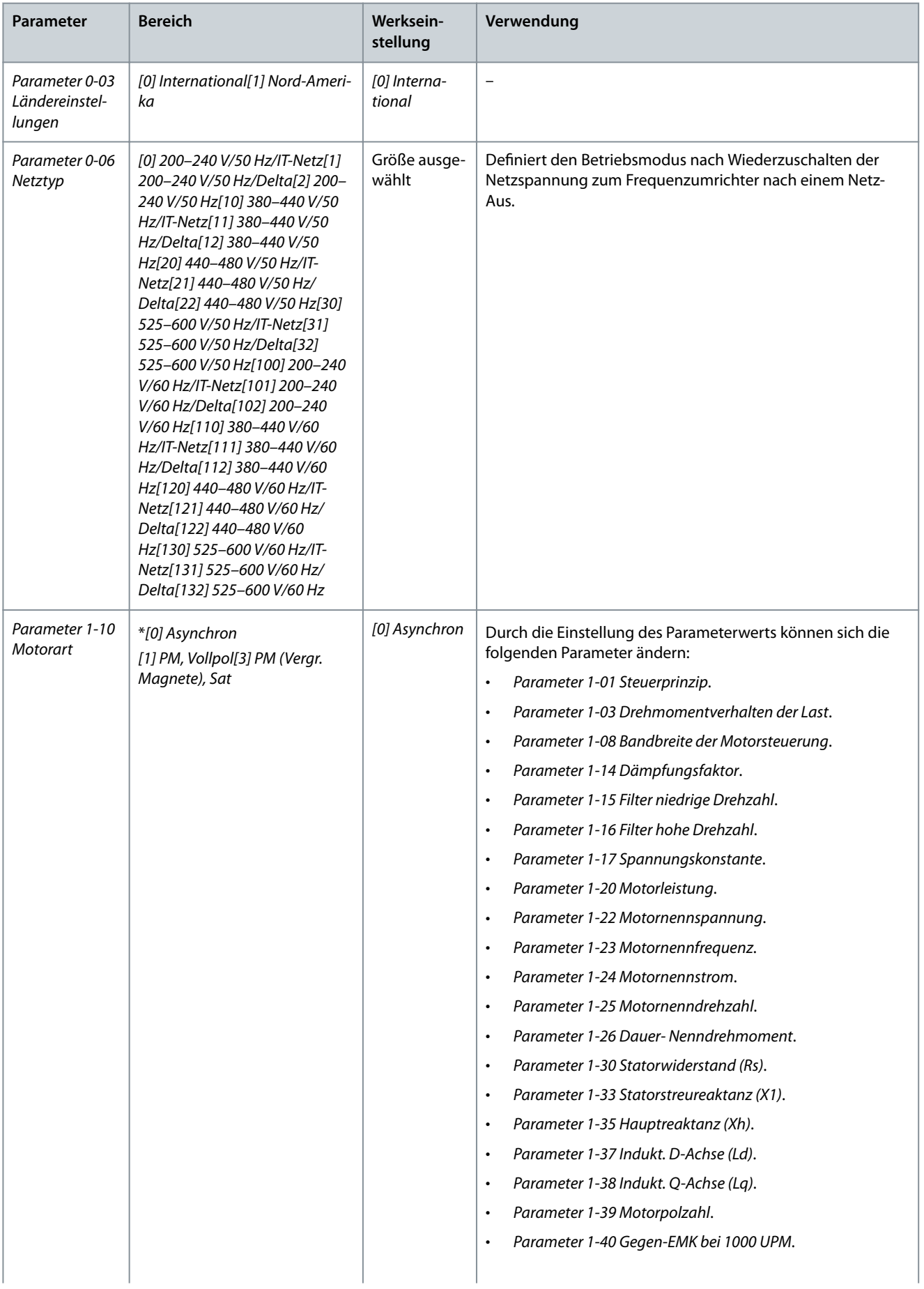

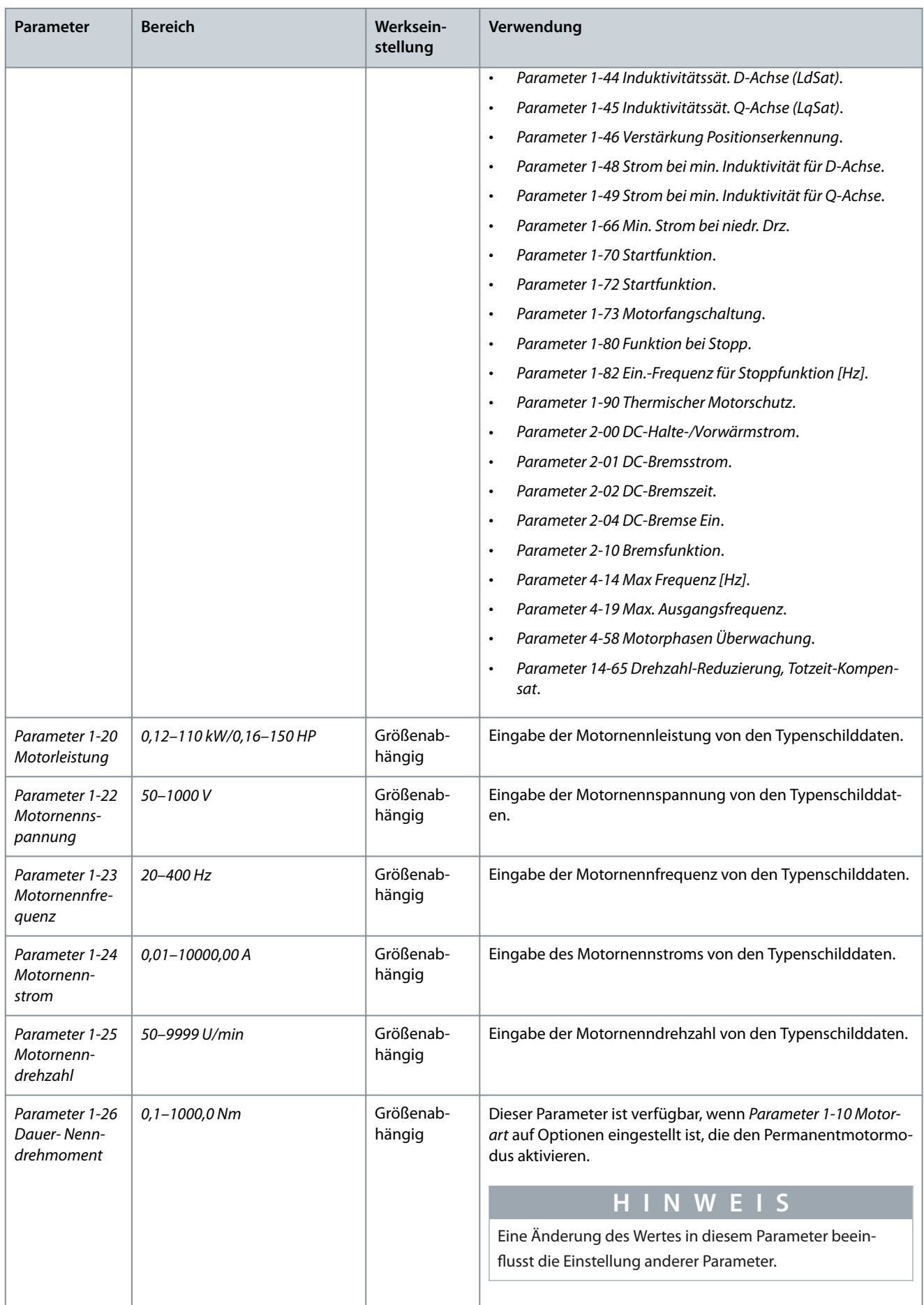

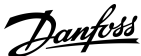

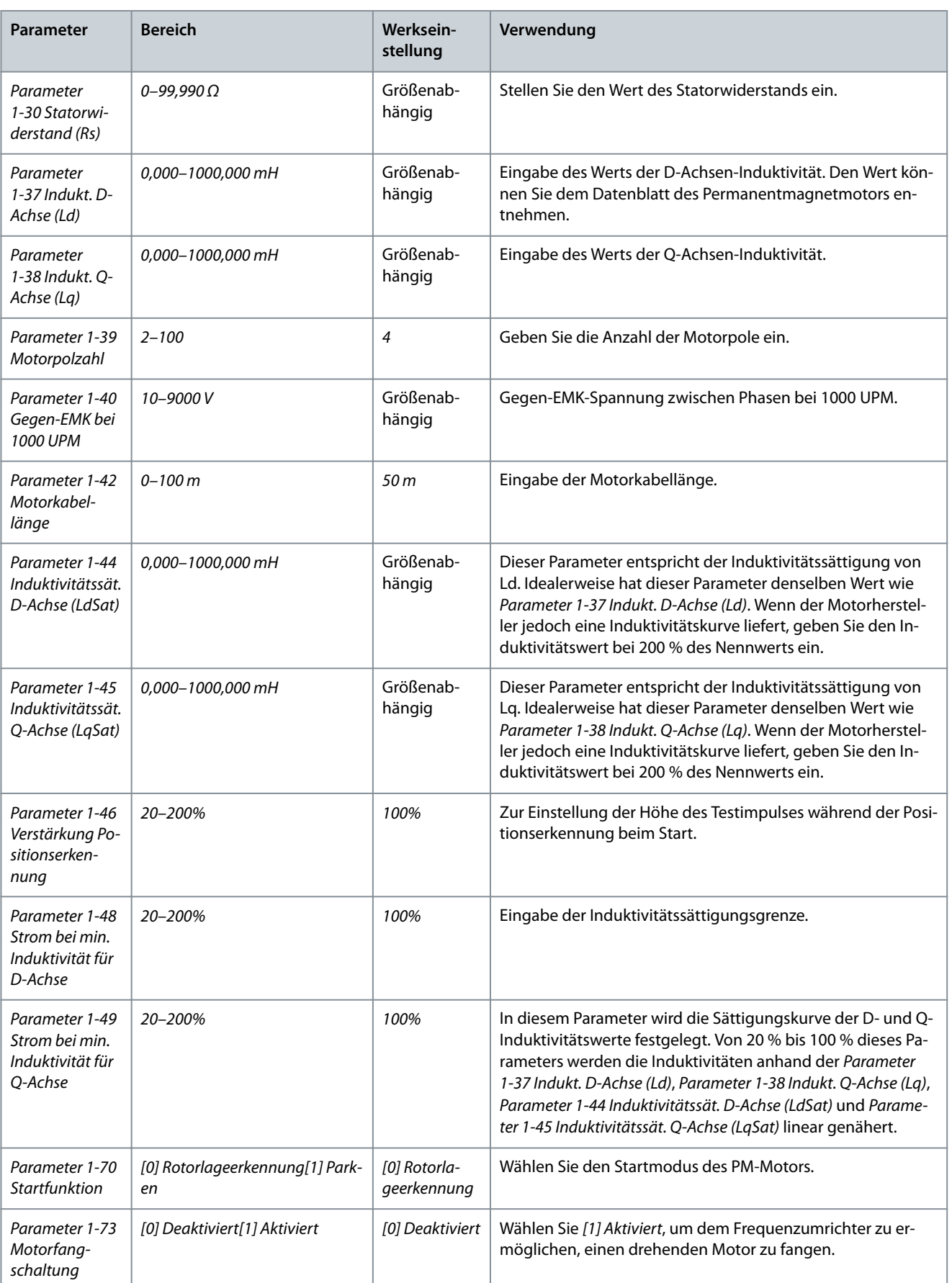

### **Bedienungsanleitung**

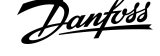

**Programmieren**

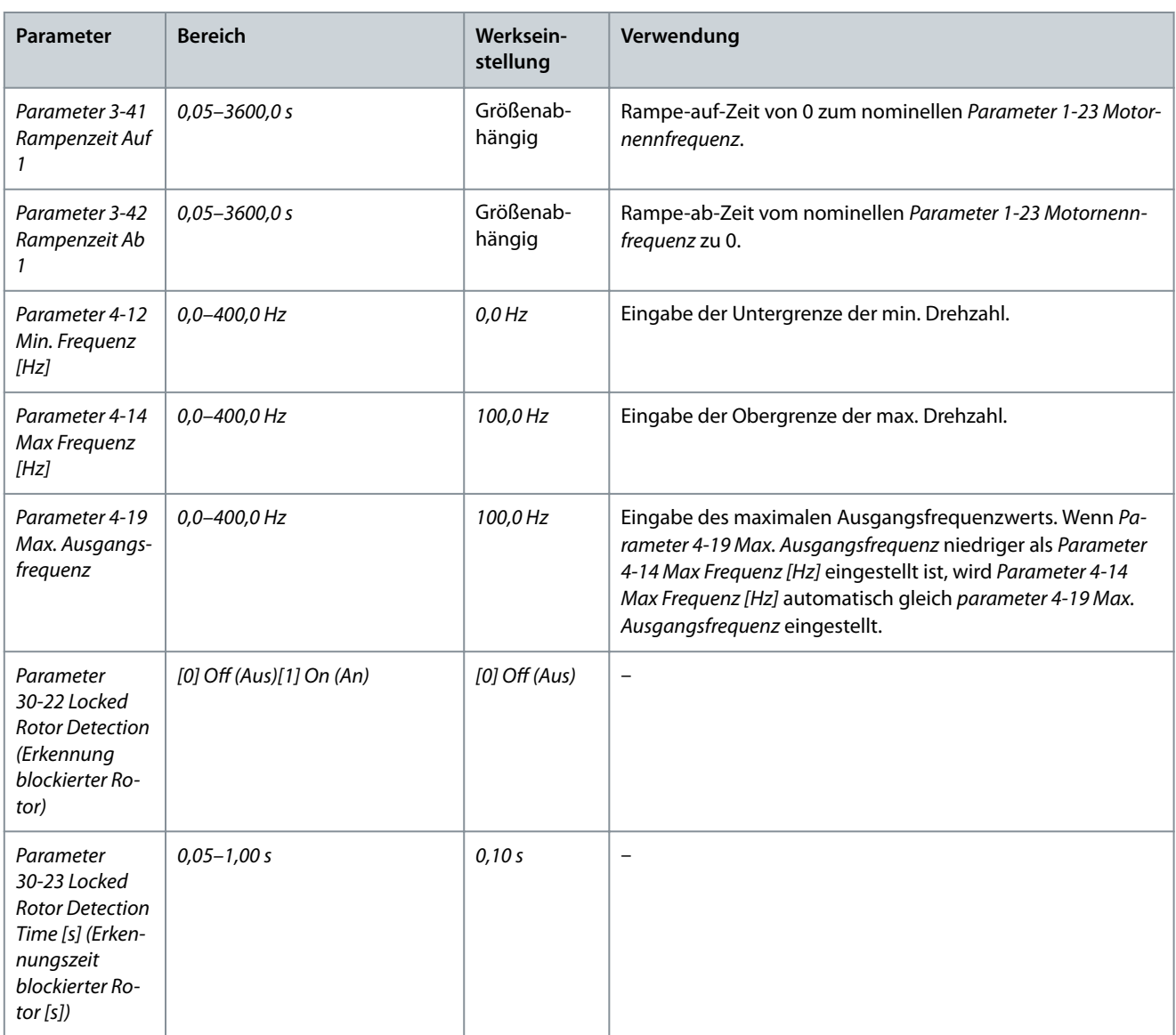

### 4.2.5 Liste geänderter Parameter

Liste geänd. Param. listet alle Parameter auf, die von der Werkseinstellung abweichen.

- Die Liste zeigt nur Parameter, die im aktuellen Programm-Satz geändert wurden.
- Parameter, die auf die Werkseinstellung zurückgesetzt wurden, werden nicht aufgelistet.
- Die Meldung *Empty* zeigt an, dass keine Parameter geändert wurden.

### 4.2.6 Ändern von Parametereinstellungen

### **Vorgehensweise**

- **1.** Drücken Sie zum Aufrufen des Quick-Menüs die [Menu]-Taste, bis der Anzeiger im Display auf dem Quick-Menü steht.
- **2.** Wählen Sie mit den Tasten [▵] [▿] den Assistenten, PI-Einstellungen, Motoreinstellung oder Liste geänd. Param.
- **3.** Drücken Sie [OK].
- **4.** Navigieren Sie mit den Tasten[▵] [▿] durch die Parameter im Quick-Menü.
- **5.** Drücken Sie zur Auswahl eines Parameters [OK].
- **6.** Drücken Sie [▵] [▿], um den Wert einer Parametereinstellung zu ändern.
- **7.** Drücken Sie [OK], um die Änderung zu akzeptieren.
- 8. Drücken Sie zweimal [Back], um zum Statusmenü zu wechseln, oder drücken Sie [Menu], um das Hauptmenü zu öffnen.

# 4.2.7 Zugriff auf alle Parameter über das Hauptmenü

**Programmieren**

### **Vorgehensweise**

- **1.** Drücken Sie die Taste [Menu], bis die Option Hauptmenü hervorgehoben ist.
- **2.** Verwenden Sie die Tasten [▵] [▿], um durch die Parametergruppen zu navigieren.
- **3.** Drücken Sie [OK], um eine Parametergruppe auszuwählen.
- **4.** Navigieren Sie mit den Tasten [▵] [▿] durch die Parameter der jeweiligen Gruppe.
- **5.** Drücken Sie zur Auswahl des Parameters [OK].
- **6.** Mit den Tasten [▵] [▿] können Sie den Parameterwert einstellen oder ändern.
- **7.** Drücken Sie [OK], um die Änderung zu akzeptieren.

# 4.3 Parameterliste

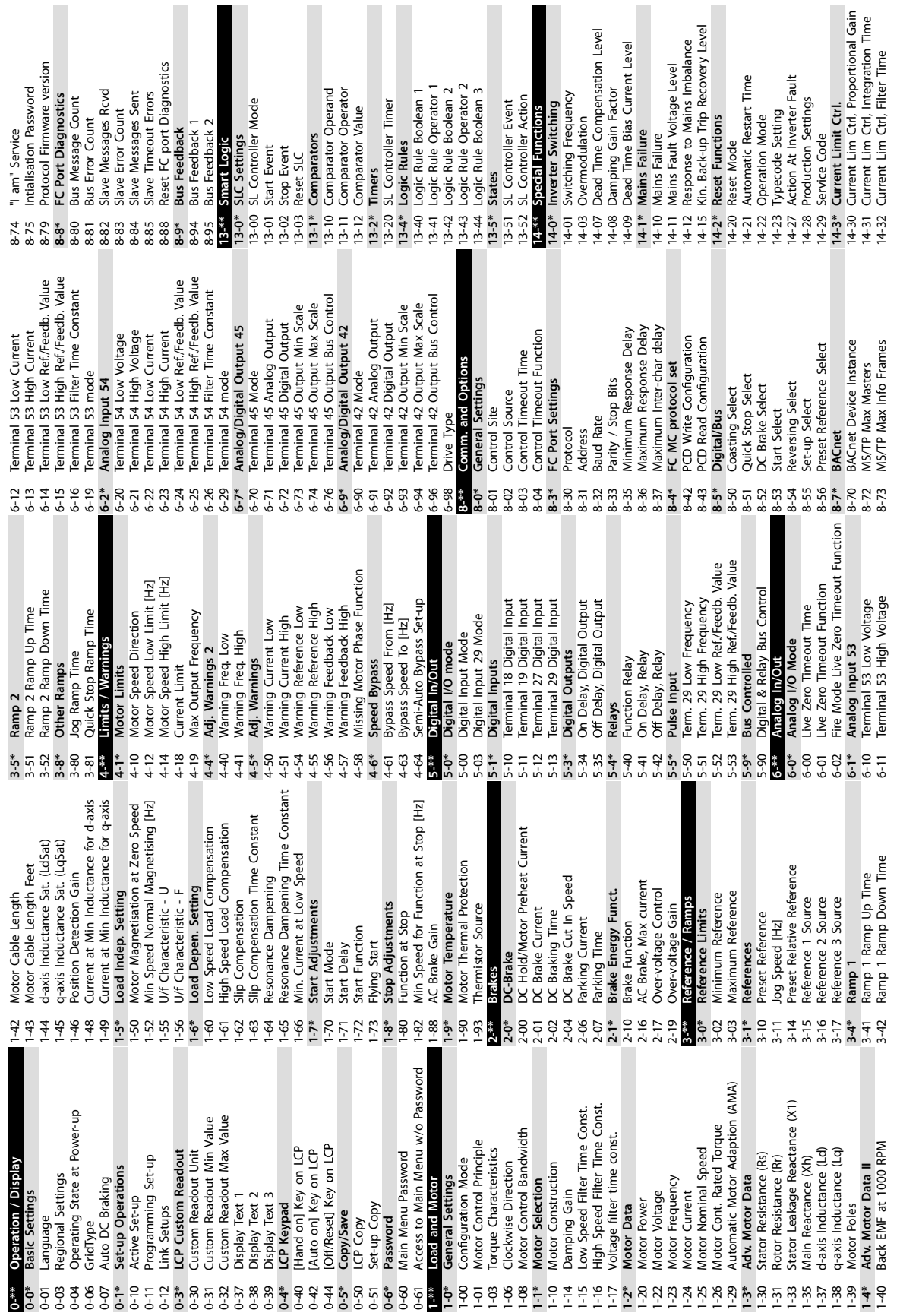

# **Programmieren**

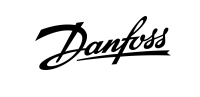

e30bu689.10

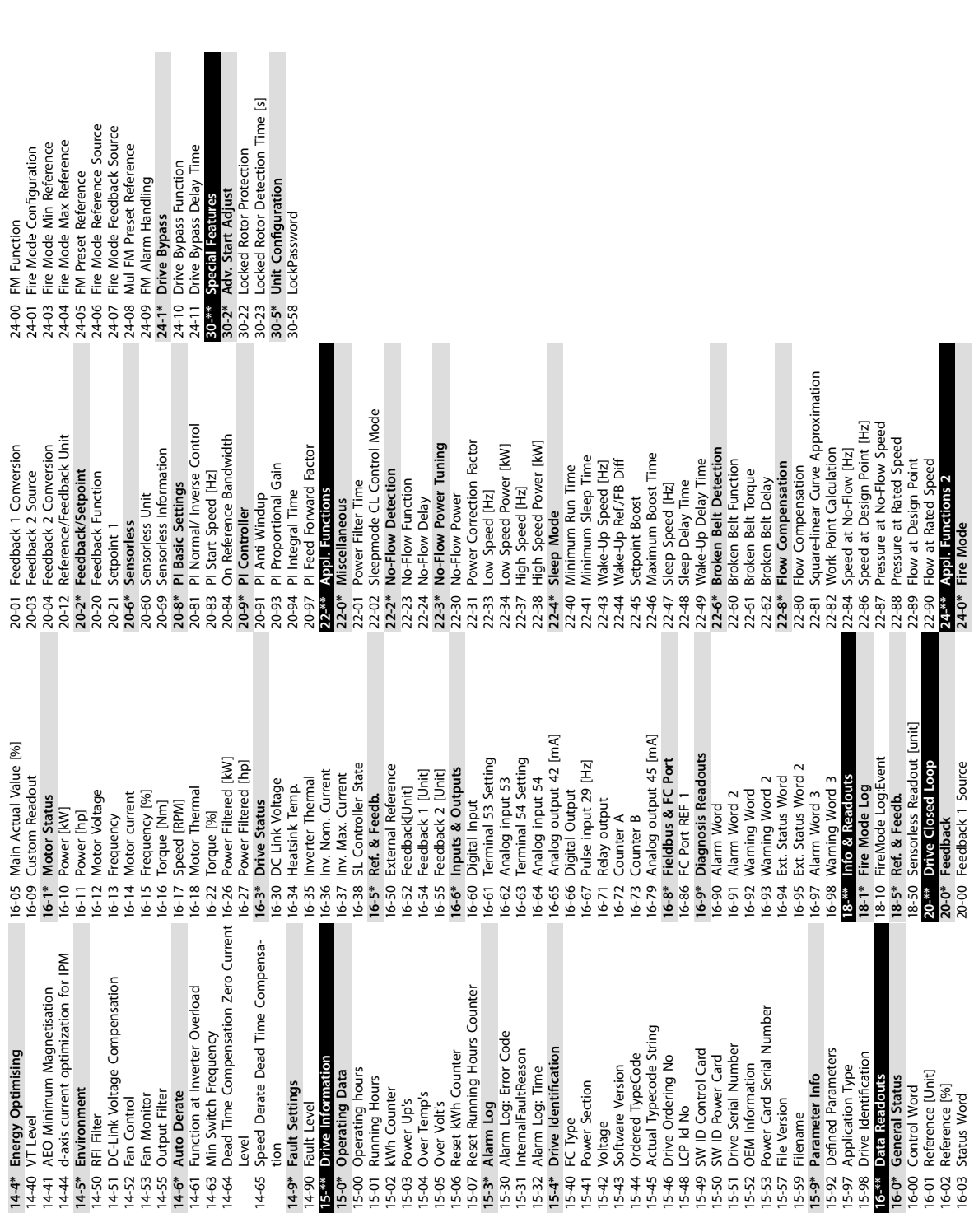

Danfoss

e30bu690.10

Danfoss

# **5 Warnungen und Alarmmeldungen**

# 5.1 Warnungen und Alarmmeldungen

### **Tabelle 19: Warnungen und Alarmmeldungen**

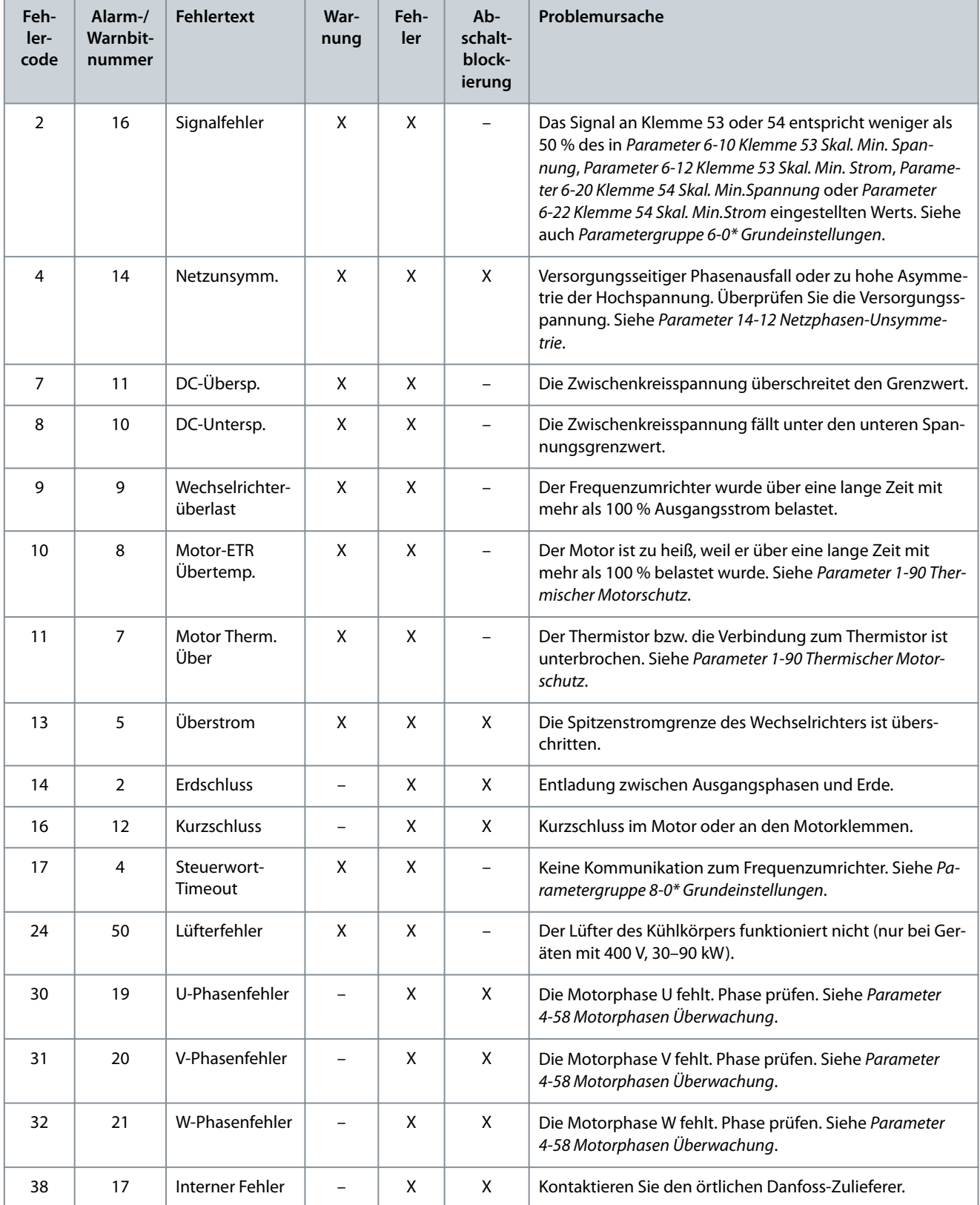

Danfoss

# **Warnungen und Alarmmeldungen**

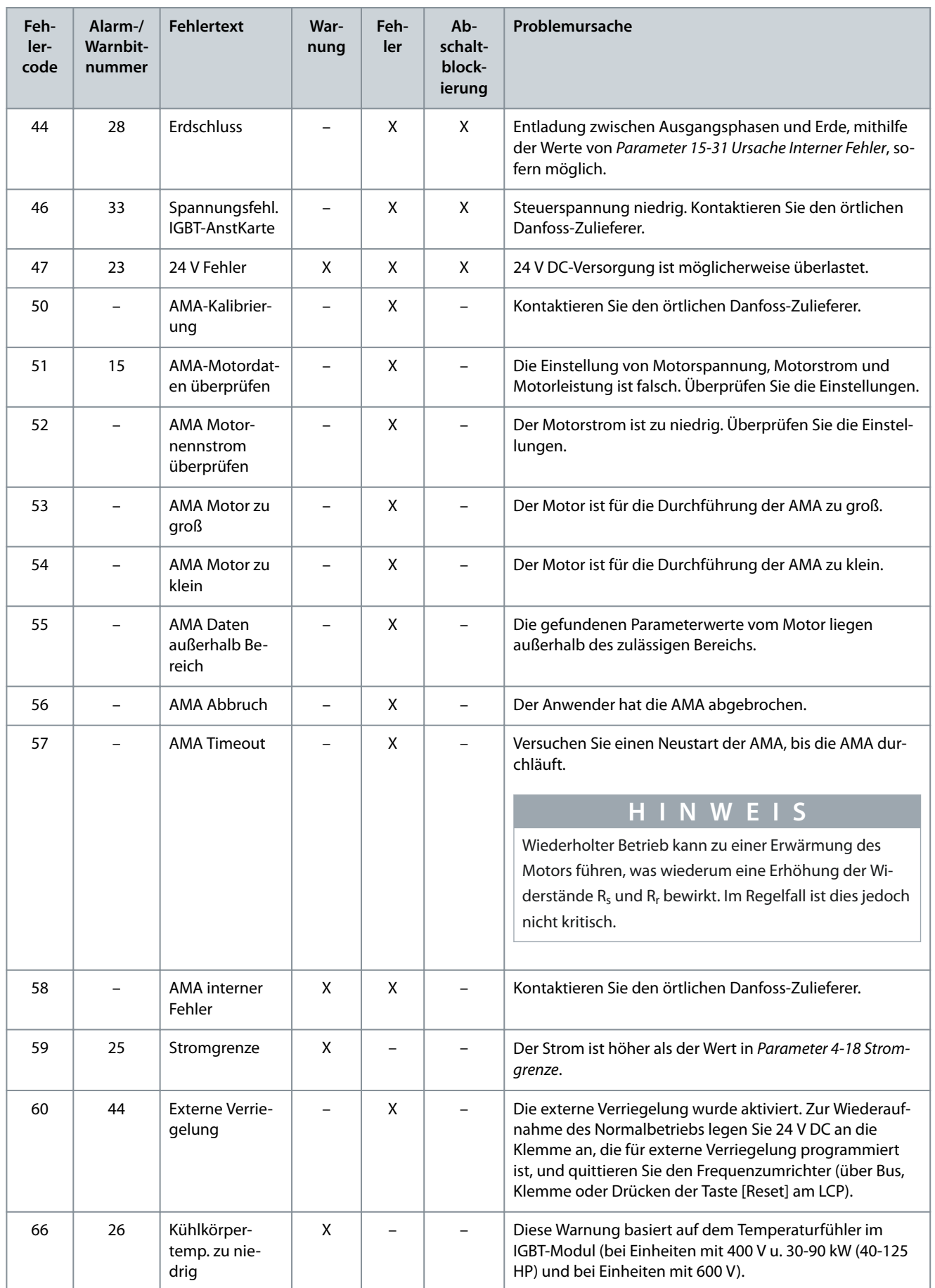

Danfoss

# **Warnungen und Alarmmeldungen**

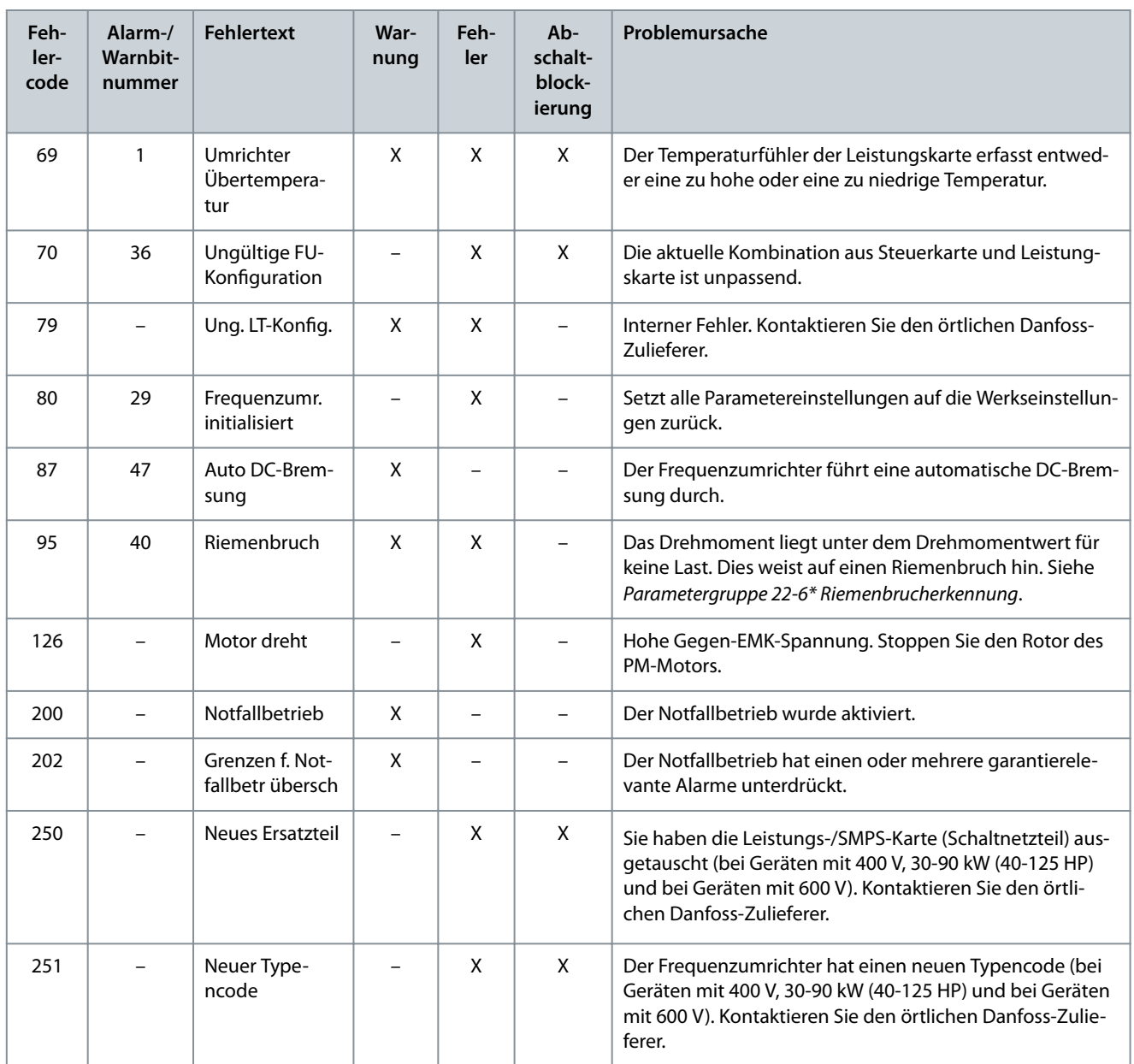

# **6 Spezikationen**

## 6.1 Netzversorgung

# 6.1.1 3 x 200–240 V AC

### **Tabelle 20: 3 x 200–240 V AC, 0,25–7,5 kW (0,33–10 HP)**

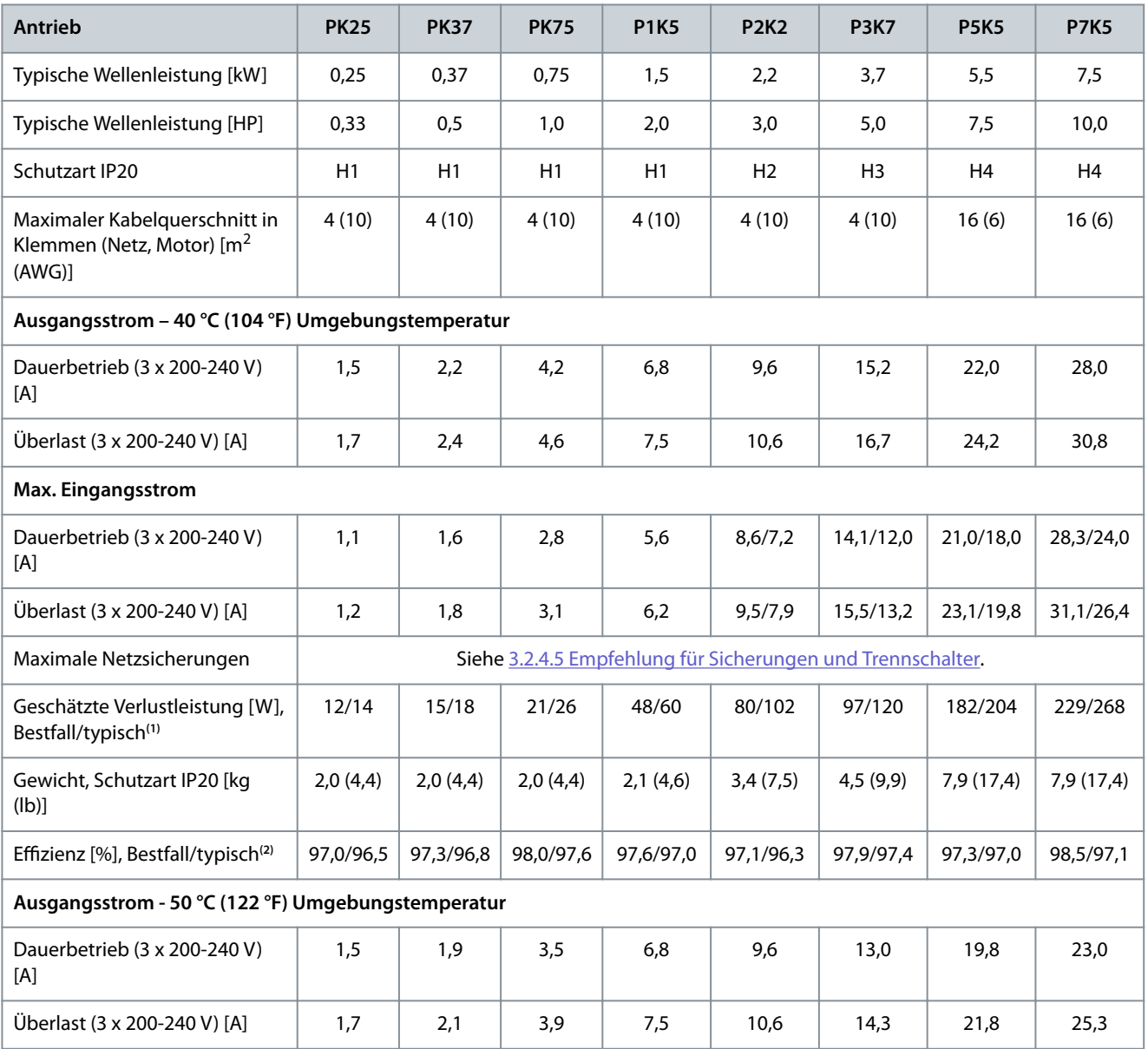

**<sup>1</sup>** Gilt für die Dimensionierung der Frequenzumrichterkühlung. Wenn die Taktfrequenz im Vergleich zur Werkseinstellung erhöht wird, kann die Verlustleistung bedeutend steigen. Die Leistungsaufnahme des LCP und typischer Steuerkarten sind eingeschlossen. Verlustleistungsdaten gemäß EN 50598-2 finden Sie auf dre Webseite von Danfos[sMyDrive® ecoSmartTM.](http://ecosmart.danfoss.com/#/app/intro)

<sup>2</sup> Bei Nennstrom gemessener Wirkungsgrad. Die Energieeffizienzklasse finden Sie unter [6.4.13 Umgebungsbedingungen.](#page-71-0) Informationen zu Teillastverlusten finden Sie auf der Webseite Danfos[sMyDrive® ecoSmartTM](http://ecosmart.danfoss.com/#/app/intro).

### **Tabelle 21: 3 x 200–240 V AC, 11–45 kW (15–60 HP)**

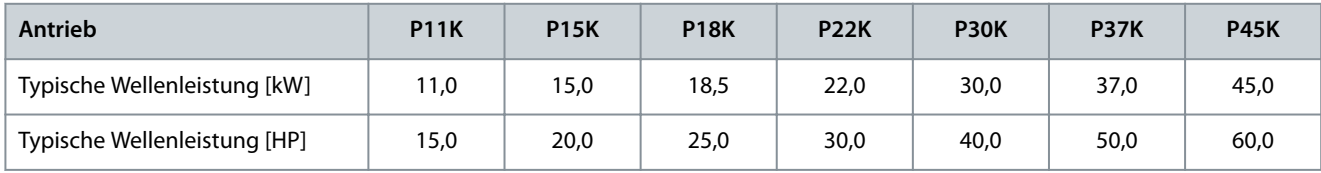

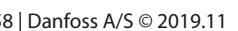

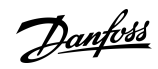

**Spezikationen**

Danfoss

### **Spezifikationen**

<span id="page-60-0"></span>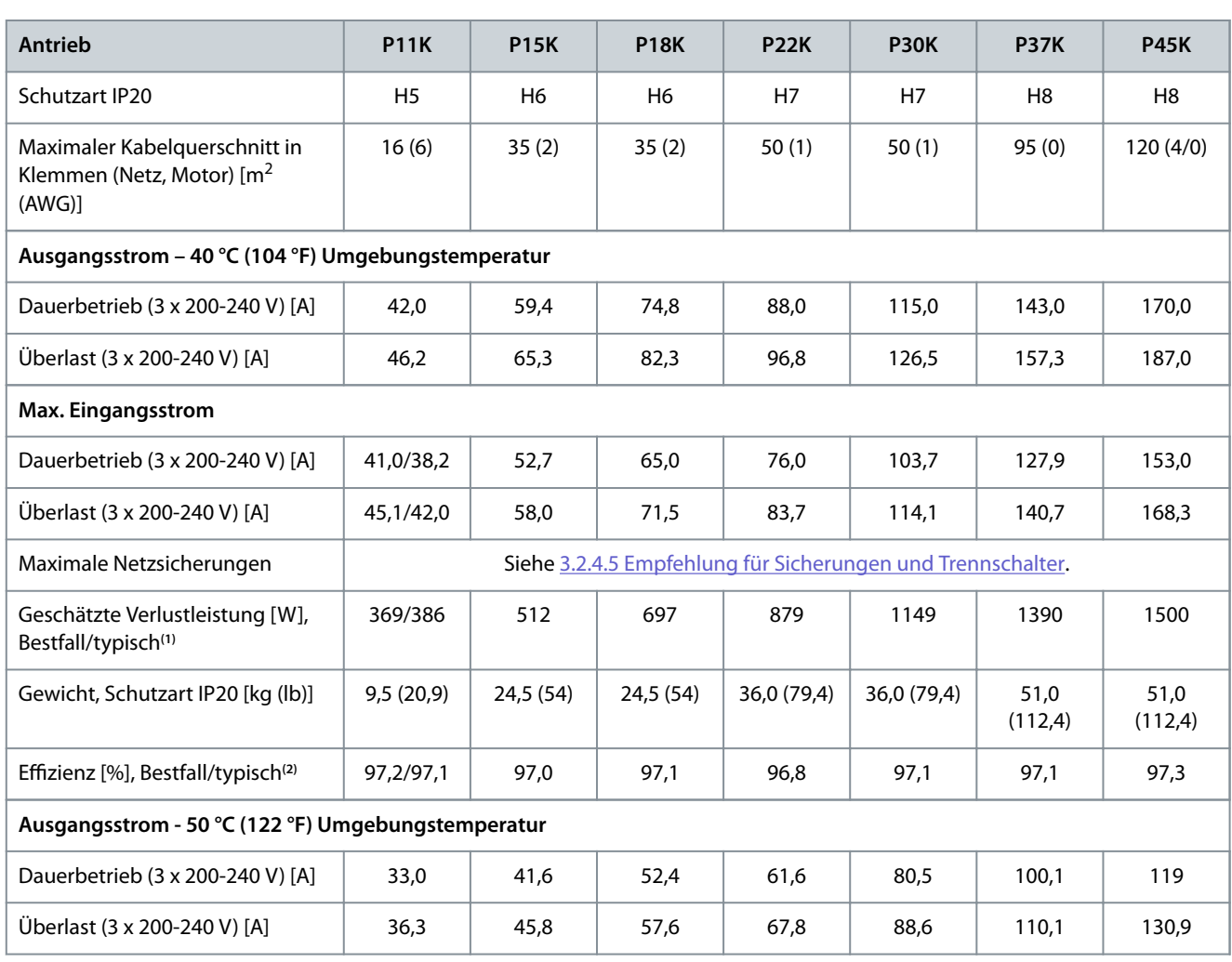

**<sup>1</sup>** Gilt für die Dimensionierung der Frequenzumrichterkühlung. Wenn die Taktfrequenz im Vergleich zur Werkseinstellung erhöht wird, kann die Verlustleistung bedeutend steigen. Die Leistungsaufnahme des LCP und typischer Steuerkarten sind eingeschlossen. Verlustleistungsdaten gemäß EN 50598-2 finden Sie auf dre Webseite von Danfos[sMyDrive® ecoSmartTM.](http://ecosmart.danfoss.com/#/app/intro)

<sup>2</sup> Bei Nennstrom gemessener Wirkungsgrad. Die Energieeffizienzklasse finden Sie unter [6.4.13 Umgebungsbedingungen.](#page-71-0) Informationen zu Teillastverlusten finden Sie auf der Webseite Danfos[sMyDrive® ecoSmartTM](http://ecosmart.danfoss.com/#/app/intro).

# 6.1.2 3 x 380–480 V AC

### **Tabelle 22: 3 x 380–480 V AC, 0,37–15 kW (0,5–20 HP), Baugrößen H1–H4**

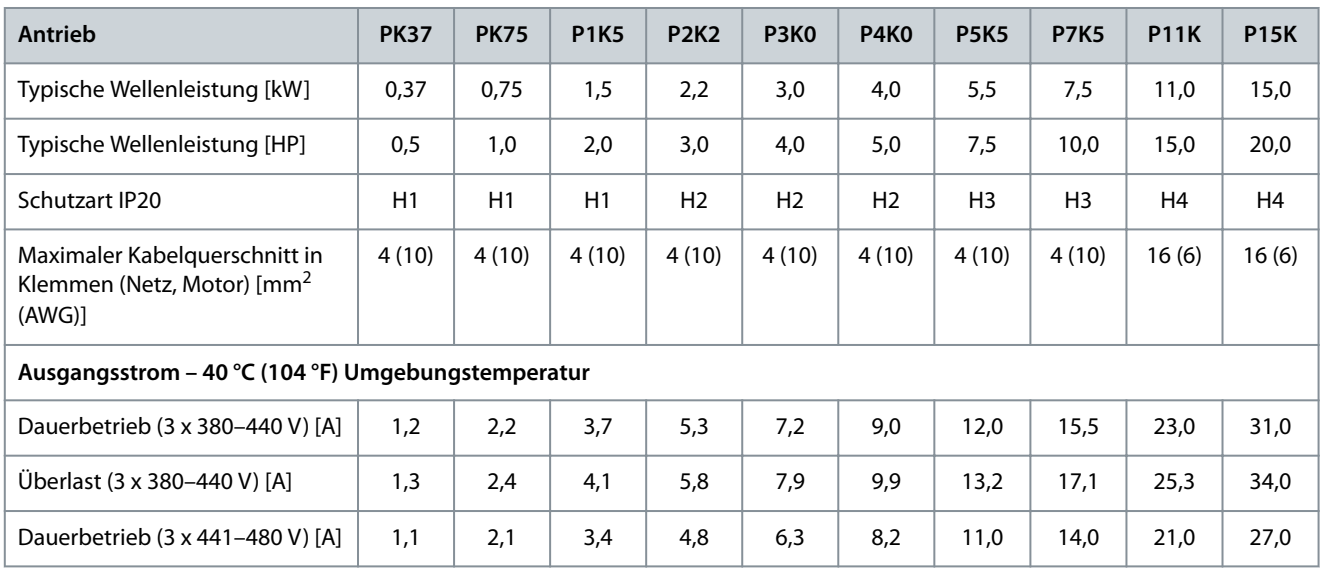

Danfoss

**Spezikationen**

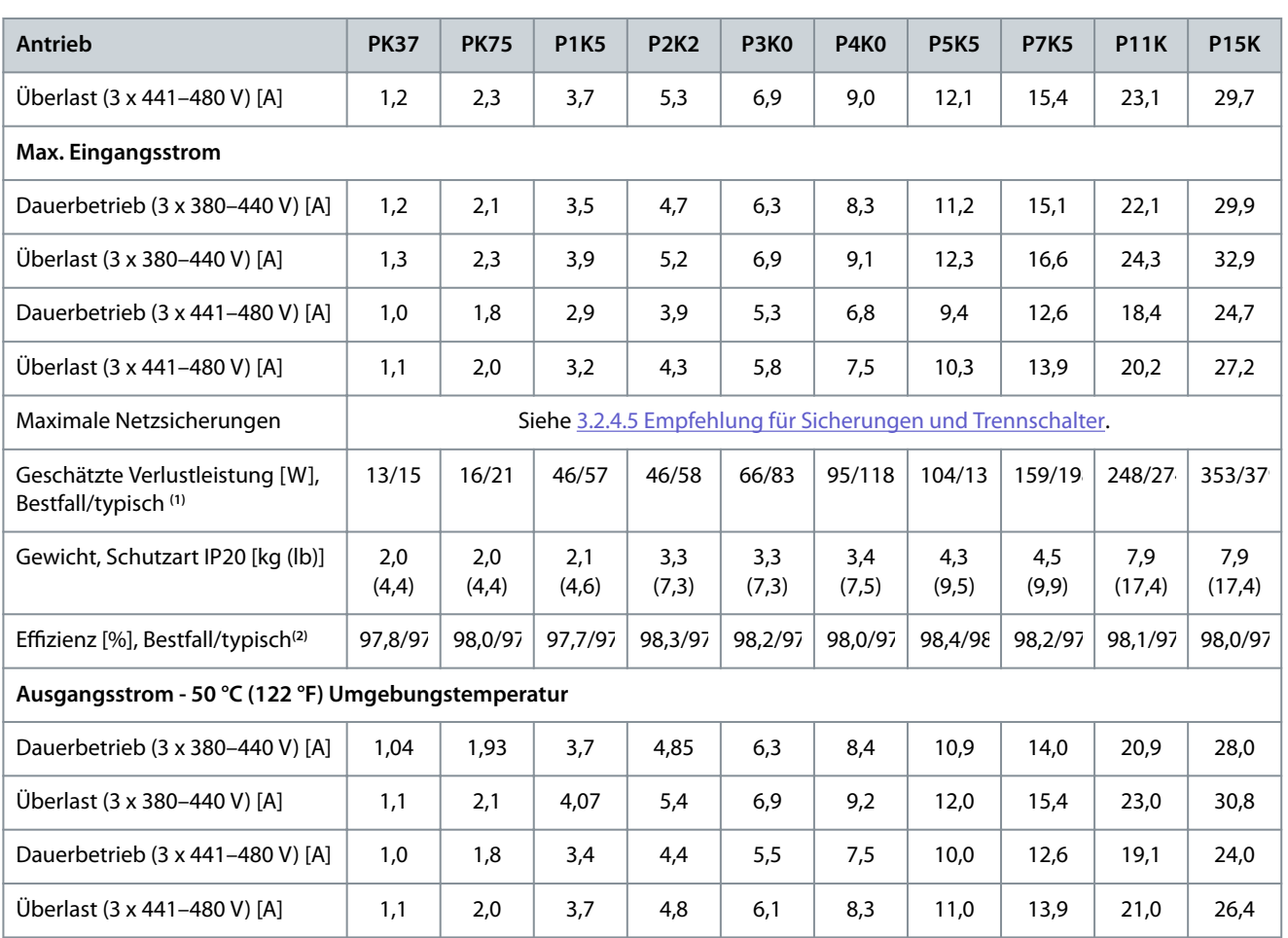

**<sup>1</sup>** Gilt für die Dimensionierung der Frequenzumrichterkühlung. Wenn die Taktfrequenz im Vergleich zur Werkseinstellung erhöht wird, kann die Verlustleistung bedeutend steigen. Die Leistungsaufnahme des LCP und typischer Steuerkarten sind eingeschlossen. Verlustleistungsdaten gemäß EN 50598-2 nden Sie auf dre Webseite von Danfos[sMyDrive® ecoSmartTM.](http://ecosmart.danfoss.com/#/app/intro)

**<sup>2</sup>** Typisch: unter Nennbedingungen. Bester Fall: der optimale Zustand ist die Anpassung, wie z. B. eine höhere Eingangsspannung und niedrigere Schaltfrequenz.

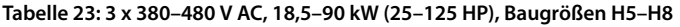

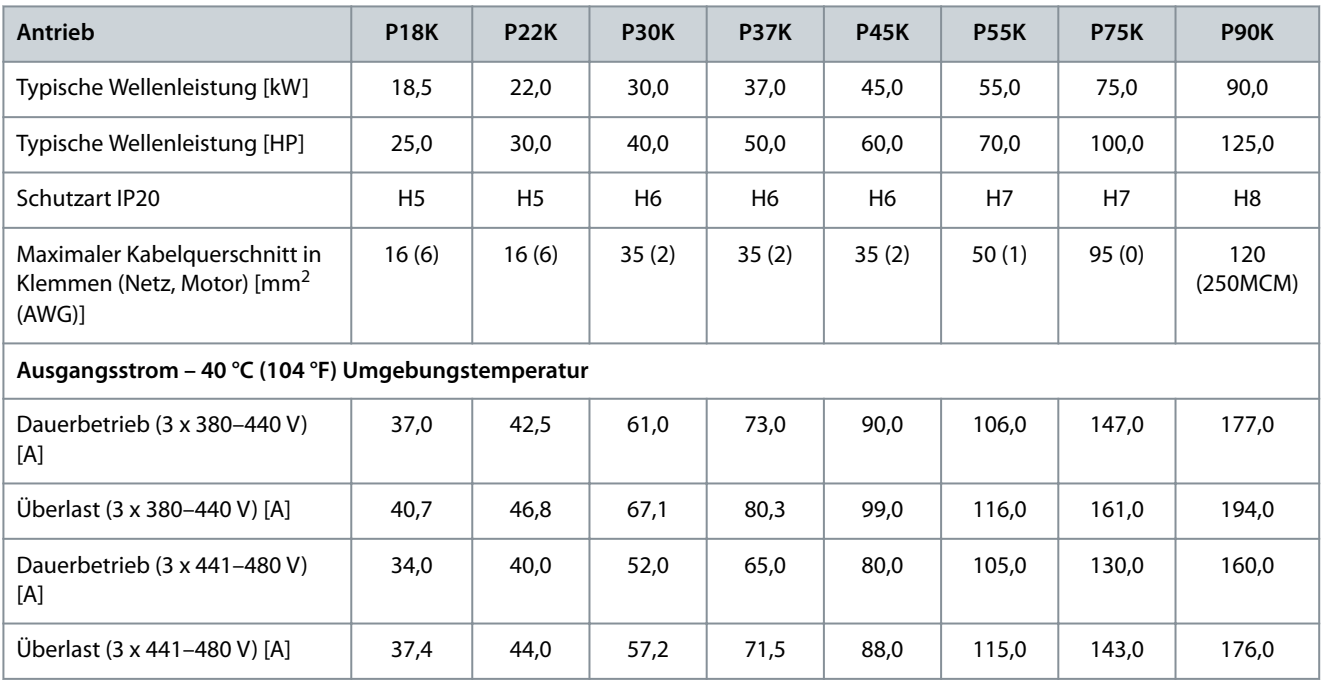

Danfoss

## **Bedienungsanleitung**

**Spezikationen**

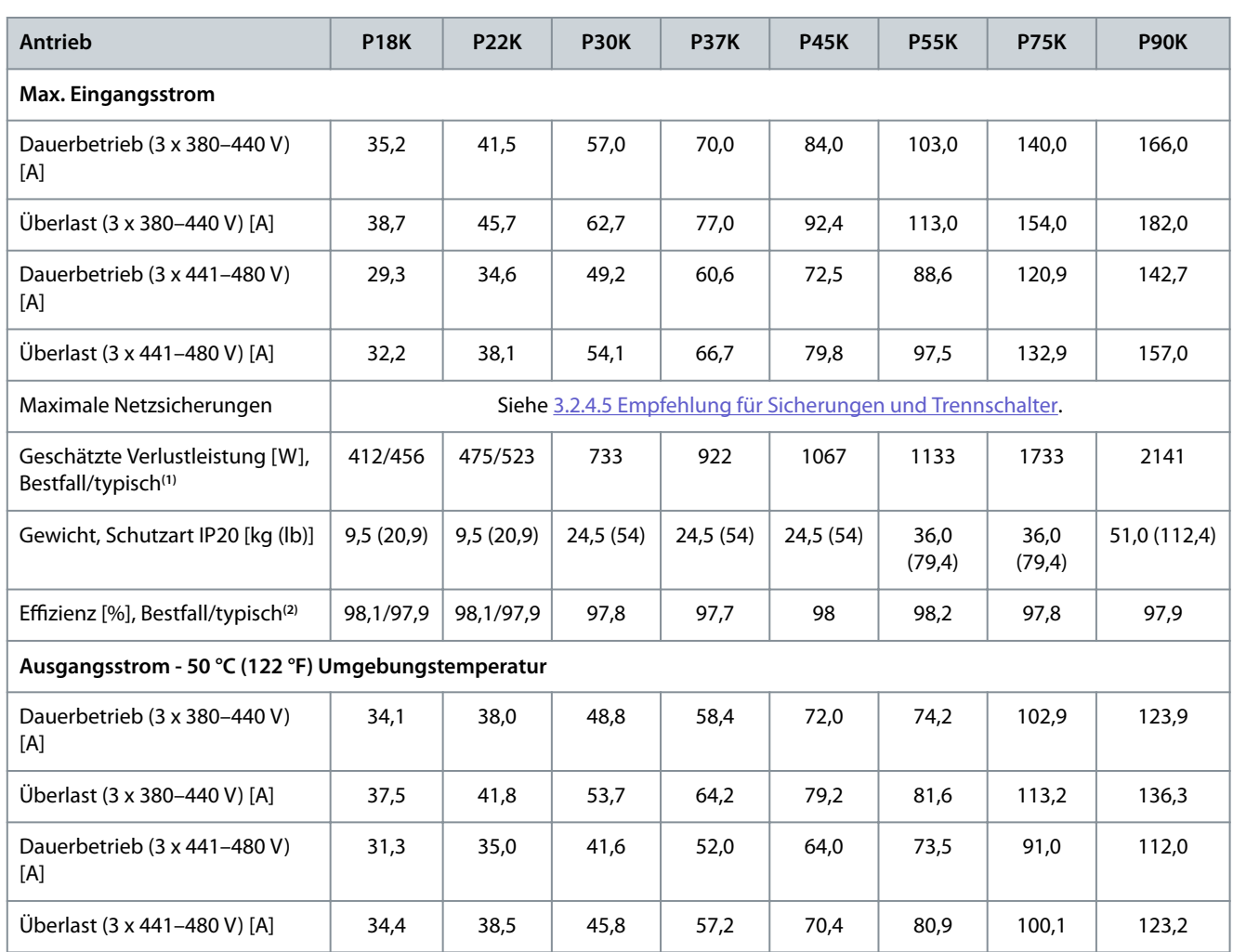

**<sup>1</sup>** Gilt für die Dimensionierung der Frequenzumrichterkühlung. Wenn die Taktfrequenz im Vergleich zur Werkseinstellung erhöht wird, kann die Verlustleistung bedeutend steigen. Die Leistungsaufnahme des LCP und typischer Steuerkarten sind eingeschlossen. Verlustleistungsdaten gemäß EN 50598-2 finden Sie auf dre Webseite von Danfos[sMyDrive® ecoSmartTM.](http://ecosmart.danfoss.com/#/app/intro)

<sup>2</sup> Bei Nennstrom gemessener Wirkungsgrad. Die Energieeffizienzklasse finden Sie unter [6.4.13 Umgebungsbedingungen.](#page-71-0) Informationen zu Teillastverlusten nden Sie auf der Webseite Danfos[sMyDrive® ecoSmartTM](http://ecosmart.danfoss.com/#/app/intro).

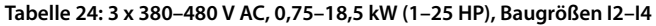

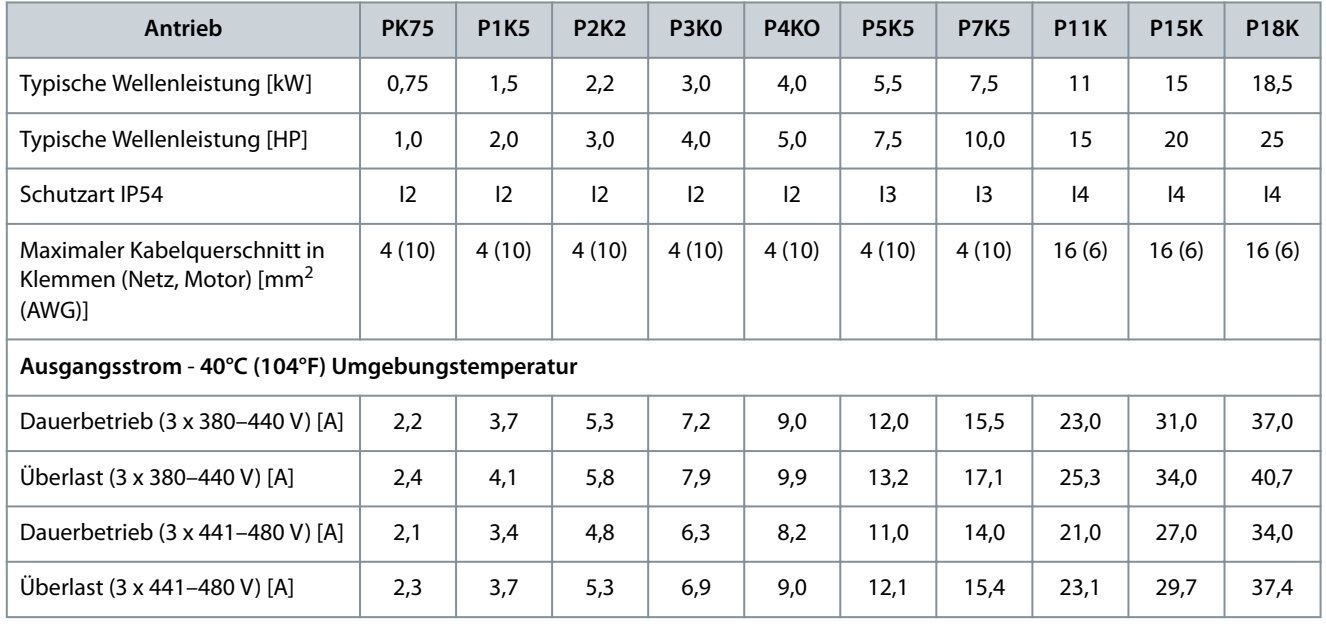

### **Bedienungsanleitung**

Danfoss

## **Spezikationen**

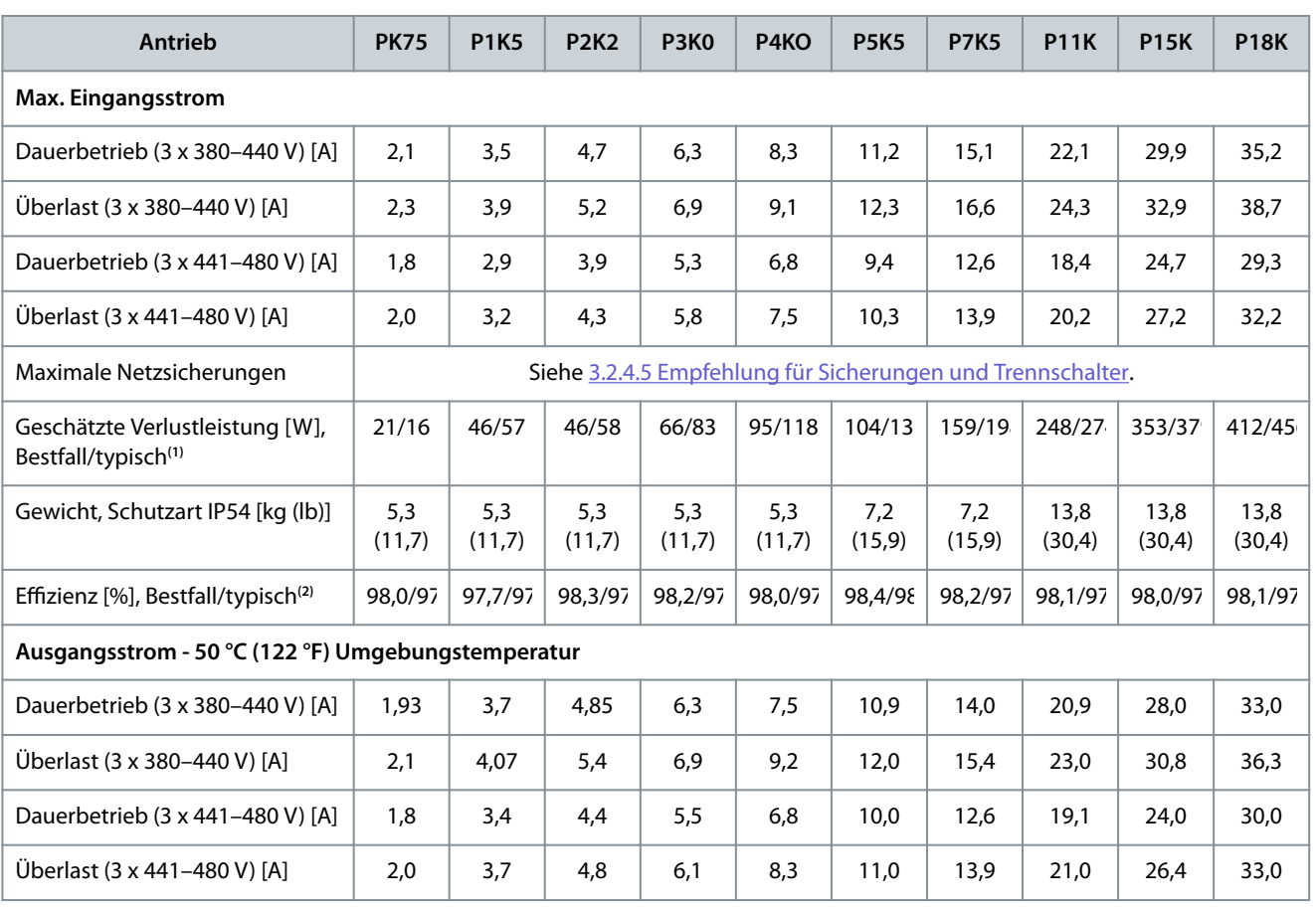

**<sup>1</sup>** Gilt für die Dimensionierung der Frequenzumrichterkühlung. Wenn die Taktfrequenz im Vergleich zur Werkseinstellung erhöht wird, kann die Verlustleistung bedeutend steigen. Die Leistungsaufnahme des LCP und typischer Steuerkarten sind eingeschlossen. Verlustleistungsdaten gemäß EN 50598-2 finden Sie auf dre Webseite von Danfoss MyDrive® ecoSmartTM.

<sup>2</sup> Bei Nennstrom gemessener Wirkungsgrad. Die Energieeffizienzklasse finden Sie unter [6.4.13 Umgebungsbedingungen.](#page-71-0) Informationen zu Teillastverlusten nden Sie auf der Webseite Danfos[sMyDrive® ecoSmartTM](http://ecosmart.danfoss.com/#/app/intro).

#### **Tabelle 25: 3 x 380–480 V AC, 22–90 kW (30–125 HP), Baugrößen I6–I8**

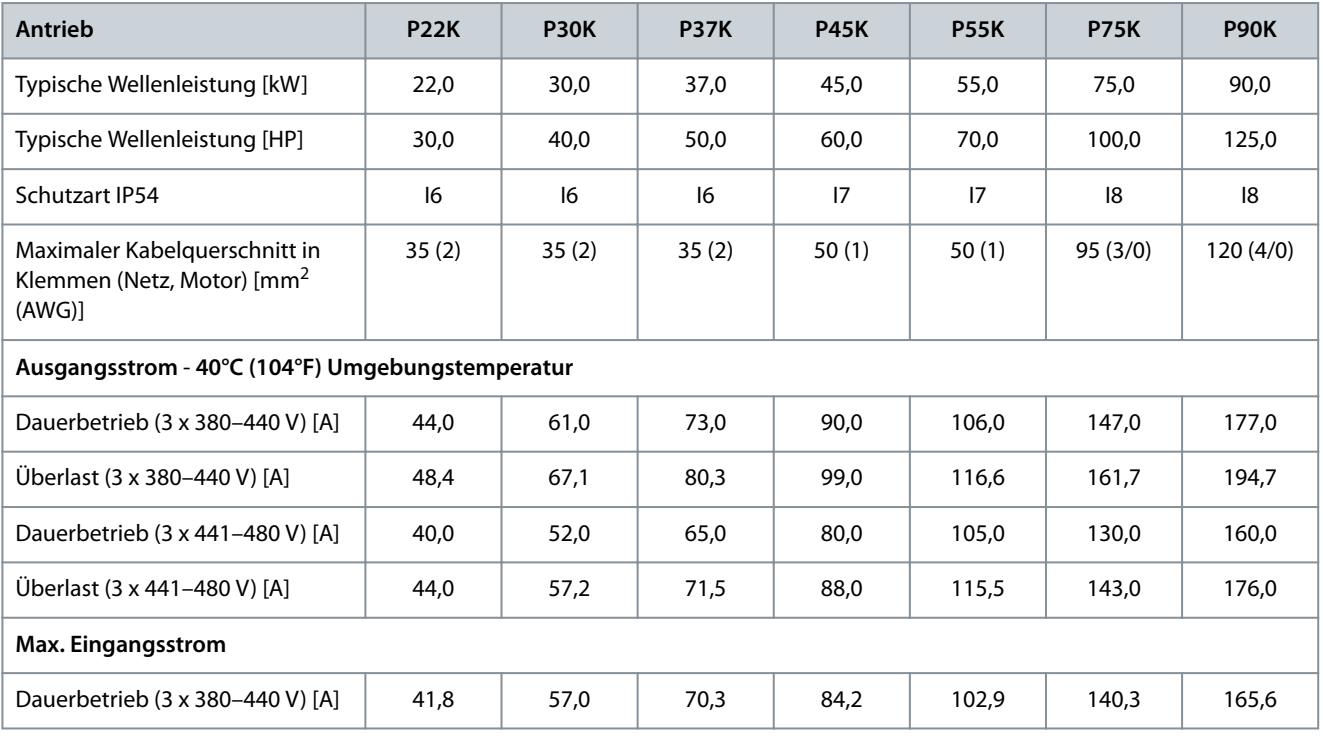

Danfoss

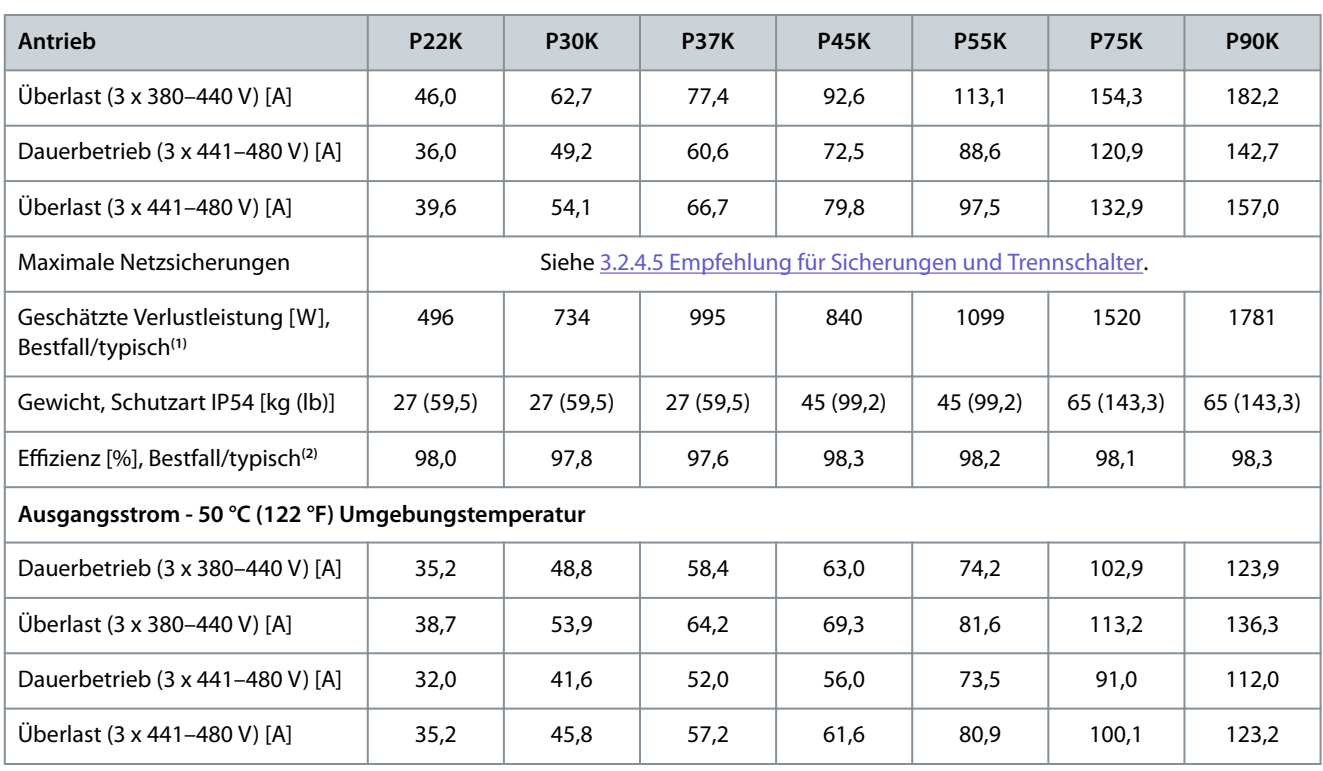

**<sup>1</sup>** Gilt für die Dimensionierung der Frequenzumrichterkühlung. Wenn die Taktfrequenz im Vergleich zur Werkseinstellung erhöht wird, kann die Verlustleistung bedeutend steigen. Die Leistungsaufnahme des LCP und typischer Steuerkarten sind eingeschlossen. Verlustleistungsdaten gemäß EN 50598-2 finden Sie auf dre Webseite von Danfos[sMyDrive® ecoSmartTM.](http://ecosmart.danfoss.com/#/app/intro)

<sup>2</sup> Bei Nennstrom gemessener Wirkungsgrad. Die Energieeffizienzklasse finden Sie unter [6.4.13 Umgebungsbedingungen.](#page-71-0) Informationen zu Teillastverlusten finden Sie auf der Webseite Danfos[sMyDrive® ecoSmartTM](http://ecosmart.danfoss.com/#/app/intro).

# 6.1.3 3 x 525–600 V AC

### **Tabelle 26: 3 x 525–600 V AC, 2,2–15 kW (3–20 HP), Baugrößen H9–H10**

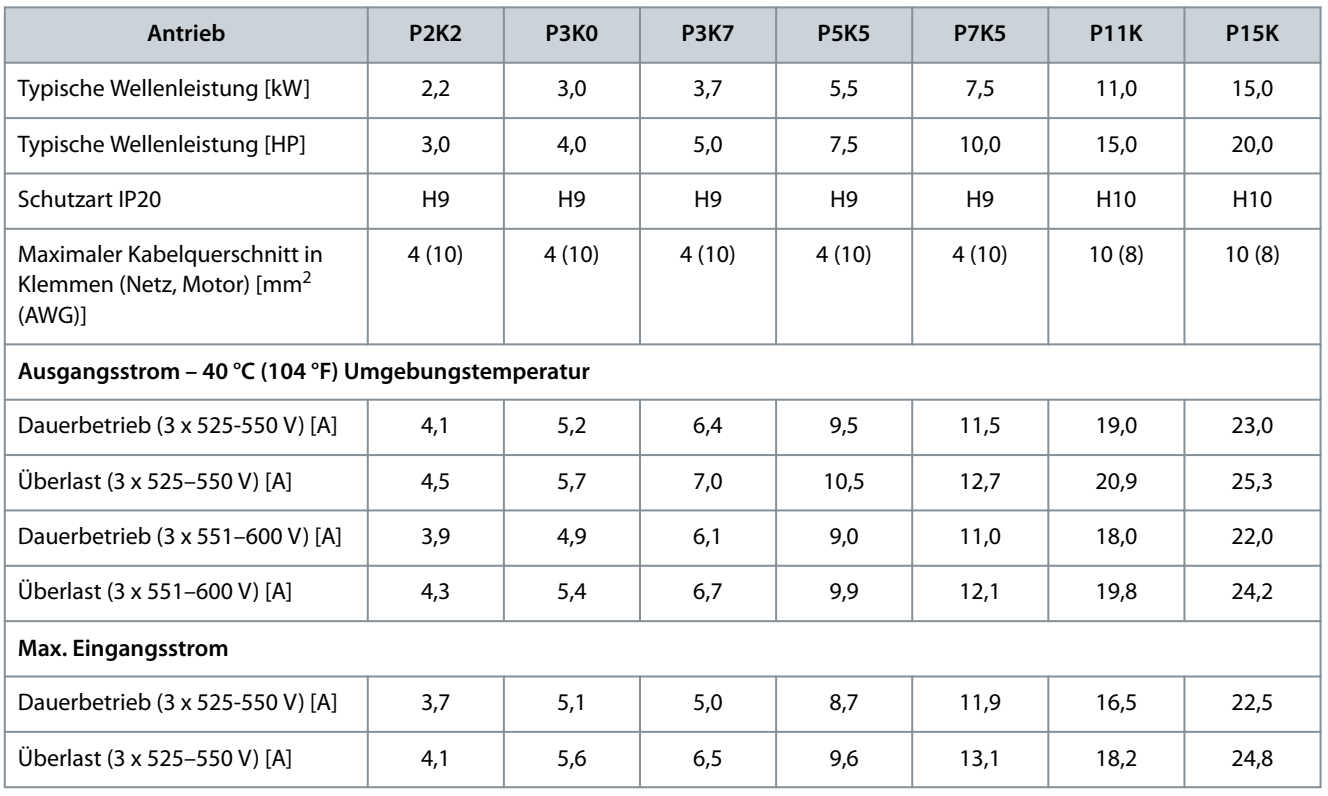

Danfoss

# **Spezikationen**

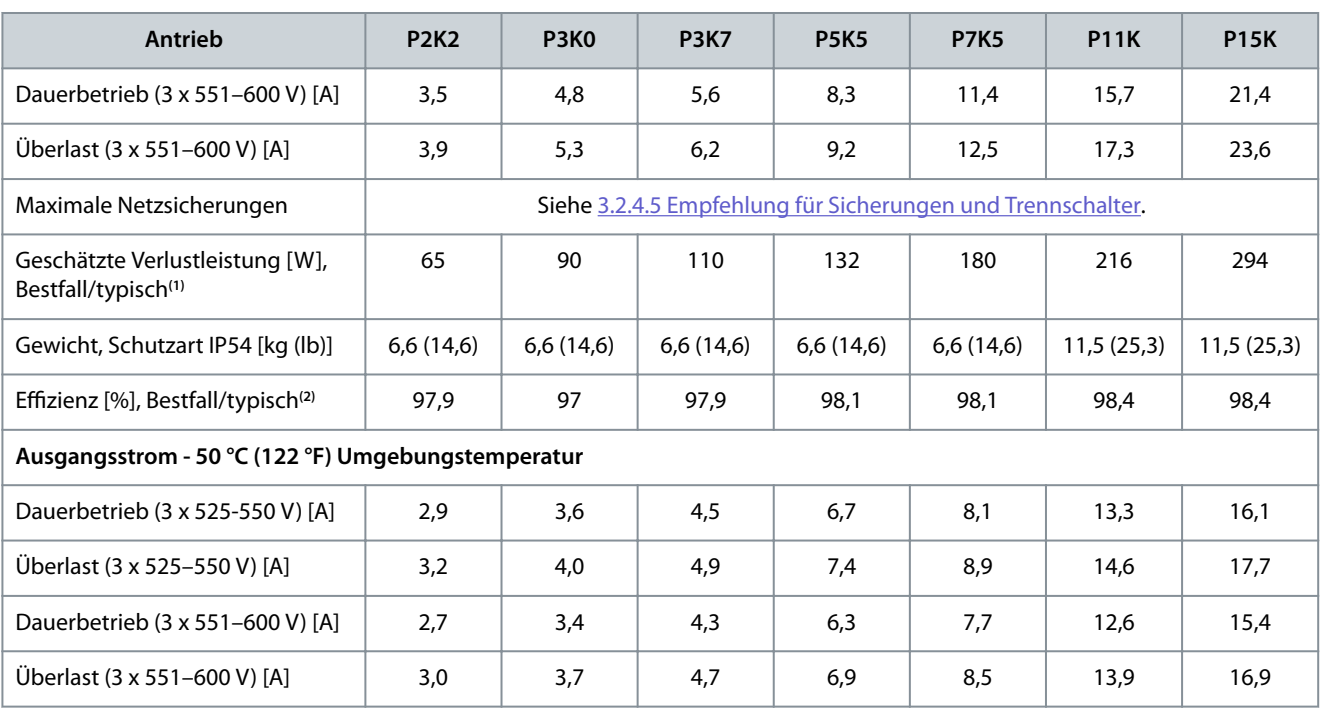

**<sup>1</sup>** Gilt für die Dimensionierung der Frequenzumrichterkühlung. Wenn die Taktfrequenz im Vergleich zur Werkseinstellung erhöht wird, kann die Verlustleistung bedeutend steigen. Die Leistungsaufnahme des LCP und typischer Steuerkarten sind eingeschlossen. Verlustleistungsdaten gemäß EN 50598-2 nden Sie auf dre Webseite von Danfos[sMyDrive® ecoSmartTM.](http://ecosmart.danfoss.com/#/app/intro)

<sup>2</sup> Bei Nennstrom gemessener Wirkungsgrad. Die Energieeffizienzklasse finden Sie unter [6.4.13 Umgebungsbedingungen.](#page-71-0) Informationen zu Teillastverlusten finden Sie auf der Webseite Danfos[sMyDrive® ecoSmartTM](http://ecosmart.danfoss.com/#/app/intro).

#### **Tabelle 27: 3 x 525–600 V AC, 18,5–90 kW (25–125 HP), Baugrößen H6–H8**

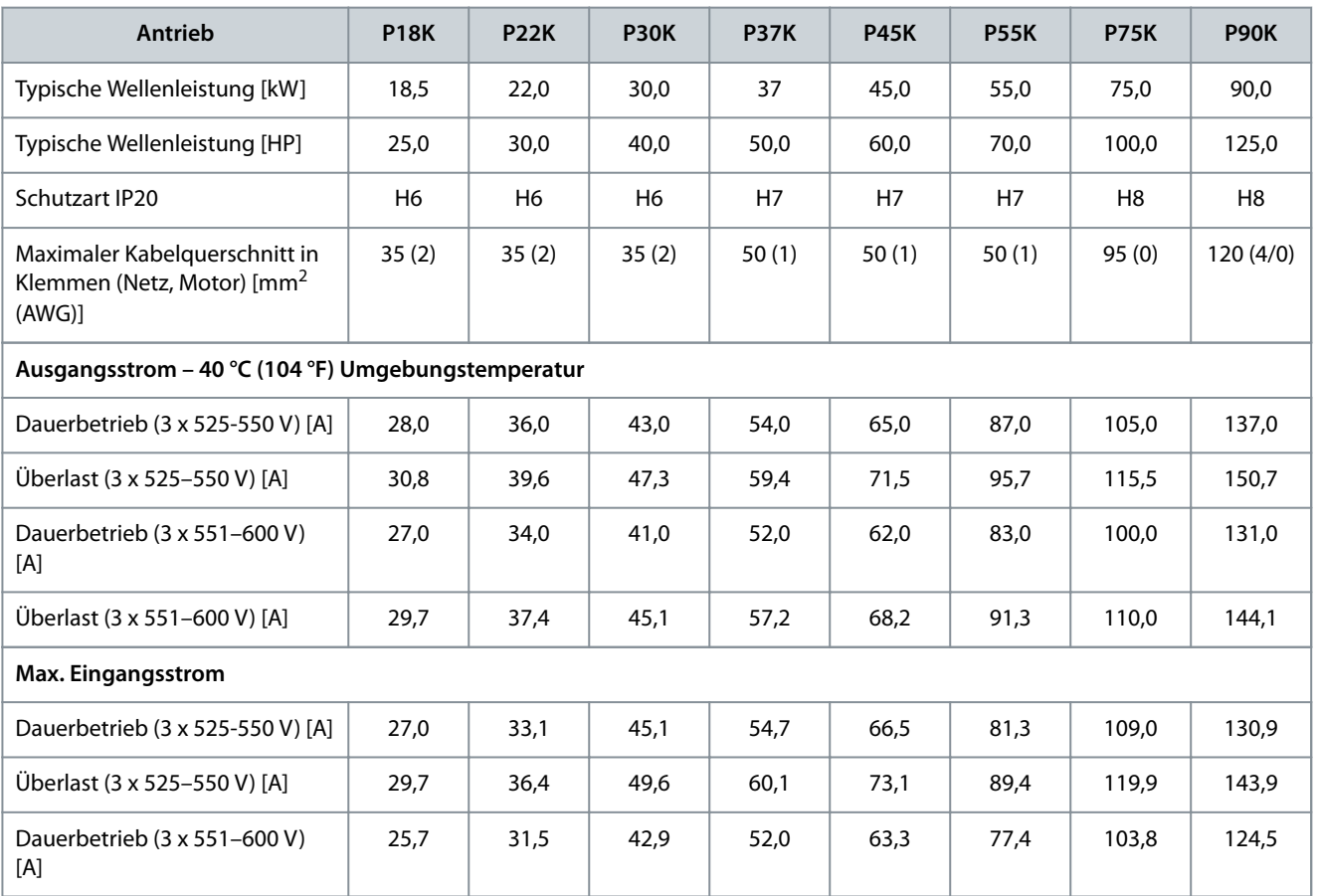

Danfoss

**Spezifikationen** 

<span id="page-66-0"></span>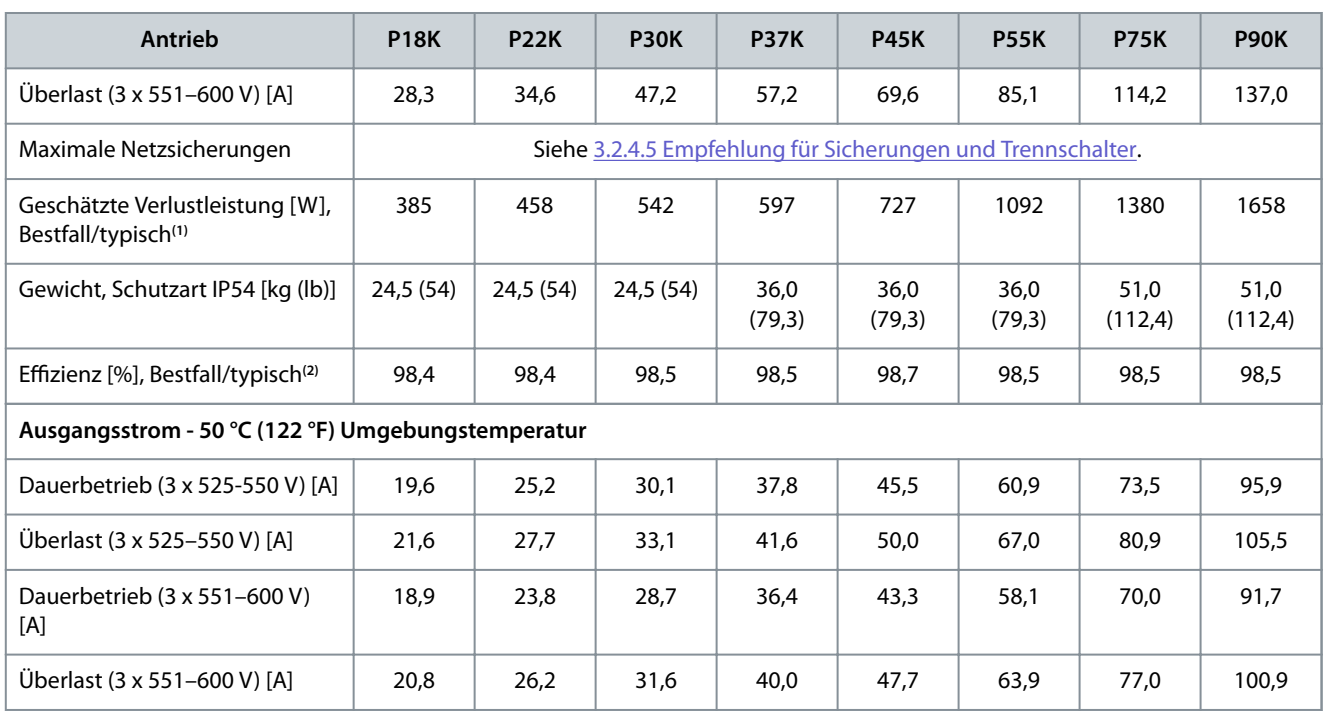

**<sup>1</sup>** Gilt für die Dimensionierung der Frequenzumrichterkühlung. Wenn die Taktfrequenz im Vergleich zur Werkseinstellung erhöht wird, kann die Verlustleistung bedeutend steigen. Die Leistungsaufnahme des LCP und typischer Steuerkarten sind eingeschlossen. Verlustleistungsdaten gemäß EN 50598-2 finden Sie auf dre Webseite von Danfoss MyDrive® ecoSmartTM.

<sup>2</sup> Bei Nennstrom gemessener Wirkungsgrad. Die Energieeffizienzklasse finden Sie unter [6.4.13 Umgebungsbedingungen.](#page-71-0) Informationen zu Teillastverlusten nden Sie auf der Webseite Danfos[sMyDrive® ecoSmartTM](http://ecosmart.danfoss.com/#/app/intro).

# 6.2 Prüfergebnisse EMV-Störaussendung

Die folgenden Ergebnisse wurden unter Verwendung eines Systems mit Frequenzumrichter, abgeschirmter Steuerleitung, Steuerkasten mit Potenziometer und geschirmtem Motorkabel erzielt.

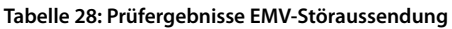

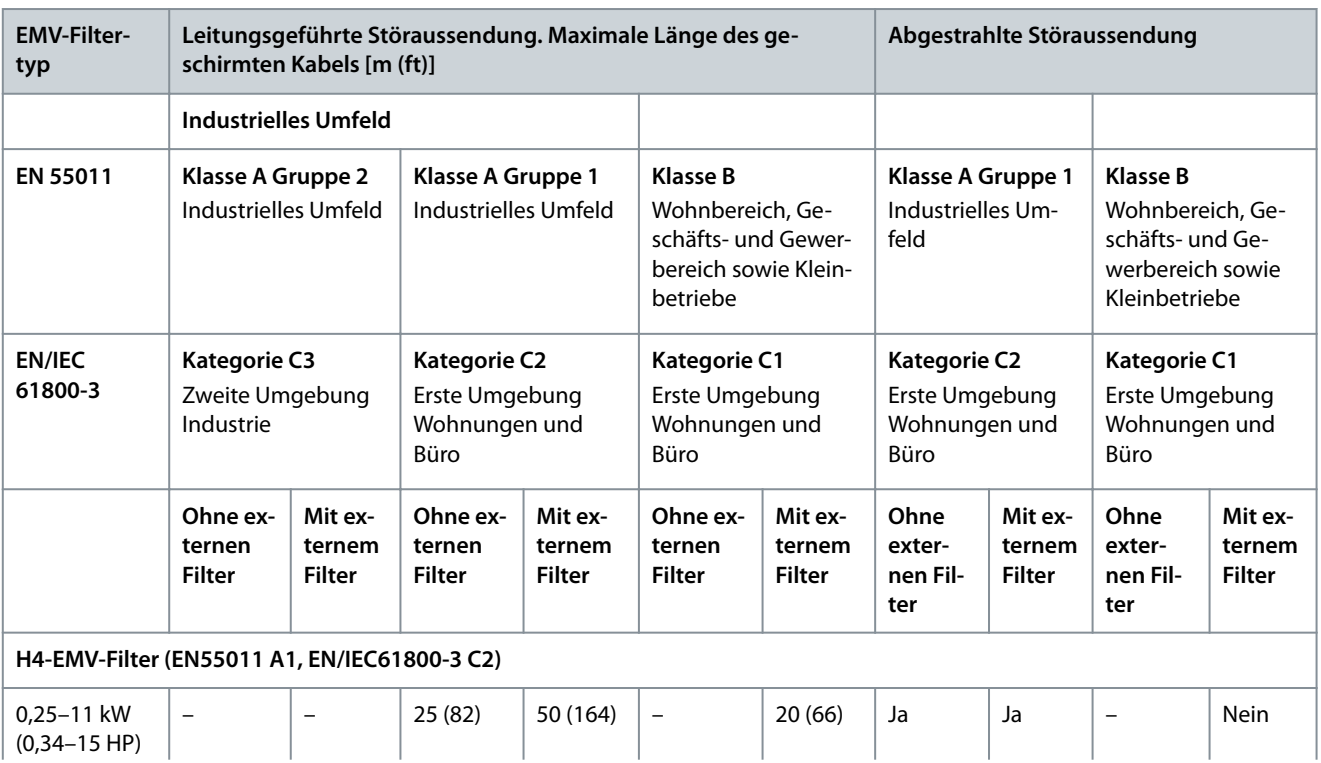

Danfoss

**Spezikationen**

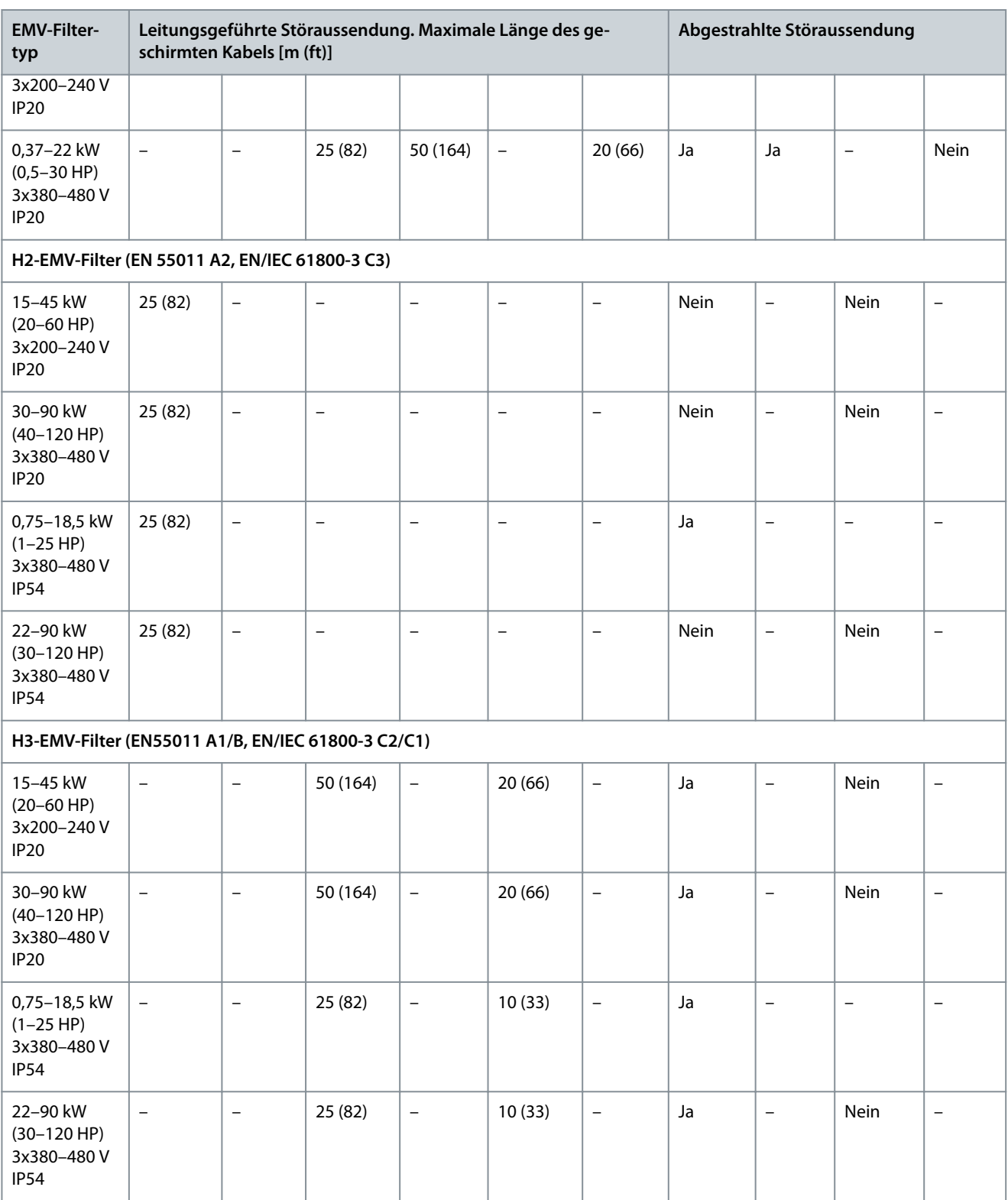

# 6.3 Besondere Betriebsbedingungen

# 6.3.1 Leistungsreduzierung wegen erhöhter Umgebungstemperatur und Taktfrequenz

Stellen Sie sicher, dass der über 24 Stunden gemessene Durchschnittswert für die Umgebungstemperatur mindestens 5 °C (41 °F) unter der für den Umrichter angegebenen maximalen Umgebungstemperatur liegt. Betreiben Sie den Umrichter bei hoher Umgebungstemperatur, müssen Sie den konstanten Ausgangsstrom reduzieren. Die Kurve der Leistungsreduzierung entnehmen Sie dem VLT® HVAC Basic DriveFC 101 Projektierungshandbuch.

Danfoss

# 6.3.2 Leistungsreduzierung bei niedrigem Luftdruck und großen Höhenlagen

Bei niedrigerem Luftdruck nimmt die Kühlfähigkeit der Luft ab. Bei Höhen über 2000 m (6562 ft) wenden Sie sich bezüglich der PELV (Schutzkleinspannung – Protective extra low voltage) an Danfoss. Unterhalb einer Höhe von 1000 m (3281 ft) ist keine Leistungsreduzierung erforderlich. Oberhalb von 1.000 m (3281 ft) müssen Sie die Umgebungstemperatur oder den maximalen Ausgangsstrom verringern. Reduzieren Sie den Ausgangsstrom um 1 % pro 100 m (328 ft) Höhe über 1.000 m (3281 ft) bzw. die max. Umgebungstemperatur um 1 °C (33,8 °F) pro 200 m (656 ft).

# 6.4 Allgemeine technische Daten

# 6.4.1 Schutzfunktionen und Eigenschaften

- Elektronischer thermischer Motorüberlastschutz
- Eine Temperaturüberwachung des Kühlkörpers stellt sicher, dass der Frequenzumrichter bei Erreichen einer Übertemperatur abschaltet.
- Der Frequenzumrichter ist gegen Kurzschlüsse an den Motorklemmen U, V, W geschützt.
- Bei fehlender Motorphase schaltet der Frequenzumrichter ab und gibt eine Warnung aus.
- Wenn eine Netzphase fehlt, schaltet der Frequenzumrichter ab oder gibt eine Warnung aus (abhängig von der Last).
- Die Überwachung der Zwischenkreisspannung stellt sicher, dass der Frequenzumrichter abschaltet, wenn die Zwischenkreisspannung zu niedrig oder zu hoch ist.
- Der Frequenzumrichter ist gegen Kurzschlüsse an den Motorklemmen U, V, W geschützt.

# 6.4.2 Netzversorgung (L1, L2, L3)

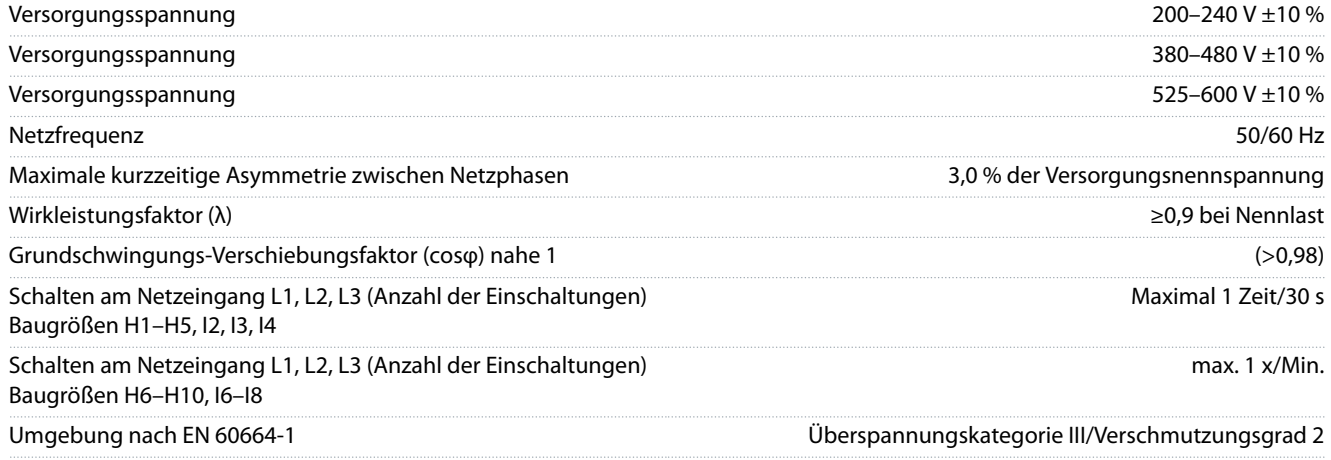

Das Gerät eignet sich für Netzversorgungen, die maximal 100.000 A<sub>eff</sub> (symmetrisch) bei maximal je 240/480 V liefern können.

# 6.4.3 Motorausgang (U, V, W)

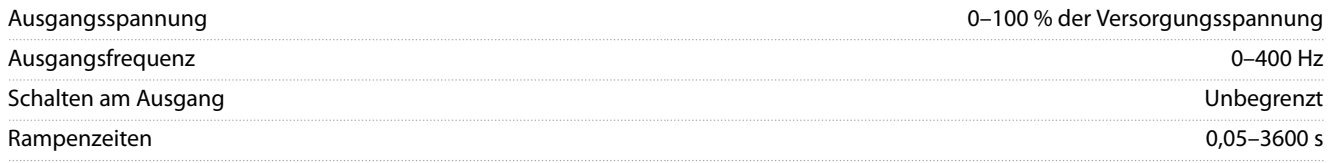

### 6.4.4 Kabellänge und -querschnitt

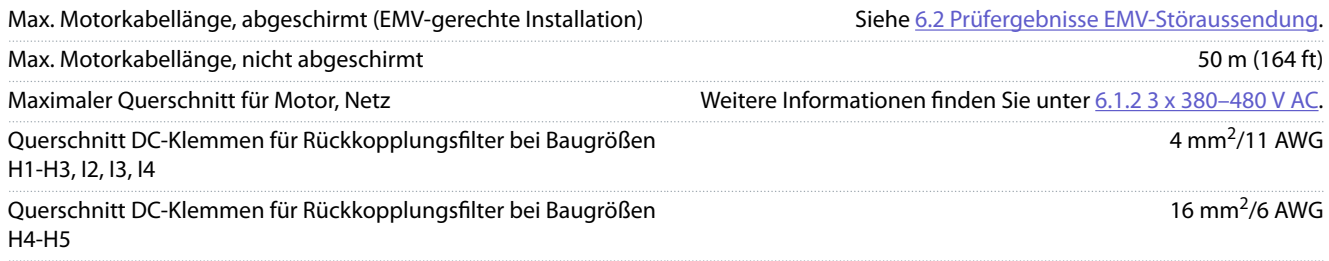

### **Bedienungsanleitung**

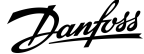

# **Spezifikationen**

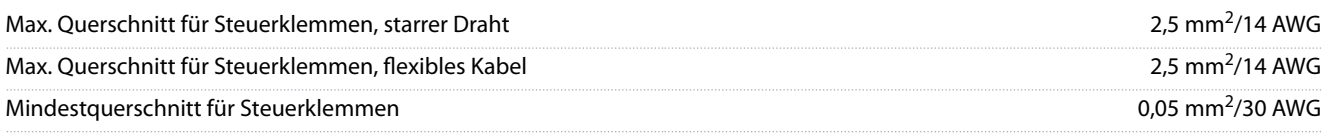

# 6.4.5 Digitaleingänge

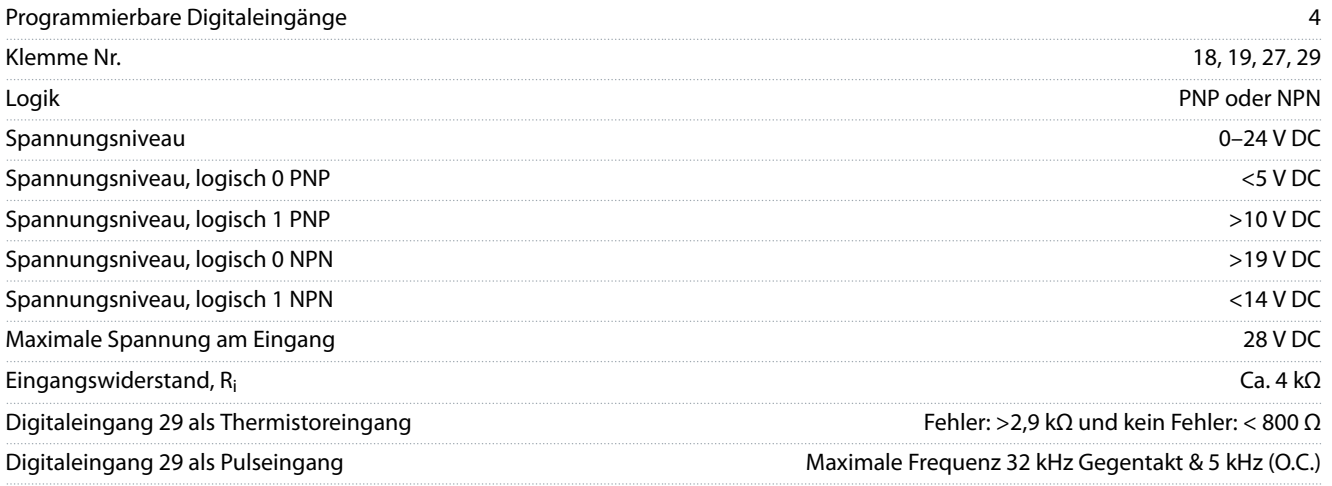

# 6.4.6 Analogeingänge

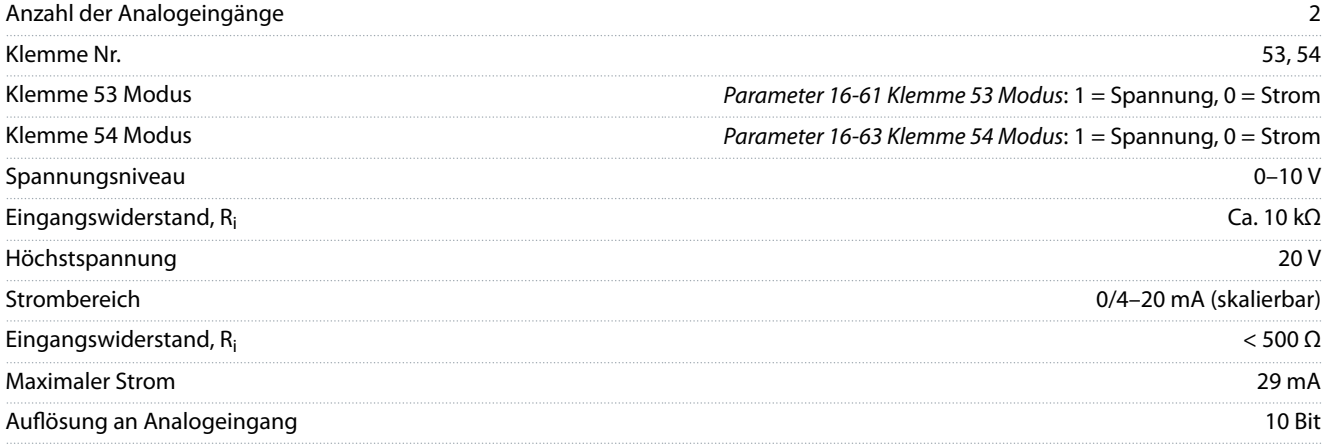

# 6.4.7 Analogausgänge

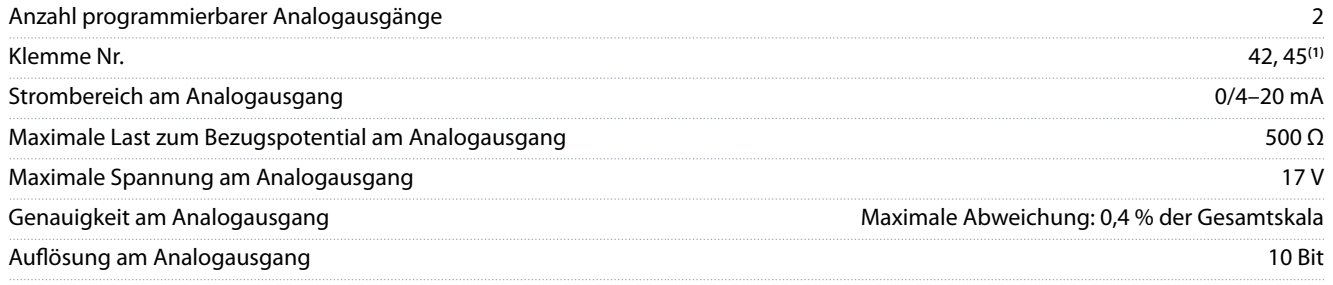

**<sup>1</sup>** Sie können die Klemmen 42 und 45 auch als Digitalausgänge programmieren.

# 6.4.8 Digitalausgang

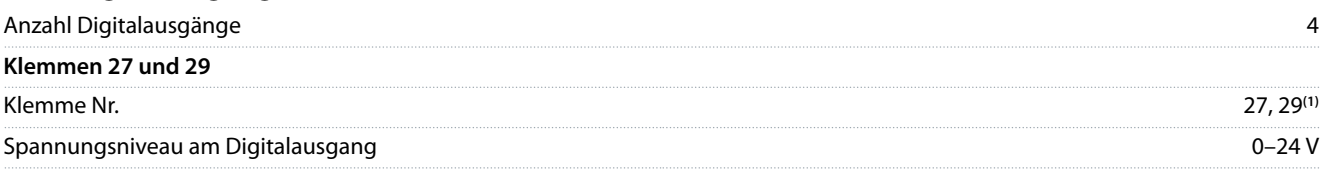

**Spezifikationen** 

Danfoss

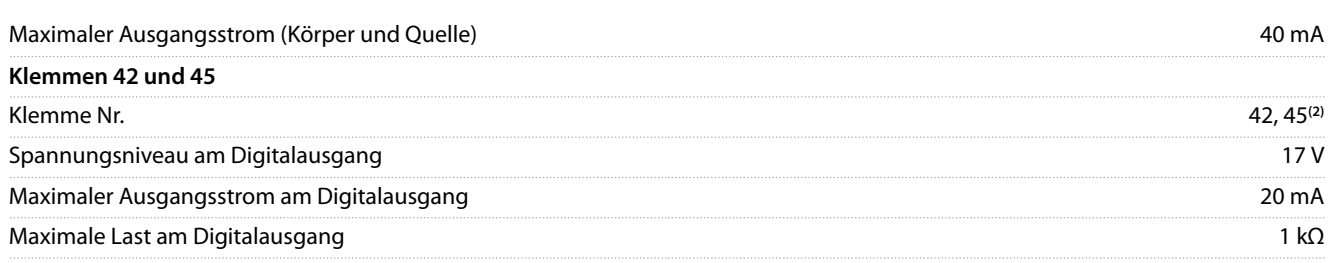

**<sup>1</sup>** Sie können die Klemmen 27 und 29 auch als Eingang programmieren.

**<sup>2</sup>** Sie können die Klemmen 42 und 45 auch als Analogausgang programmieren.

Die Digitalausgänge sind von der Versorgungsspannung (PELV) und anderen Hochspannungsklemmen galvanisch getrennt.

### 6.4.9 Steuerkarte, RS485 serielle Schnittstelle

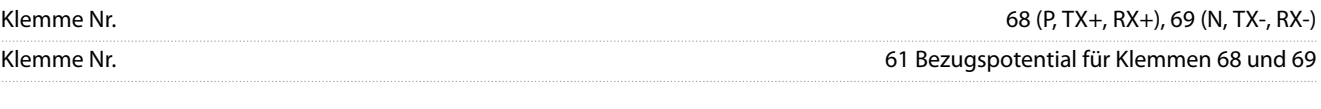

### 6.4.10 Steuerkarte, 24-V-DC-Ausgang

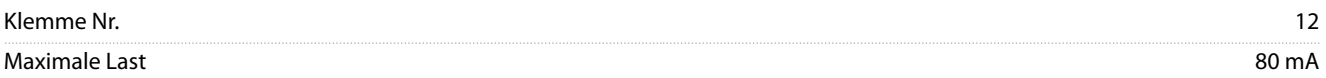

# 6.4.11 Relaisausgang

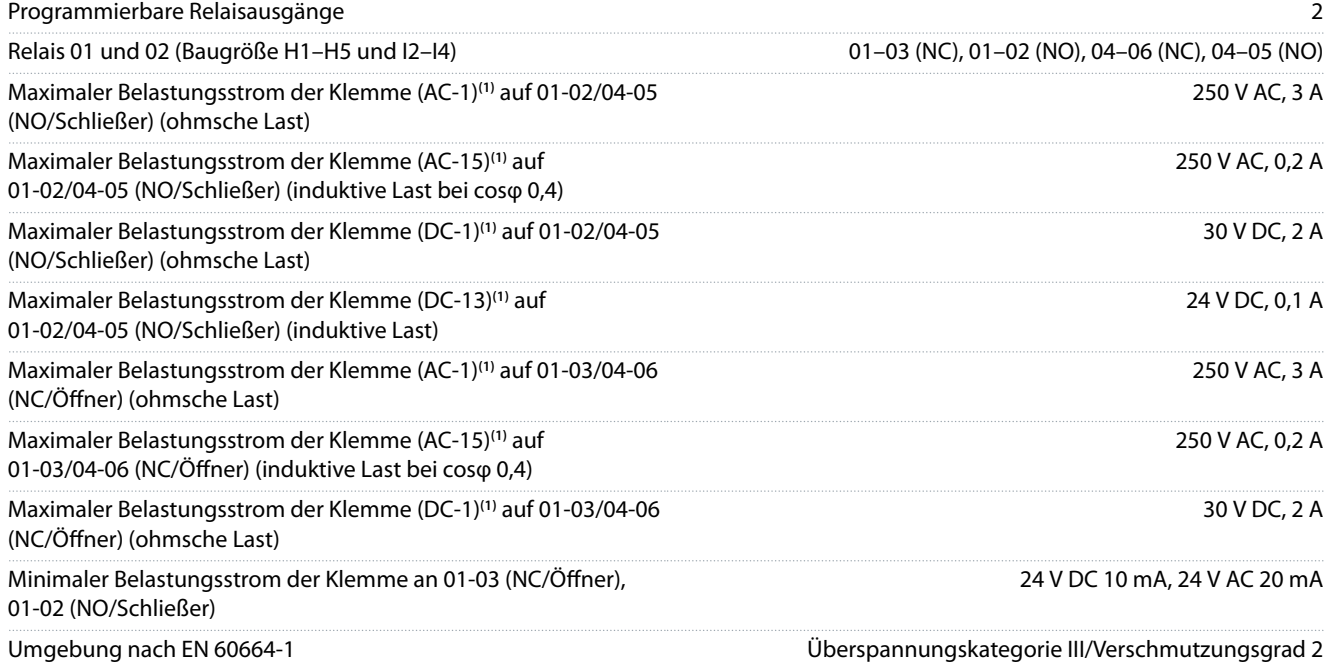

<sup>1</sup> IEC 60947 Teile 4 und 5. Die Lebensdauer des Relais hängt von der Art der Last, dem Schaltstrom, der Umgebungstemperatur, der Antriebskonfiguration, dem Arbeitsprofil usw. ab. Wir empfehlen, beim Anschluss induktiver Lasten an die Relais eine Snubber-Schaltung zu montieren.

Programmierbare Relaisausgänge Klemmennummer Relais 01 (Baugröße H9) 01-03 (NC/(Öffner), 01-02 (NO/Schließer) Maximaler Belastungsstrom der Klemme (AC-1)**(1)** auf 01-03 (NC/ Öffner), 01-02 (NO/Schließer) (ohmsche Last) 240 V AC, 2 A Maximaler Belastungsstrom der Klemme (AC-15)**(1)** (induktive Last bei cosφ 0,4) 240 V AC, 0,2 A Maximaler Belastungsstrom der Klemme (DC-1)**(1)** auf 01-02 (NO/ Schließer), 01-03 (NC/Öffner) (ohmsche Last) 60 V DC, 1 A

### <span id="page-71-0"></span>**Bedienungsanleitung**

Danfoss

# **Spezikationen**

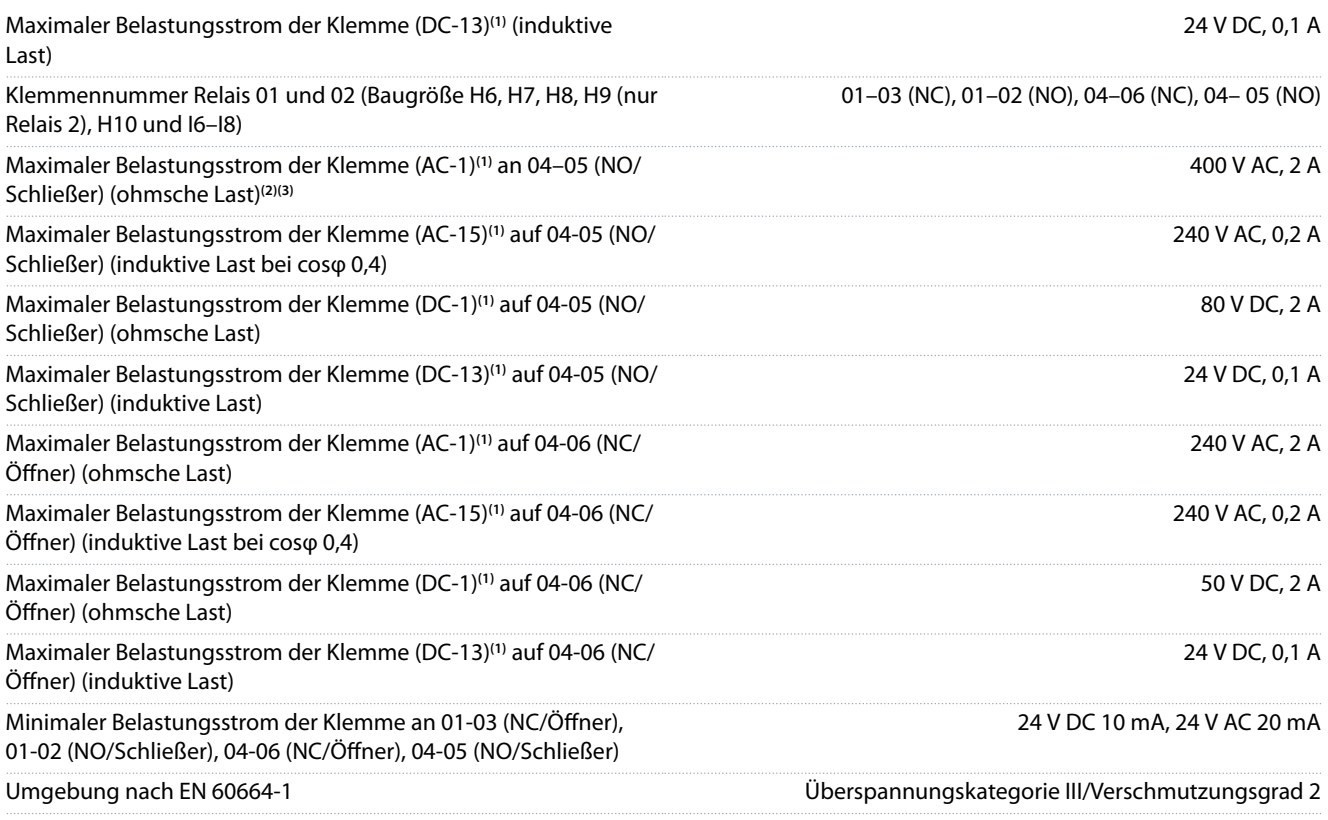

<sup>1</sup> IEC 60947 Teile 4 und 5. Die Lebensdauer des Relais hängt von der Art der Last, dem Schaltstrom, der Umgebungstemperatur, der Antriebskonfiguration, dem Arbeitsprofil usw. ab. Wir empfehlen, beim Anschluss induktiver Lasten an die Relais eine Snubber-Schaltung zu montieren.

**<sup>2</sup>** Überspannungs-Kat. II.

**<sup>3</sup>** UL-Anwendungen 300 V AC 2 A.

# 6.4.12 Steuerkarte, 10-V-DC-Ausgang

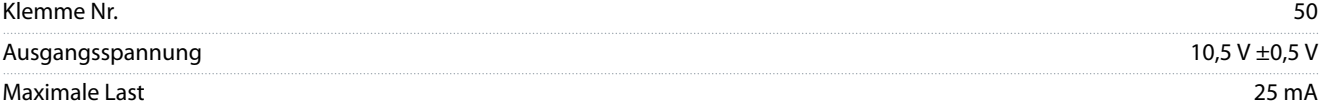

# 6.4.13 Umgebungsbedingungen

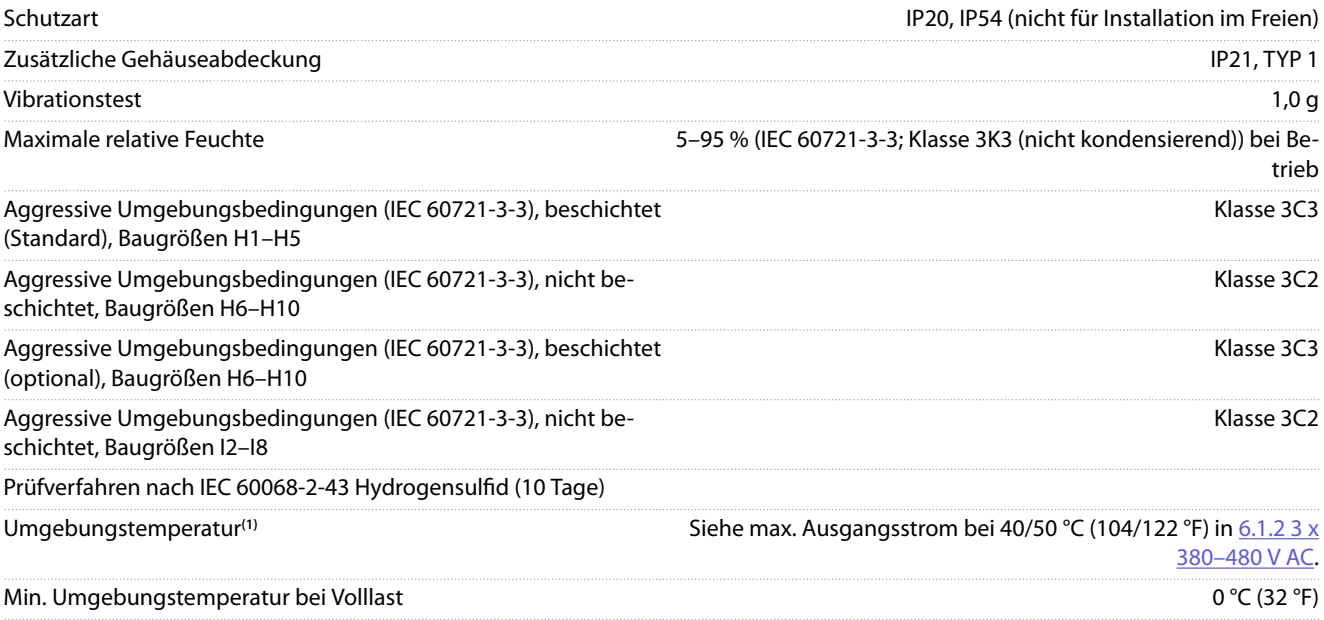
## <span id="page-72-0"></span>**Bedienungsanleitung**

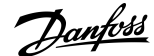

## **Spezikationen**

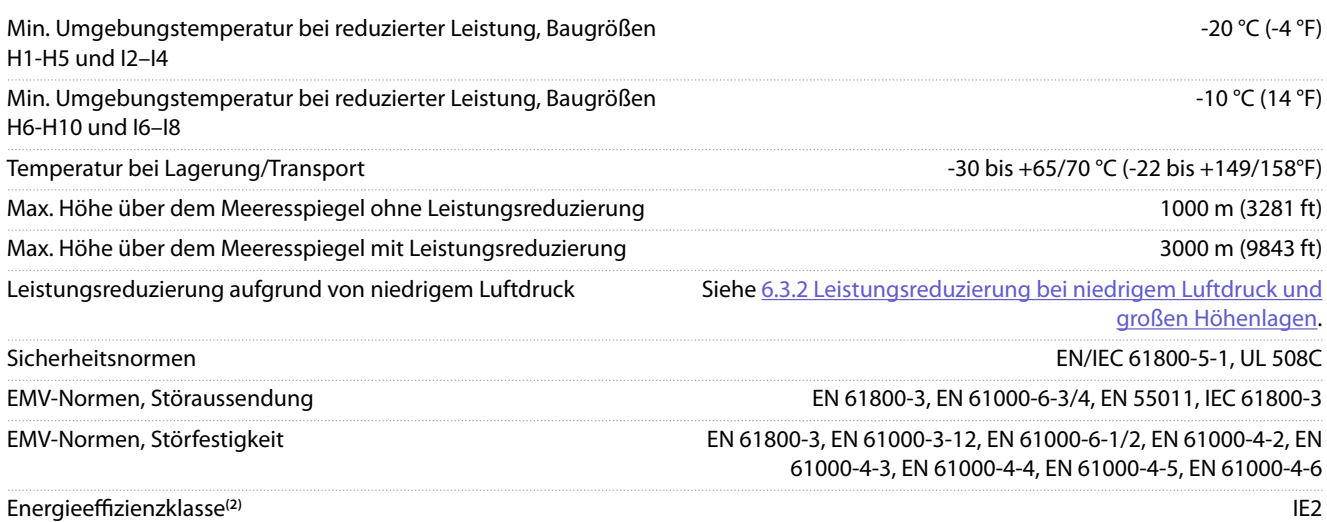

<sup>1</sup> Siehe "Besondere Betriebsbedingungen" im Projektierungshandbuch für:

- Leistungsreduzierung aufgrund von hoher Umgebungstemperatur.
- Leistungsreduzierung aufgrund von niedrigem Luftdruck.

**<sup>2</sup>** Bestimmt gemäß EN 50598-2 bei:

- Nennlast
- 90 % der Nennfrequenz
- Taktfrequenz-Werkseinstellung.
- Schaltmodus-Werkseinstellung.

## Bedienungsanleitung

Danfoss

Index

## Index

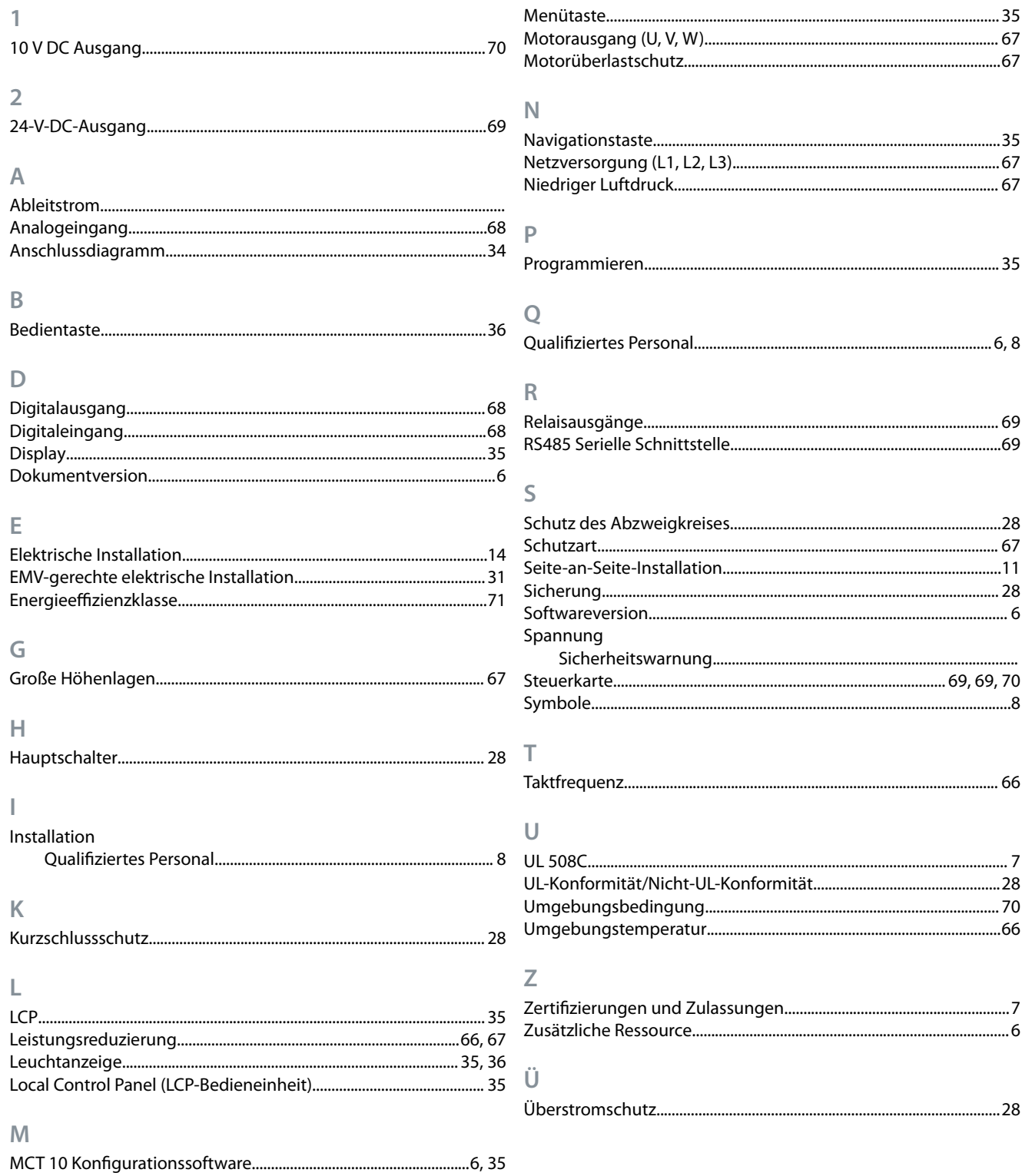

**Bedienungsanleitung**

Danfoss

**Index**

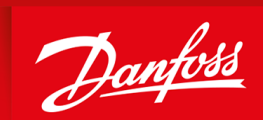

ENGINEERING<br>TOMORROW

**Danfoss A/S** Nordborgvej 81 DK-6430 Nordborg www.danfoss.com

Danfoss can accept no responsibility for possible errors in catalogues, brochures and other printed material. Danfoss reserves the right to alter its products without notice. This also applies to products already on order provided that such alterations can be made without subsequential changes being necessary in specications already agreed. All trademarks in this material are property of the respective companies. Danfoss and the Danfoss logotype are trademarks of Danfoss A/S. All rights reserved.

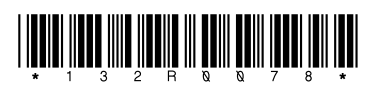